# **Библиотека**

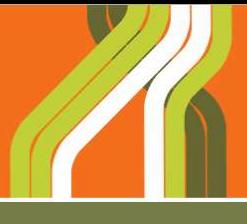

**Средства измерений для Электроэнергетики**

# **под редакцией Шкарина Ю.П.**

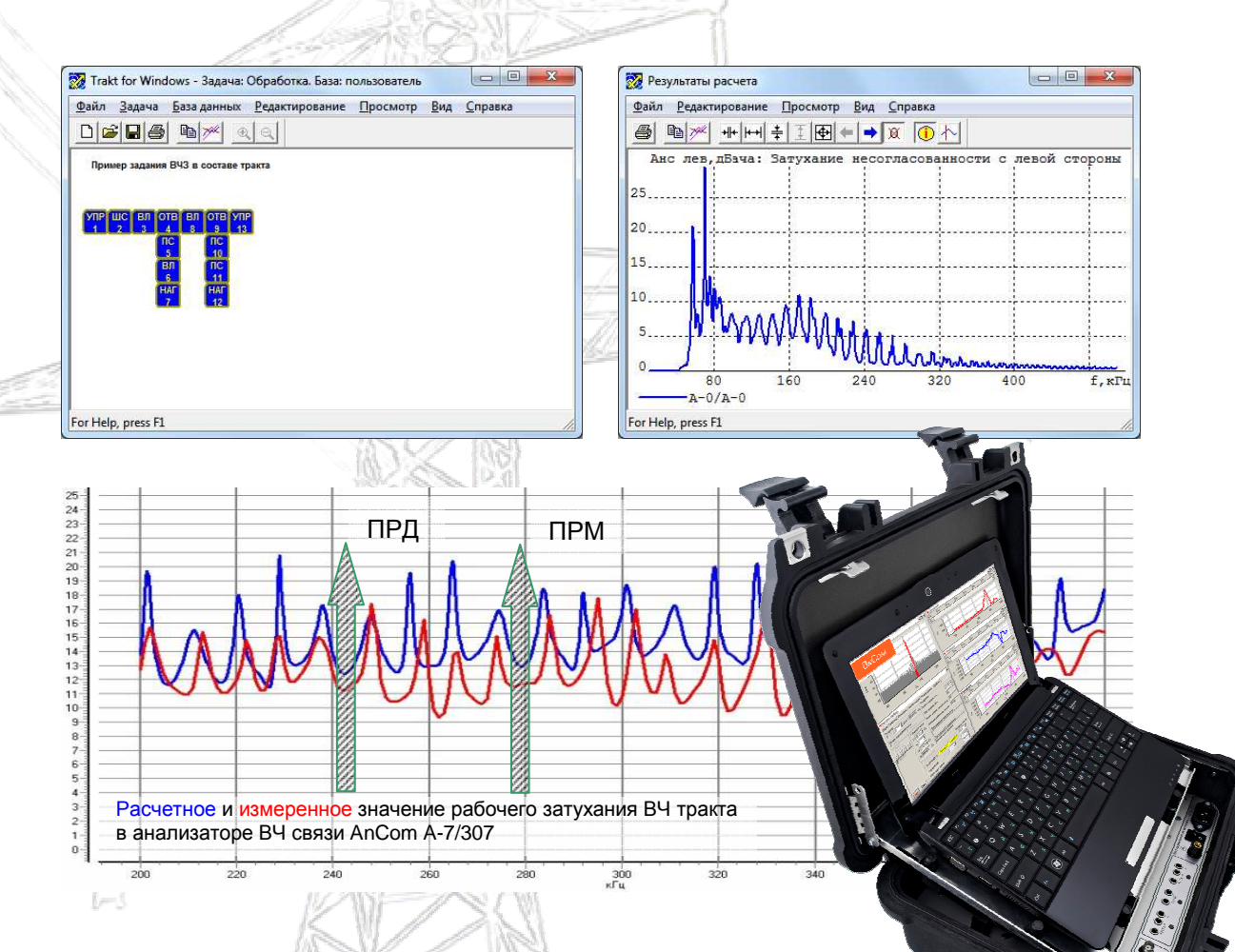

# **Измерения в ВЧ связи. Программы WinTrakt и WinNoise для расчета параметров ВЧ трактов и помех от короны**

С файлами программ для рассмотренных примеров

**Москва 2016**

**изд. 2**

Библиотека **a**N

**под редакцией Шкарина Ю.П.**

# **Измерения в ВЧ связи. Программы WinTrakt и WinNoise для расчета параметров ВЧ трактов и помех от короны**

**изд. 2**

 $M$ осква $2016$ **Москва 2016** 

# **Измерения в ВЧ связи. Программы WinTrakt и WinNoise для расчета параметров ВЧ трактов и помех от короны**

# **Содержание**

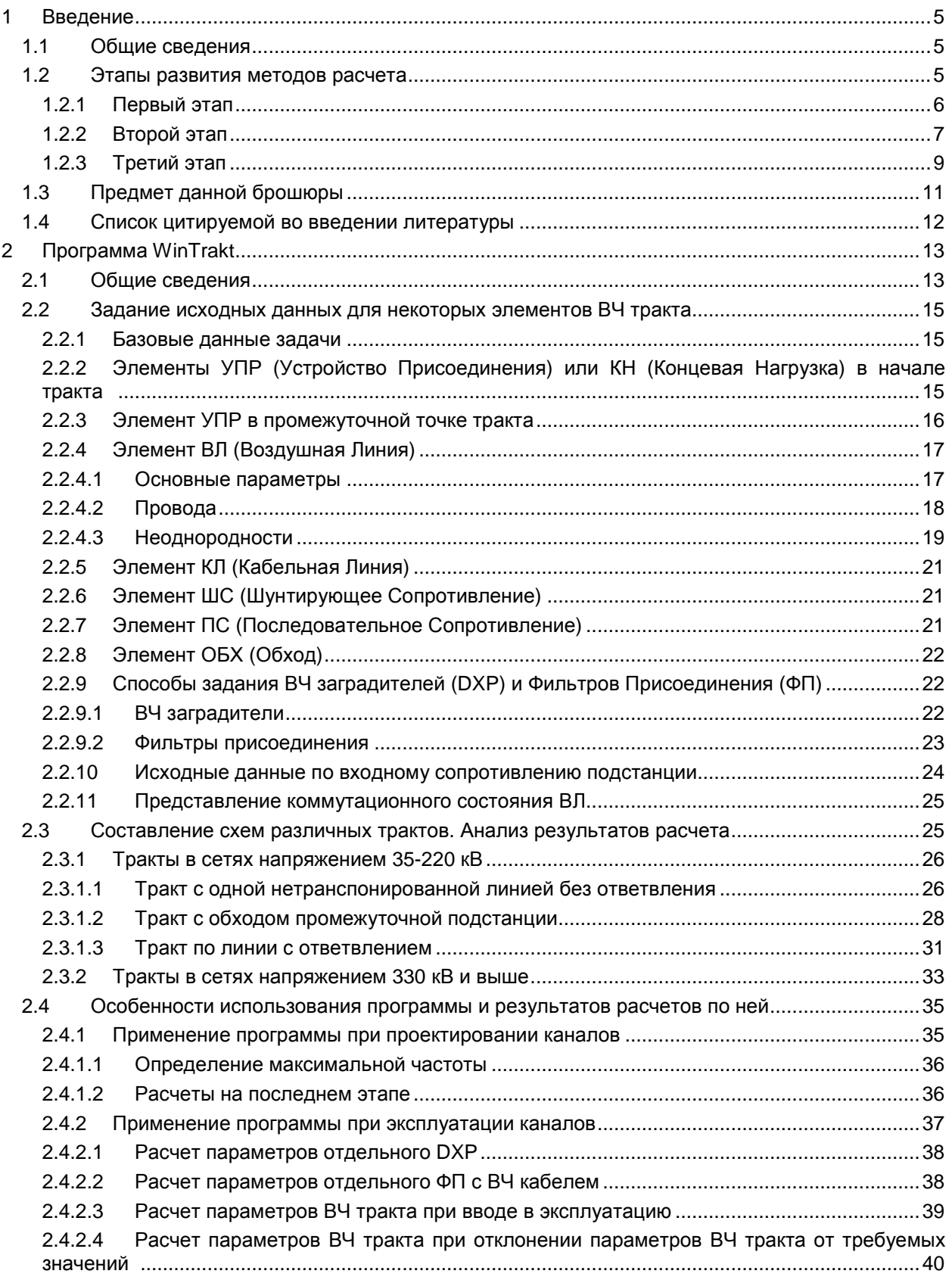

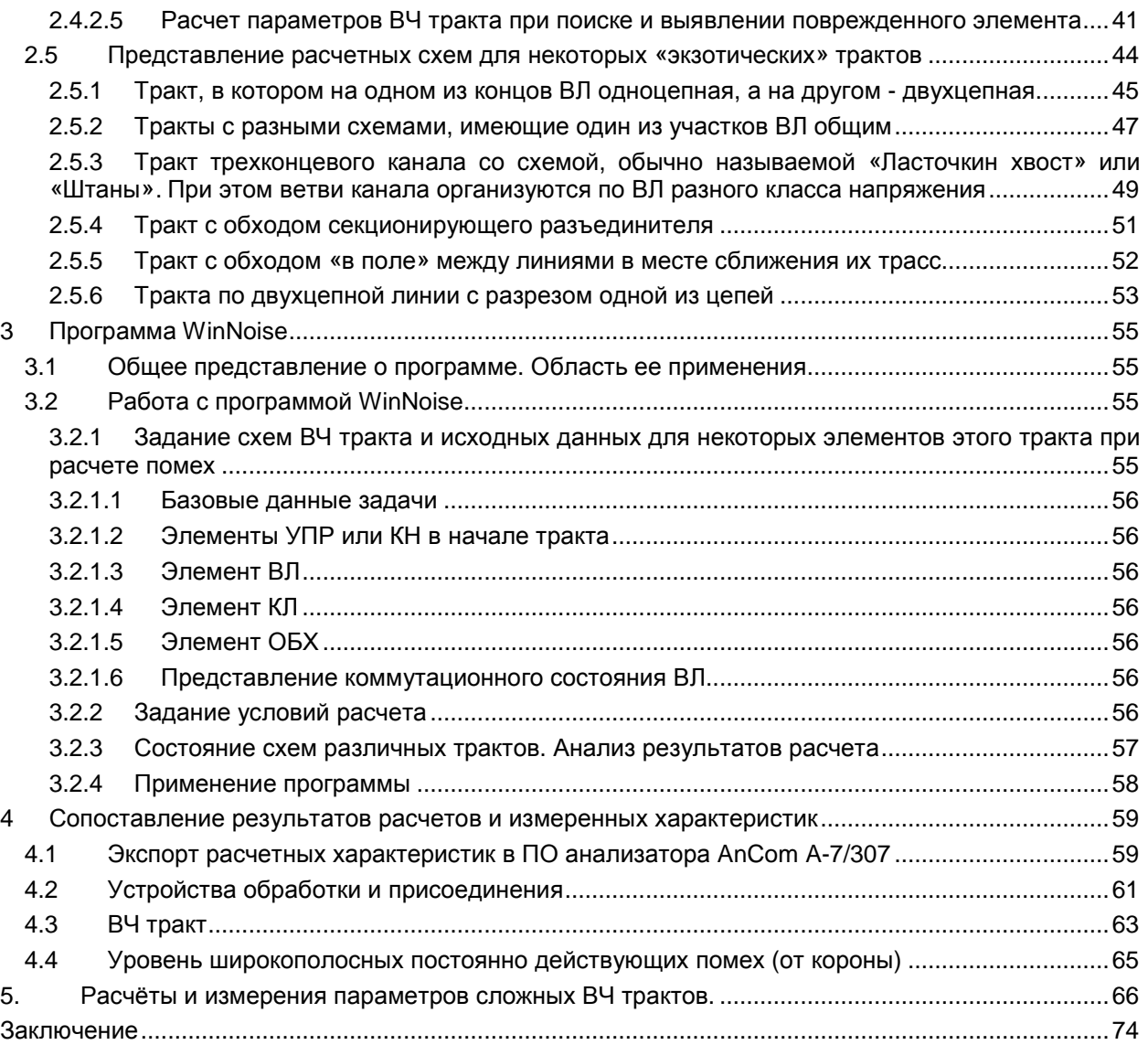

# **1 Введение**

### **1.1 Общие сведения**

Идея использования проводов линий электропередачи в качестве среды для передачи информационных сигналов (то есть, как линию связи) появилась вскоре после появления самих ЛЭП. Так, уже в конце 19-го века (1893 г.) в электрической сети Швейцарии был организован канал связи для телеуправления выключателями в этой сети. Для передачи сигналов использовались частоты в тональном диапазоне. Скорее всего, именно эти опыты привели, в конце концов, к становлению в фирме BrownBovary (после слияния с фирмой ASEA приняла название - ABB) известного во всём мире подразделения, занимающегося разработкой и производством аппаратуры ВЧ связи.

В дальнейшем использование ЛЭП, как среды передачи в каналах связи, развивалось в нескольких направлениях (каналы связь по сети низкого напряжения, среднего напряжения и высокого напряжения). Каждое из этих направлений, имеет свои особенности в используемых диапазона частот, методах обработки сигнала, принципах построения аппаратуры и каналов, методов организации тракта и методик расчёта его параметров.

Из этих направлений далее мы будем рассматривать только направление с использованием сети высокого напряжения. Это направление получило в России (под названием ВЧ связь по ЛЭП) наибольшее распространение. Первый канал ВЧ связи в России был создан в 1922 году по ВЛ 110 кВ Кашира-Москва. В настоящее время в России насчитывается около 60000 каналов ВЧ связи разного назначения.

Это направление характеризуется тем, что каналы ВЧ связи:

- организуются по ЛЭП напряжением 35 кВ и выше;
- имеют рабочие частоты, располагающиеся в пределах диапазона 16 1000 кГц;
- построены с использованием узкополосных систем модуляции.

За время существования такой области техники связи, как ВЧ связь по ЛЭП, она прошла большой путь развития. Это развитие происходило как в области принципов построения аппаратуры уплотнения, объёма и вида передаваемой информации, так и в области методов расчёта параметров ВЧ тракта, входящего в состав канала ВЧ связи.

Рассмотрим здесь этапы, которые прошли методы точных и приближённых расчётов параметров ВЧ тракта и помех, увязав это с развитием самой высоковольтной сети и аппаратной части каналов ВЧ связи.

Сначала определим понятие «точные методы расчёта». Любой метод расчета основывается на системе некоторых допущений, упрощающих описываемую реальную модель, и может быть назван «точным» лишь условно. Далее по отношению к расчетам параметров ВЧ трактов и распределённых помех в этих трактах мы будем называть точным тот метод, который основан на теоретических положениях описывающих процессы в реальных трактах с наибольшей степенью приближения к реалиям. При выделении этапов учтём как используемые на рассматриваемом этапе теоретические положения, лежащие в основе метода расчёта, так и уровень вычислительных возможностей при проведении расчётов.

Здесь необходимо сказать, что приближенные методы расчета в области ВЧ связи используются при решении двух разных задач. Одна из задач – определение уровня взаимного влияния между каналами при выборе частот для новых каналов. Точных методов расчета этих уровней не существует ни в России, ни за рубежом. В основном, это обуславливается трудностями при описании модели перехода сигнала через подстанции и через силовые трансформаторы, установленные на подстанциях.

Вторая задача, при которой используются приближенные методы, это расчет затухания ВЧ тракта конкретного канала, результат которого используется при определении работоспособности этого канала.

Далее при рассмотрении приближенного метода мы будем рассматривать его только в рамках решения второй задачи.

#### **1.2 Этапы развития методов расчета**

С учетом сказанного в развитии методов расчёта параметров тракта и помех на выходе этих трактов очень условно можно выделить три этапа, в каждом из которых вносилось что то новое по отношению к предыдущему этапу.

Эти этапы в той или иной степени характерны, как для Российской, так и для зарубежной практики использования каналов ВЧ связи. Этому способствовала, в том числе, совместная работа Российских и зарубежных специалистов в международных организациях, таких, как CIGRE (Международная конференция по большим электрическим системам) и IEC (Международная электротехническая комиссия).

Следует отметить, что степень «насыщенности» электрической сети каналами ВЧ связи за рубежом намного ниже, чем в России. Поэтому цена ошибки в расчётах на уровне проектирования канала в зарубежной практике не столь велика, как в Российской практике (всегда можно «сдвинуть» рабочие частоты в ту или иную сторону).

В условиях России, где цена ошибки в расчётах несоизмеримо выше, методы расчёта (как точного, так и приближённого) проработаны более детально, чем на Западе.

#### **1.2.1 Первый этап**

l

Первым этапом в развитии ВЧ связи можно назвать интервал времени от конца 20-х до начала 50-х годов XX столетия.

К этому времени наивысшим напряжением ЛЭП было 220 кВ, причем ЛЭП напряжением 110 кВ и ниже составляли основную часть существующих линий. Все эти линии были транспонированы с шагом транспозиции около 10 км<sup>-1</sup>. Как правило, эти линии были без ответвлений.

Верхним пределом используемого для организации ВЧ каналов диапазона частот, была частота 300 кГц.

В рамках этого этапа была разработана теория распространения сигналов вдоль однородной многопроводной симметричной линии над землёй.

При этом, сначала была разработана теория влияния земли с конечной проводимостью на условия распространения вдоль линии (J.R. Carson, 1927г. [1])<sup>2.</sup> В ней из общих выражений теории электромагнитного поля линии над землей с конечной проводимостью были получены (при принятии некоторых допущений) выражения для определения так называемых первичных параметров линии (собственных и взаимных сопротивлений проводов и собственных и взаимных проводимостей между проводами).

Далее была разработана теория распространения сигнала вдоль однородной многопроводной симметричной линии с использованием понятия модальных параметров линии (J. Fallou, 1932г. [2]). В соответствии с модальной теорией система взаимозависимых напряжений (токов) проводов рассматриваемой многопроводной линии преобразуется в такую систему напряжений и токов (называемую модальной), при которой составляющие, образующие эту систему (модальные составляющие или моды), не связаны между собой и распространение каждой из них вдоль линии происходит независимо. Существует и обратное преобразование из модальной системы напряжений (токов) в систему напряжений (токов) проводов<sup>3</sup>.

Распространение сигнала вдоль однородной многопроводной линии описывается системой телеграфных уравнений. В этих уравнениях выражения для входящих в них коэффициентов, определяются через первичные параметры линии в модальных координатах.

Решение этих уравнений дает выражения, описывающие напряжения и токи в однородном участке линии в виде суммы падающих и отраженных волн, распространяющихся вдоль линии в соответствии со значениями вторичных параметров линии. Вторичными параметрами называют волновые сопротивления и коэффициенты распространения, значение которых определяется первичными параметрами.

Точного метода расчёта параметров ВЧ тракта и помех на выходе тракта на этом этапе разработано не было.

Существовавший приближённый метод расчёта касался расчёта затухания тракта и помех.

 $1$ Целью такой транспозиции фаз ВЛ было уменьшение мешающего влияния ВЛ на проводные воздушные линии связи, имеющие сближения с ВЛ.

<sup>2</sup> Ссылка [1] и дальнейшие ссылки относятся к списку цитируемой литературы, размещенному в конце введения

<sup>&</sup>lt;sup>3</sup>Эта модель и по сегодняшний день широко используется для расчетов токов промышленной частоты в линии электропередачи при её повреждениях (известный метод симметричных составляющих - прямой, обратной и нулевой последовательностей).

#### *Расчёт затухания*

Приближённый метод расчета затухания тракта предполагал арифметическое суммирование расчетных значений затухания всех элементов, входящих в ВЧ тракт:

$$
a_{mp} = \sum_{i} a_{i} + n_{Bij} a_{Bij} + n_{\phi H} a_{\phi H} + n_{\phi m e} a_{\phi m e}
$$
 (1.1)

Расчётные значения затухания элементов тракта  $a_{B43}$ ,  $a_{\phi}$  и  $a_{\sigma}$  задавались численными константами, а затухание ВЛ длиной L рассчитывалось по выражению, приближенно (с той или иной степенью приближения) учитывающему зависимость затухания падающей волны в междуфазной моде от частоты:

$$
a_{n} = a_{k} + k\sqrt{f}L \tag{1.2}
$$

Влияние отраженных волн в этой методике не учитывалось.

Остальные параметры, которыми в теории дальней связи характеризуется линия связи (групповое время прохождения и входное сопротивление), не определялись.

В формуле (1.2) значения концевого затухания  $a_k$  и коэффициента к задавались численными значениями. Значения коэффициентов k были даны не для линий с конкретными конструкциями, а по классам напряжения. При этом они задавались для некоей линии с «усредненной» для рассматриваемого класса напряжения конструкцией.

Расчеты производились «вручную» без использования каких-либо специальных вычислительных ресурсов (ЭВМ в те времена еще не было).

Характерным при расчете затухания линии было использование для получения формулы (1.2) модальной теории для модели симметричной ВЛ с учетом влияния земли по Карсону. Замена реальной линии ее симметричной моделью производилась по следующим правилам:

- расстояние между фазами симметричной линии определяется как среднегеометрическое расстояние между фазами реальной ВЛ;
- расстояние от фаз до земли симметричной линии определяется как среднегеометрическое расстояние между каждой из фаз реальной ВЛ и землей.

Использование такой модели линии для расчёта затухания ВЧ тракта автоматически приводило к тому, что это затухание не зависело от выбора фазы, по которой организован тракт (все тракты с однотипным присоединением равнозначны). Транспозиция фаз в расчётах не учитывалась, так как введение транспозиции в модель симметричной линии не имеет смысла.

В рассматриваемом интервале времени точность расчета по этой методике удовлетворяло потребителей в силу того, что:

- в линиях напряжением 110 кВ и ниже потери, вызванные землей, относительно малы, а именно эти потери обуславливают в реальных линиях различие между коэффициентами распространения междуфазных мод и различие в затухании тракта, организованного по разным фазам;
- транспозиция фаз линий каждые 10 км «симметрировало» эти линии, усредняя параметры трактов по разным фазам;
- при малых длинах однородных участков (до 10 км) и в используемом диапазоне частот (до 300 кГц) различие в условиях распространения разных мод, обусловленное влиянием земли, сказывается на затухании трактов, организованных по разным фазам, не столь сильно.

#### *Расчёт помех*.

Уровень помех определялся по заданным численным значениям для каждого из номинальных напряжений ВЛ. Эти значения были получены усреднением экспериментальных данных, полученных для ВЛ 35-220 кВ.

Сведения за этот период о ситуации за рубежом с приближенными методами расчета параметров ВЧ тракта и помех отсутствуют, однако, можно предположить, что эти методы были аналогичными.

#### **1.2.2 Второй этап**

Этот этап занимает отрезок времени от начала 50-х годов до начала 90-х годов. Он характеризуется тем, что:

- появились ВЛ на напряжение 330 кВ и выше, «асимметричность» которых намного больше, чем у линий 220 кВ и ниже. Кроме того, длина этих линий может быть большой (достигает несколько сотен километров);
- изменились правила транспозиции фаз ВЛ. Транспозиция стала делаться только на ВЛ длиной более 100 км. При этом на линии должен осуществляться полный цикл транспозиции с двумя пунктами транспозиции и с одинаковой длиной шагов транспозиции. Лишние транспозиции на существующих линиях устранялись, как места понижения надежности линии;
- появились линии с проводящими тросами, изолированными по всей длине линии и заземленными только по ее концам (тросы использовались для организации по ним каналов связи);
- расширился частотный диапазон, в котором могут работать каналы (сначала до частоты .<br>500 кГц, а потом до частоты 1000 кГц)<sup>4</sup>.

Указанные изменения в конструкции ВЛ и расширение частотного диапазона, используемого для ВЧ связи, привели к тому, что результаты расчётов по существовавшим приближенным методам, использовавшим модель симметричной ВЛ, стали существенно отличаться от измеренных значений затухания трактов. Это привело к необходимости пересмотра методов расчёта затухания линии. С другой стороны, существовавшие методы расчета помех не давали возможности расчета помех для ВЛ 330 кВ и выше.

В это время в СССР (М.В. Костенко, 1959г. [3]) и за рубежом (G.E. Adams, 1959г. [4]; L.M. Wedephol, 1963г. [5]) появились теоретические работы по методам определения модальных параметров реальных ВЛ с учетом несимметрии в расположении их проводов (как между проводами, так и между проводами и землей). Это дало теоретическую возможность расчёта волновых процессов в реальных линиях без применения теории симметричных линий.

Кроме того, с развитием структуры высоковольтных сетей и, соответственно, усложнением схем ВЧ трактов, появилась необходимость в разработке точного метода расчёта параметров ВЧ трактов, которого до сих пор не существовало. Поэтому в этот период был разработан (М.В. Костенко, Ю.П. Шкарин, 1967г. [6]) точный метод расчета параметров ВЧ тракта. Этот метод, основан на общей теории многополюсников. В нём элементы ВЧ тракта (в том числе и линии электропередачи) представляются соединёнными определённым образом многополюсниками, описание которых производится с использованием матричной алгебры. Эти методы прошли широкую проверку результатами специально проведенных измерений. Эта проверка подтвердила, что расчётная модель хорошо описывает процессы передачи сигнала по трактам произвольной сложности.

Развитие получили и исследования помех от короны. В рамках этих исследований была создана и описана модель стриммерного источника короны (Л.С. Перельман, 1966г., [7]; C.H. Gary, 1969г., [8]). С учетом этой модели была разработана модель коронирующей линии с распределёнными источниками помех (Л.С. Перельман, 1964г., [9]) и разработана методика расчета помех на выходе ВЧ тракта (Ю.П. Шкарин 1982г., [10]).

В это же время появились большие ЭВМ, позволившие делать сложные расчеты за относительно небольшое время. Для них были разработаны программы Тракт (для расчёта модальных параметров несимметричных ВЛ и параметров ВЧ трактов по этим линиям) и Помехи (для расчёта помех от короны в ВЧ трактах). В основу разработки программ были положены упомянутые выше теоретические работы.

На этом этапе разработка программ и расчёты по ним производились в рамках проведения исследовательских работ, и использовались для:

- проверки принятой расчетной методики путём сопоставления результатов расчета с экспериментальными данными;
- расчёта параметров уникальных ВЛ и трактов по ним;
- получения численных значений коэффициентов в приближенных методах расчёта.

Имея в виду, что большие вычислительные машины были доступны далеко не везде и не всегда, кроме разработки программ были разработаны (обновлены) приближенные методы расчёта затухания ВЧ тракта и помех от короны, соответствующие новым теоретическим положениям. Эти методы предназначались для широкого использования при проектировании каналов ВЧ связи и при их эксплуатации.

l  $^4$  На западе высшая частота используемого диапазона частот принята 500 кГц.

#### *Расчёт затухания*.

Принцип приближённого расчёта затухания ВЧ тракта и структура формулы (1.1) остались такими же, как они были приняты на первом этапе. Формула (1.1) была только расширена за счет введения в нее затухания элементов тракта, не охваченных этой формулой на первом этапе (например, затухания от кабельных вставок в воздушную линию). Основное изменение методики расчёта произошло для линии. В соответствии с новой методикой расчет затухания линии стал производиться по разным формулам, учитывающим особенности конструкции ВЛ (тип расположения фаз и тросов на опоре, наличие или отсутствие транспозиции на линии, конструкция фаз и тросов, выбранная схема присоединения и т.д.). Значения коэффициентов в расчетных формулах для линии были получены усреднением их значений, полученных по результатам серии расчетов затухания трактов по линиям с разными типами опор и разных удельных сопротивлений земли по программе, реализующей точный метод.

Так как расчёт по приближенным методам в ряде случаев требует вычислений с комплексными числами, расчёт по этим методам требовал значительных затрат времени, а вероятность неконтролируемой ошибки расчёта при этом оказывалась достаточно большой. В силу этого, для расчётов в большом числе случаев предлагалось использовать расчётные кривые, полученные на основании серии расчётом по точной программе.

#### *Расчёт помех*.

Так же, как и на первом этапе, уровень помех определялся по заданным численным значениям для каждого из номинальных напряжений ВЛ. Эти значения были получены усреднением экспериментальных данных и расчётов на ЭВМ для ВЛ 35-750 кВ.

Уровни были приведены к полосе частот 1 кГц и соответствовали 50% вероятности их появления по всем погодным условиям. Кроме того, была приведена кривая для определения вероятности превышения уровня помех над уровнем ( $p_{\text{now 50\%}} + \Delta p$ ).

Приближенные методы расчёта были описаны в ведомственном документе «РУ по расчету параметров и выбору схем высокочастотных трактов по линиям электропередачи 35-750 кВ переменного тока», 1972г ([11])<sup>5</sup>.

В этот же период появилась публикация IEC (60663,1980г. [12]), в которой рассматривались приближенные методы расчёта затухания тракта и уровней помех от короны. Основные положения этой методики, в создании которой принимали участие и эксперты из Советского Союза, соответствовали принятым в России. Некоторое различие имелось в расчёте уровней помех. Оно заключалось в том, что расчётный уровень помех в документе IEC определяется для плохих погодных условий, в то время, как в России принято определять уровень помех с 50% вероятностью их появления по всем погодным условиям<sup>6</sup>.

Следует отметить, что степень детализации методик расчёта затухания и уровней помех, принятых в IEC, существенно меньше, чем в Российском документе.

Разработанные на этом этапе методы точного расчёта параметров ВЧ трактов и помех от короны были вполне адекватны реалиям. Программы, разработанные для больших ЭВМ, и реализующие эти методы, позволяли рассчитывать все параметры, характеризующие тракты и помехи. Однако, в силу того, что пользование этими программами широкому кругу инженерной общественности было недоступно, приближенные методы расчёта ещё оставались основным расчётным инструментом.

При этом приближенные методы расчета, базировавшиеся на расчете ВЧ тракта со стандартными схемами, далеко не всегда давали возможность расчета с контролируемой погрешностью затухания тракта с нестандартной схемой.

#### **1.2.3 Третий этап**

l

Третий и последний к настоящему времени этап начинается примерно в конце 90-х годов и продолжается до сегодняшнего дня. Он характеризуется тем, что:

• усложнялись схемы электрических сетей;

<sup>&</sup>lt;sup>5</sup> Потом появились следующие издания этого документа: МУ с тем же названием (1989г) и СТО 56947007-33.060.40.052-2010

<sup>&</sup>lt;sup>6</sup>Увеличение уровня помех при плохих погодных условиях в Российской практике учитывается введением запаса по затуханию. В документе МЭК понятия запаса по затуханию нет.

- увеличилось число каналов ВЧ связи, и, как следствие, увеличилось число ВЧ трактов с нестандартными схемами;
- для определения работоспособности каналов на современной аппаратуре, работающей в сетях 220 кВ и ниже, необходимо определять каждый из параметров тракта с учётом отражённых волн;
- появилась аппаратура с временным разделением сигналов (ВРС), работоспособность которой определяется не только величиной рабочего затухания, но и величиной группового времени запаздывания и входным сопротивлением тракта (затуханию несогласованности входного сопротивления относительно его номинального значения).

При этих условиях приближенные методы расчета перестали удовлетворять требованиям создания надежных каналов ВЧ связи, особенно с ВРС, так как они не дают возможности:

- расчёта затухания не стандартных трактов с контролируемой погрешностью;
- расчёта входного сопротивления и группового времени запаздывания, оказывающих существенное влияние на работоспособность каналов с ВРС.

В этот период появились персональные компьютеры с удобным интерфейсом человек машина, которые, в конце концов, стали доступны практически каждому инженеру. Примерно в конце 80-х годов началось применение персональных компьютеров (ПК) для расчётов в области ВЧ связи.

Сначала (примерно 1990г.) программы Тракт и Помехи, разработанные ранее для больших вычислительных машин, были «конвертированы» для работы в операционной системе DOS ПК <sup>7</sup> . Эти программы имели не очень удобный интерфейс человек – машина и поэтому не получили широкого распространения. В конце 90-х годов программы Тракт, Помехи и Канал были заново разработаны в операционной системе Windows<sup>8</sup>. При этой разработке было обращено особое внимание на удобство, простоту и наглядность работы с программами. В них были расширены (по сравнению с бывшими программами) функциональные возможности, и существенно улучшено представление результатов расчётов. Для них был разработан обширный HELP, который позволял получить помощь при возникновении вопросов в любом месте работы с программой.

Эти программы нашли широкое применение в проектных и эксплуатирующих организациях России и странах, образовавшихся после распада СССР (Украина, Белоруссия, Казахстан).

Кроме того, англоязычные версии программ WinTrakt и WinNoise стали использоваться основными зарубежными производителями аппаратуры ВЧ связи (АВВ (Баден, Швейцария); Siemens (Мюнхен, Германия); AREVA Transmission&Distribution (Париж, Франция). Этими фирмами программы используются при проектировании каналов ВЧ связи с нестандартными схемами ВЧ трактов, когда расчет по приближенным методам может привести к неправильным выводам относительно возможности организации запроектированного канала $^{\circ}$ .

Кроме того, программу приобрела и использует в своей работе Израильская энергетическая компания (Израиль).

В этих условиях использование для расчётов приближенных методов в значительной степени себя изжило в силу того, что:

- приближённые методы расчёта не дают возможность расчёта частотных зависимостей затухания с учетом отраженных волн. Имеющаяся методика оценки неравномерности затухания, обусловленной отраженными волнами, очень приближенная и в случае сложных схем тракта дает неконтролируемые погрешности;
- для каналов с ВРС, число которых всё более возрастает, приближенные методы не дают возможности расчета частотных зависимостей входного сопротивления и группового времени запаздывания, определяющих (наряду с рабочим затуханием) работоспособность этих каналов;
- приближённые методы расчёта, разработанные для ограниченного числа стандартных схем ВЧ тракта, часто без должного обоснования применяются к расчёту тракта с нестандартной схемой, получая при этом не контролируемую погрешность расчёта;
- имеются апробированные программы, реализующие точные методы расчёта всех необходимых параметров тракта;

 7 Кроме того, в этой операционной системе была разработана программа Канал для автоматизации выбора частот в соответствии с РУ по выбору частот. В рамках данной брошюры эта программа не рассматривается. <sup>8</sup>Программы WinTrakt, WinNoise и WinKanal.

<sup>&</sup>lt;sup>9</sup> ABB имела свою программу для расчёта затухания тракта, однако, затем перешла к использованию программ, разработанных в России.

• ПК доступны каждому инженеру и расчёты по точным методам возможны практически везде (конечно, при условии наличия ПО).

Область применения приближенных методов расчета может быть найдена только в использовании разработанных в рамках этих методов расчётных формул (вернее, структуры этих формул), для анализа зависимости затухания линии от частоты при выборе рабочих фаз для организации тракта:

- влияния на затухание ВЧ тракта таких его элементов, как ответвлений и ВЧ обходов;
- влияния на затухание ВЧ тракта коммутационного состояния ЛЭП и температуры воздуха.

Таким образом, использование программ для расчета параметров ВЧ тракта и отказ от использования приближенных методов расчёта становится все более насущной задачей.

#### **1.3 Предмет данной брошюры**

Для использования при различных работах в области ВЧ связи разработан комплекс программ, состоящий из трёх основных (WinTrakt, WinNoise, Kanal) и одной вспомогательной (Tower).

Из трёх основных программ первые две предназначены для расчётов параметров ВЧ трактов и помех с использованием точных методов, а третья - для создания базы данных по ВЧ каналам и определения полос частот, в которых могут быть назначены частоты новых каналов. Свободные от влияний полосы частот определяются в соответствии с РУ по выбору частот на основании расчётов взаимных влияний между каналами, работающими в общей электрической сети.

Вспомогательная программа Tower предназначена для расчёта параметров влияния опор на условия распространения сигналов по ВЛ. Результаты расчёта по этой программе используются, как исходные данные при работе с программами WinTrakt и WinNoise.

Эти программы могут использоваться как при проектировании, так и при эксплуатации каналов ВЧ связи.

Целью настоящей брошюры является оказание помощи в использовании программ WinTrakt и WinNoise при проведении расчётов параметров ВЧ трактов и помех от короны и анализе результатов расчёта. Содержание брошюры в значительной степени основывается на материалах обширной переписке автора с пользователями программ по поводу тех или иных затруднений, испытываемых пользователями. Кроме того, при написании брошюры учтен опыт, полученный на семинаре «Использование программного обеспечения WinTrakt, WinKanal и WinNoise при проектировании высокочастотных каналов по линиям электропередачи. Особенности практического применения», проведенном автором в ОАО «Институт Энергосетьпроект» в 2014 году.

В брошюре дано много примеров создания схем для расчетов параметров различных трактов с разбором характера частотных зависимостей этих параметров. Все файлы программ WinTrakt и WinNoise, созданные для рассматриваемых в рамках брошюры примеров, доступны читателям на сайте ООО «Аналитик-ТС» в разделе ВЧ связь – Опция «Trakt» – Документация и ПО: http://www.analytic.ru/products/50/soft/. Они могут быть просмотрены и использованы для разного рода упражнений читателей с целью проверки и расширения своих знаний. При отсутствии у читателя программ, он может использовать для просмотра созданных файлов демоверсии программ, которые размещены там же.

Считается, что читатель имеет представление об общих положениях модальной теории распространения сигналов по ЛЭП, включая представление об особенностях параметров оптимальных и не оптимальных схем присоединения и об ограничениях в их использовании.

## **1.4 Список цитируемой во введении литературы**

[1] Carson J.R., Hoyt R.S. Propagation of periodic currents over a system of parallel wires. Bell Syst. Journ., 1927, v.6, №3.

[2] Fallou J., Propagation des courants de haute frequency polyphases le long les lines aérienne de transport de l' énergie. Bulletin de la Sosiete Francaise des Electriciens. Aout,1932.

 [3] Костенко М.В. Распространение синусоидальных колебаний по трехпроводной лини с горизонтальным расположением проводов, Электричество, 1959г., №8.

[4] Adams G.E. Wave propagation along unbalanced high voltage lines. Trans. IEEE, Power App.1959, v.78,№43

[5] Wedephol L.M., Application of matrix method to the solution of travelling wave phenomena in polyphase systems. Proc.IEE, 1963, v.110,№12.

[6] Костенко М.В., Шкарин Ю.П., Расчет параметров ВЧ трактов по линиям электропередачи. Известия А.Н.СССР, Энергетика и транспорт,

N 1, 1967г.

[7] Перельман Л.С. Чернобродов М.И. Исследование импульсов положительной короны и радиопомех с провода в реальных условиях, Электричество 1966, №4

[8] Gary C.H., Moreau M.R. Predetermination of radio noise level under rain of an extra high voltage line. Trans. IEEE, Power app. and Syst. 1969, v.88 №5

[9] Перельман Л.С. Методика расчета радиопомех от короны на проводах линий электропередачи. Электричество, N10 1964г

[10] Шкарин Ю.П. Методика расчета ВЧ помех от короны на проводах линий электропередачи. Электричество, N3 1982г.

[11] Руководящие указания по расчету параметров и выбору схем высокочастотных трактов по линиям электропередачи 35-750 кВ переменного тока». Утверждены 17.01.1972г, Энергия, 1975г. [12] IEC 60663: 1980, Planning of (single-sideband) power line carrier systems.

# **2 Программа WinTrakt**

## **2.1 Общие сведения**

В брошюре не рассматриваются вопросы, связанные с выбором схем присоединения (оптимальные и не оптимальные схемы) и особенности частотных зависимостей параметров тракта, обусловленные влиянием различия в скоростях междуфазных мод и появление полюсов затухания. Этому посвящены многие публикации и считается, что читатель с ними знаком. Рассмотрению подлежат только указания, как построить необходимую схему в рамках программы и как интерпретировать результаты расчёта при проведении проектных работ и при эксплуатации.

Все сведения о программе можно получить в тексте HELP к программе и здесь они не приводятся. Кроме того, рекомендации по работе с программой можно получить в документе «Руководство по пользованию программами «Тракт» и «Noise»», который также может быть использован как справочный материал.

Ниже в брошюре рассмотрены:

- особенности в задании исходных данных некоторых элементов ВЧ тракта;
- создание расчётных схем трактов с наиболее часто встречающимися схемами и проведение анализа частотных зависимостей параметров этих трактов;
- создание расчётных схем трактов в случаях, когда способ создание этих схем не очевиден и встречает затруднения.

Схема тракта в программе WinTrakt составляется, используя меню с набора элементов, которое включает в себя:

• элементы, представляющие те или иные составные части схемы тракта. К ним относятся:

**Internal** 

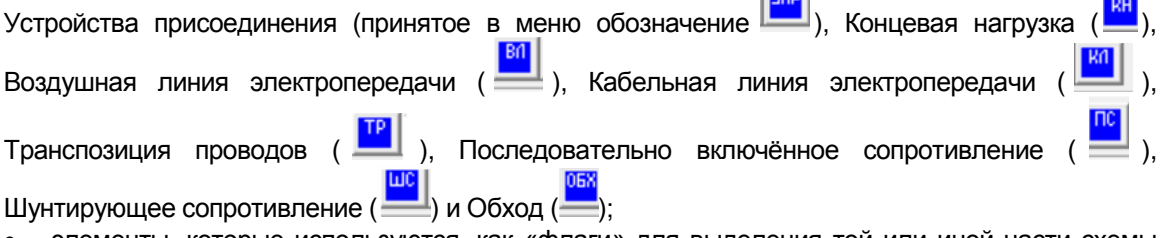

• элементы, которые используются, как «флаги» для выделения той или иной части схемы тракта, в которой изменяется конфигурация «основного» тракта. Они устанавливаются в начале и конце этой части схемы тракта, а между ними описывается сама эта схема. Это элементы:

Ответвление от ЛЭП ( ), Нагрузка в конце ответвления ( ), Удвоение числа проводов в какой-либо части тракта ( <sup>удв</sup>), Изменение числа проводов в какой-либо части тракта ( <sup>инп</sup>), Конец присоединённой цепи при задании ИЧП  $\frac{|\text{KIR}|}{|\text{KIR}|}$  и Разветвление ЦеПей  $\left|\text{KIR}\right|$  и

Для примера покажем составление схемы тракта, представленного ниже однолинейной схемой в том виде, как она обычно рисуется.

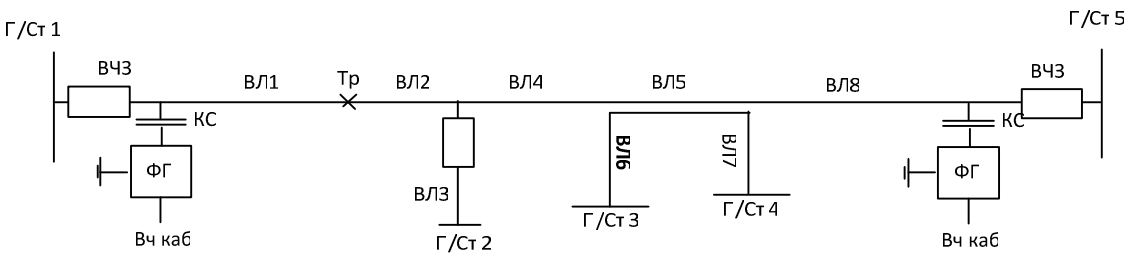

Представим эту схему в несколько ином виде, с указанием названия элементов программы WinTrakt, с помощью которых эта схема может быть представлена при ее вводе в программе.

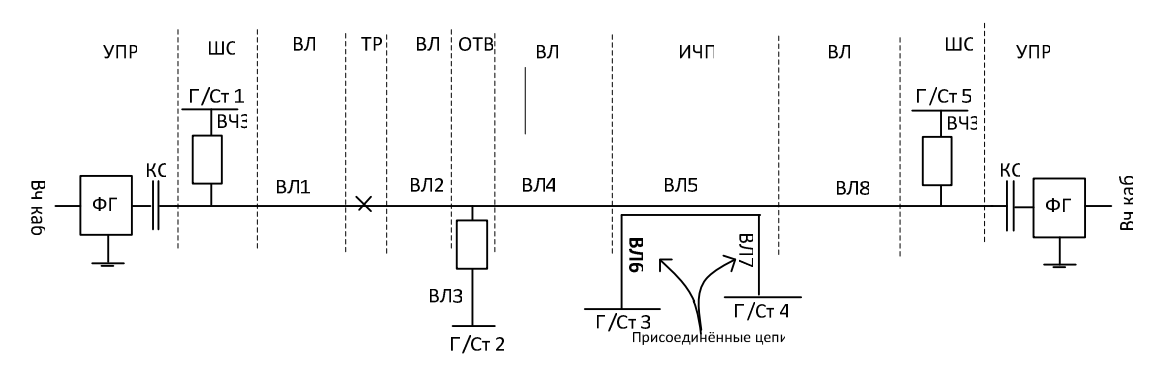

Экран программы в начале ввода имеет вид, показанный ниже. На этом этапе ввода необходимо сделать выбор между доступными в меню элементами УПР или КН и ввести выбранный элемент в начало тракта.

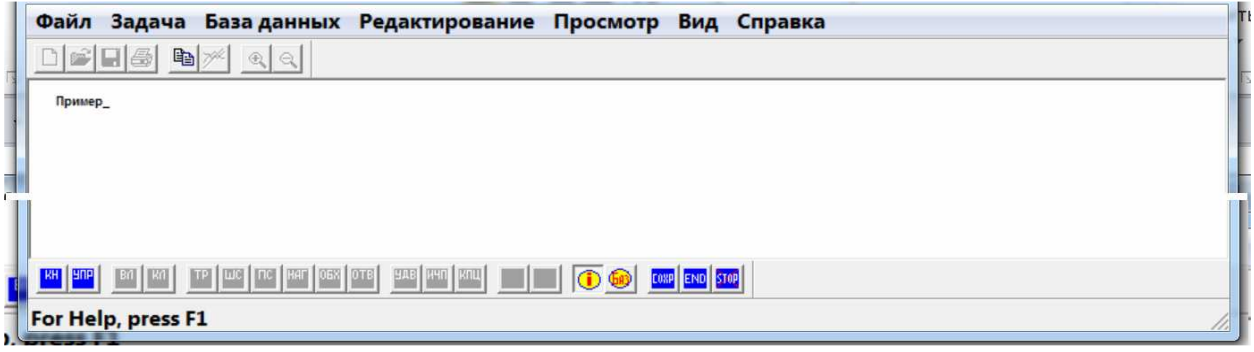

После ввода щелчком мыши на выбранном элементе (в данном случае УПР) этот элемент вводится в схему и становятся доступными к вводу остальные элементы меню. Вид экрана при этом следующий:

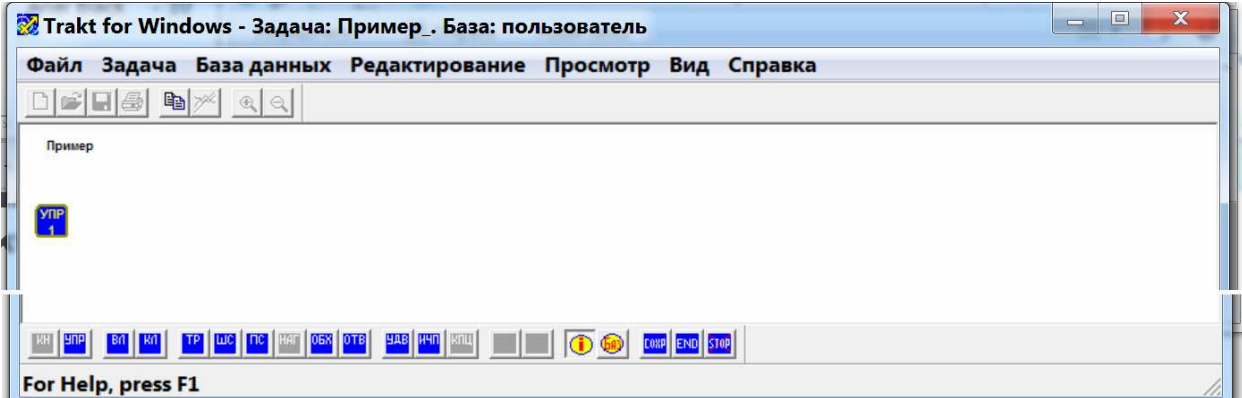

Наконец, поочерёдным вводом элементов, входящих в тракт, создаётся схема тракта. Экран с введенной в программе WinTrakt схемой имеет вид:

Файл Задача Базаданных Редактирование Просмотр Вид Справка

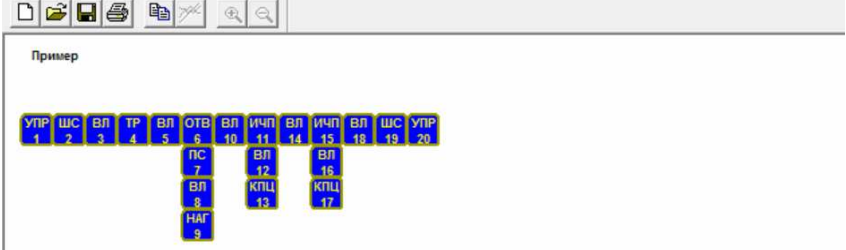

Исходные данные по каждому из элементов схемы вводятся во время составления этой схемы щелчком мыши на каждом из элементов и выборе в появляющемся меню «параметры», используя, в том числе, базу данных по уже введённым ранее элементам.

## **2.2 Задание исходных данных для некоторых элементов ВЧ тракта**

Сначала рассмотрим рекомендации по заданию исходных данных, которые рекомендуется учитывать при создании расчётной схемы тракта практически при любой его схеме.

#### **2.2.1 Базовые данные задачи**

До составления схемы рассчитываемого тракта программа требует задать базовые данные задачи. Окно для ввода этих данных выглядит, как:

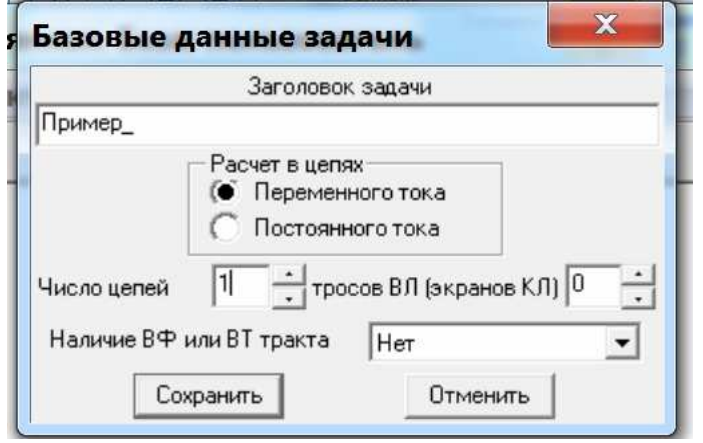

При задании требуемых данных следует принимать во внимание, что:

- число тросов в ВЛ или экранов в КЛ рекомендуется задавать равными нулю во всех случаях, кроме тех, когда в состав ВЧ тракта входят:
	- o ВЛ с изолированными проводящими тросами или с проводящими тросами типа ОКГТ, заземленными на каждой опоре;
	- o КЛ с транспозицией экранов или при необходимости расчёта тракта с присоединением к экранам.

*Примечания*: 1) наличие стальных тросов на ВЛ в силу их большого удельного сопротивления практически не влияет на результаты расчёта. Поэтому их можно не принимать во внимание, задавая число тросов равным нулю. 2) указание числа экранов КЛ равным нулю, соответствует только тому, что какие-либо присоединения к экрану и/или ввод в расчётную схему транспозиции экранов недоступны. При этом расчёт параметров КЛ производится с учётом наличия экранов, заземлённых по концам КЛ.

При необходимости расчета внутрифазного (ВФ) или внутритросового (ВТ) тракта указывается фаза (трос) с изолированными составляющими расщепленной фазы (троса), по которым организуется ВФ (ВТ) тракт. В этом случае все элементы в схеме тракта, кроме УПР (КН) по концам тракта, описываются так, как если бы составляющие расщепленной фазы (троса) изолированы не были. Тем не менее, при расчётах в программе учитывается, что составляющие указанной расщеплённой фазы (троса) изолированы.

#### **2.2.2 Элементы УПР (Устройство Присоединения) или КН (Концевая Нагрузка) в начале тракта**

После ввода базовых данных задачи вводится схема ВЧ тракта. Как было показано выше, схема составляется, используя меню с предлагаемым набором элементов. Из этого набора выбирают в необходимой последовательности те, которые входят в рассматриваемый тракт. При этом схема всегда должна начинаться (и кончаться) или с элемента УПР (с описанием фильтров присоединения по концам тракта) или с элемента КН (с описанием резистивной нагрузки линии по концам тракта).

Задание исходных данных по этим элементам производится вызовом для них правой клавишей мыши меню и выбором в этом меню «параметры»:

• при установке в начале тракта УПР, выбор «параметры» приводит к появлению окна, в котором осуществляется выбор параметров:

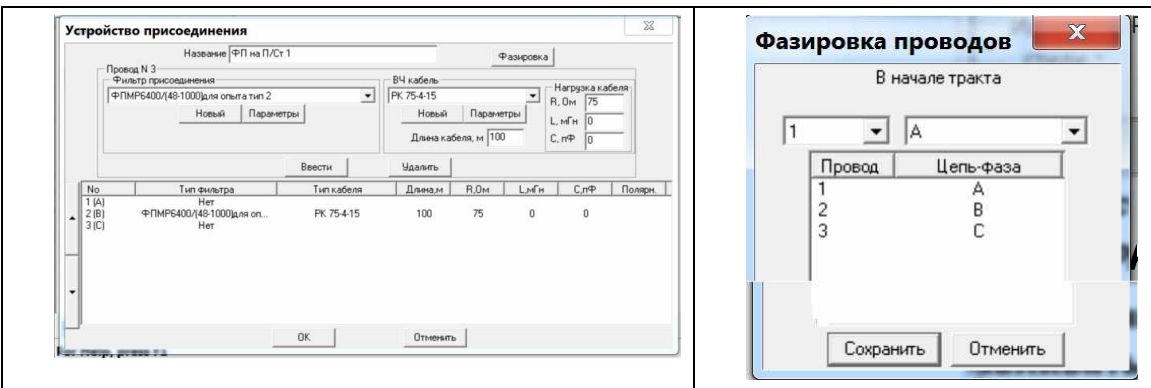

• при установке в начале тракта КН, выбор «параметры» приводит к появлению окна, в котором осуществляется ввод требуемых сопротивлений нагрузки фаз ВЛ относительно земли:

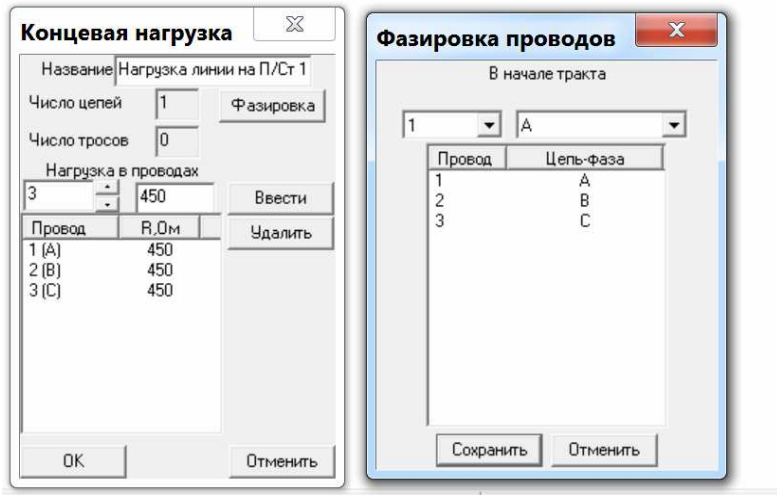

В зависимости от цели расчёта сопротивления могут устанавливаться только на рабочей фазе, или на всех фазах. Рекомендуемые значения сопротивлений, включаемых между фазой и землей, приведены в таблице 2.1:

Таблица 2.1. Рекомендуемые значения сопротивлений нагрузки

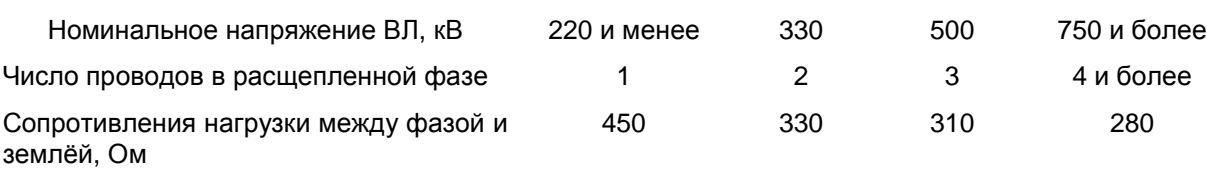

Так же, как при вводе параметров УПР для КН необходимо с помощью кнопки «фазировка» установить соответствие между принятой порядковой нумерацией проводов и их принятым в данном случае названием:

• надо помнить о возможности замены (при необходимости) в уже созданной схеме тракта элемента КН на элемент УПР и наоборот. Замена производится редактированием элемента УПР (при его замене на КН) или элемента КН (при его замене на УПР).

#### **2.2.3 Элемент УПР в промежуточной точке тракта**

С помощью этого элемента можно моделировать, например, ФП на. П/Ст обхода для той фазы, на которой организованный по ней канал кончается (начинается), а схема обхода для этой фазы не предусмотрена. В этом случае необходимо ввести ФП только в те провода, в которых они реально установлены на ВЛ, и не входят в схему обхода. Вторым примером может быть ввод ФП на конце ответвления, когда это необходимо.

При использовании элемента УПР в промежуточной точке тракта окно для ввода параметров такое же, как для этого элемента в начале тракта, но кнопка «фазировка» в этом окне не доступна (наименование фаз уже произведено в начале тракта).

#### **2.2.4 Элемент ВЛ (Воздушная Линия)**

Задание исходных данных по ВЛ производится на трёх страницах.

#### **2.2.4.1 Основные параметры**

Окно этой страницы выглядит, как:

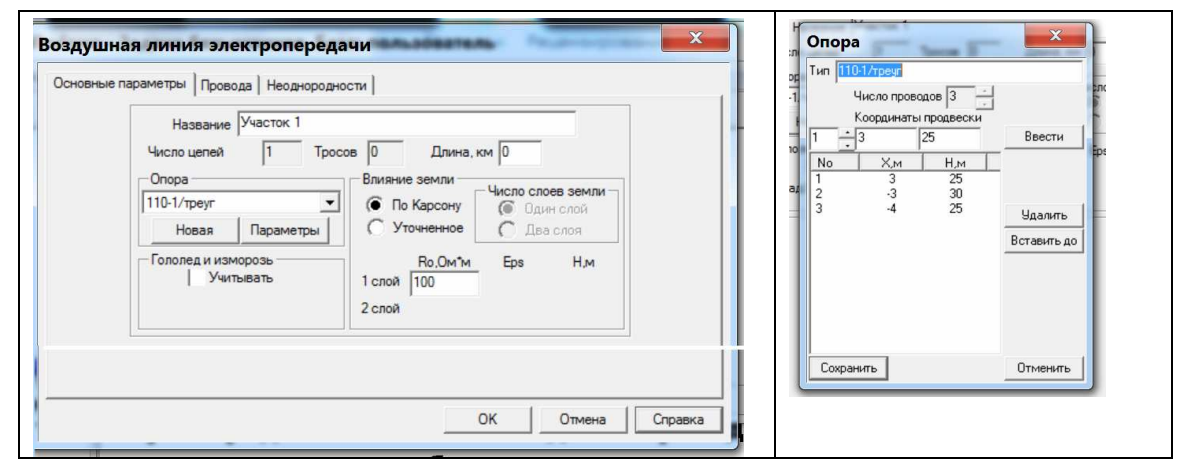

**Задание опоры**. В исходных данных по опоре задаются координаты подвески проводов на промежуточной опоре, которая используется на бόльшей части длины рассматриваемого участка ВЛ. Координаты указываются для точек подвеса проводов (фаз и тросов) к гирляндам изоляторов.

При определении высоты подвеса провода по известной высоте траверсы опоры необходимо учитывать длину подвесной гирлянды изоляторов. Длина подвесной гирлянды изоляторов может приниматься равной:

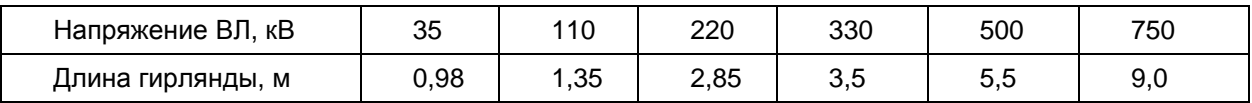

Нумерацию фаз ВЛ для общности рекомендуется задавать, как это показано на рис.2.1:

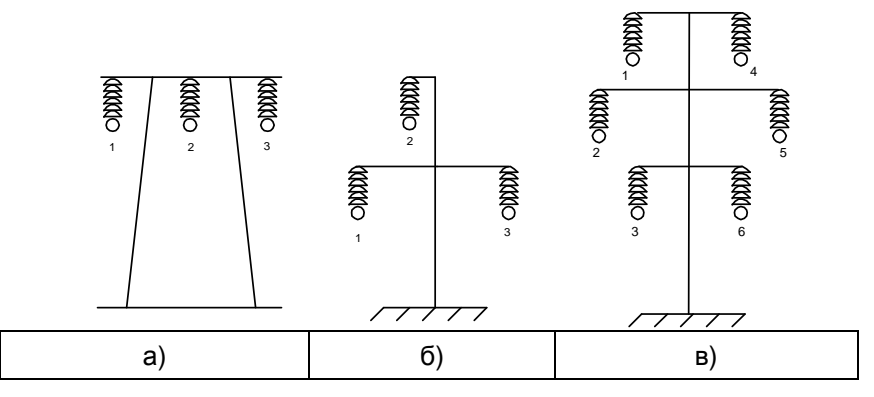

*Рисунок* 2.1. *Типовые расположения фаз на опорах и их рекомендуемая нумерация*: *а*) *для горизонтального расположения*; *б*) *для треугольного расположения*; *в*) *для вертикального двухцепного расположения фаз*.

При наличии тросов сначала производится нумерация всех фаз (как показано на рис.2.1), а потом нумерация тросов.

**Задание влияния земли**. Метод расчёта влияния земли, как правило, рекомендуется выбирать по Карсону. При этом удельное сопротивление земли (Оз) рекомендуется брать по результатам измерений, производимых при изысканиях для проектирования заземления опор или в соответствии с рекомендациями HELP. Уточнённый метод расчёта выбирается только при прохождении ВЛ в районе вечной мерзлоты или над скальными породами.

Если по имеющимся данным удельное сопротивление земли сильно различается вдоль трассы ВЛ, то имеется две возможности задания удельного сопротивления земли этой ВЛ:

• ВЛ задается несколькими участками с длинами и ρз, определяемыми в соответствии с имеющимися данными по удельному сопротивлению земли на разных участках ВЛ;

• ВЛ задается одним участком с усредненным значением удельного сопротивления земли, которое определяется как:

$$
\rho_{\scriptscriptstyle 3} = \sum_i \rho_i L_i / \sum_i L_i \tag{2.1}
$$

где длина Li относится к i-му участку ВЛ, на котором значение удельного сопротивления земли равно  $\mathsf{Q}_i$ 

**Задание гололёда**. Производится при необходимости учёта гололёдно-изморозиевых образований (ГИО) на рассматриваемом участке ВЛ. Необходимость учёта ГИО задаётся установкой галочки в соответствующем окошке.

При установленной галочке появляются окошки, в которых задаются такие параметры гололёда, как температура и коэффициент загрязнения. Параметры гололёда из чистого льда можно принимать в соответствии с рекомендациями HELP. Параметры других форм ГИО можно принимать следующими:

- лёд с пузырьками воздуха: плотность 0,75 г/см<sup>3</sup>; температура (-3)<sup>0</sup>С;
- зернистая (плотная) изморозь: плотность  $(0.1 0.3)$  г/см<sup>3</sup>; температура (от -3 до -10)<sup>0</sup>С;
- кристаллическая изморозь: плотность 0,05г/см<sup>3</sup>; температура (от -10 до -40)<sup>°</sup>С;
- мокрый снег: плотность 0,2г/см<sup>3</sup>; температура 0<sup>0</sup>С.

#### **2.2.4.2 Провода**

Окно этой страницы выглядит, как:

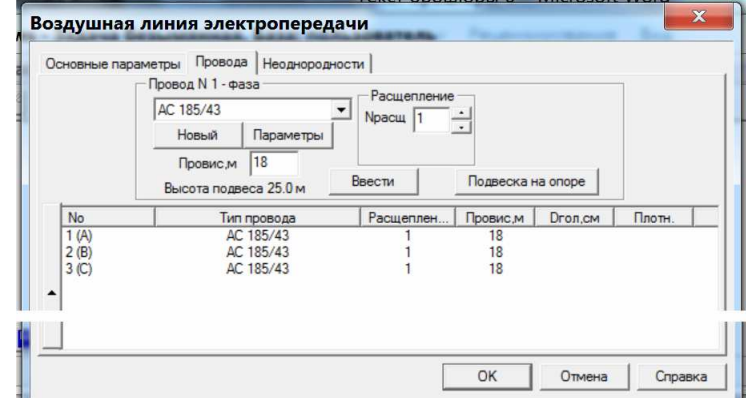

На этой странице задаются данные по проводам фаз и тросов и (если на первой странице указано наличие ГИО) толщина стенки и плотность ГИО.

**Задание стрелы провеса проводов**. При расчётах для проектирования задается максимально возможная (по габариту) стрела провеса проводов. Рекомендуемые значения габарита для ВЛ разных классов напряжения приведены в таблице 2.2.

Таблица 2.2. Рекомендуемые значения габарита

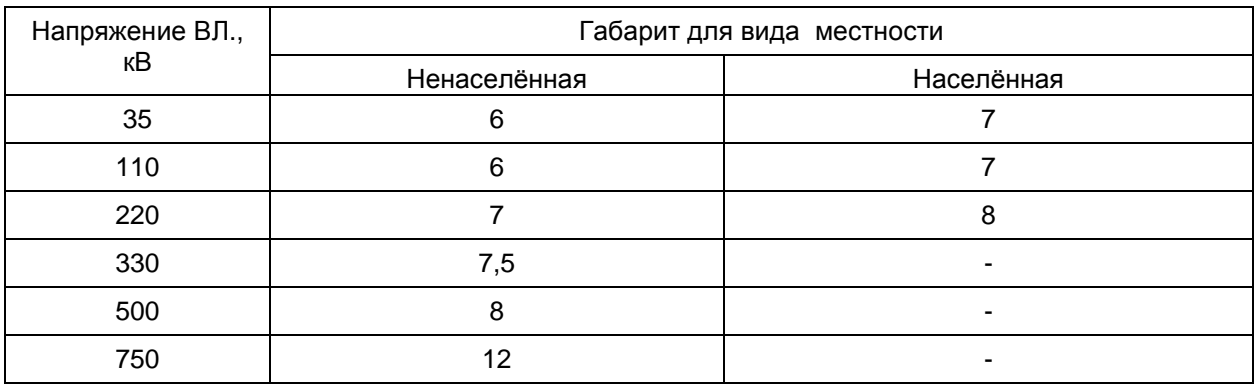

При расчётах, проводимых для сопоставления с результатами измерений, задается та стрела провеса, которая была при проведении измерений.

На этой странице можно, нажав кнопку «подвеска на опоре» (см. выше), увидеть расположение и наименование фаз и тросов на опоре, что удобно при необходимости визуального просмотра расположения фаз и тросов. Окно просмотра расположения проводов выглядит, как:

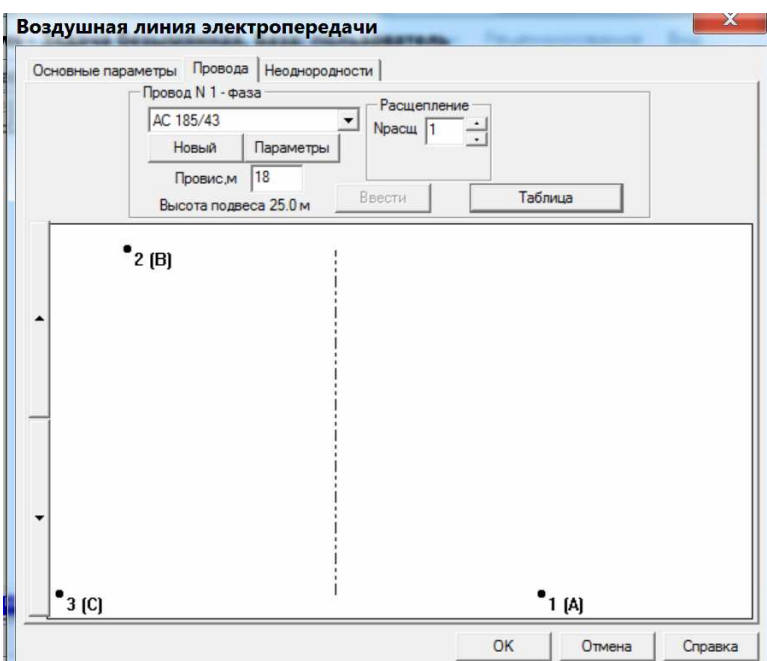

Обратный переход к табличному представлению параметров фаз и тросов производится нажатием кнопки «таблица».

#### **2.2.4.3 Неоднородности**

l

Окно этой страницы выглядит, как:

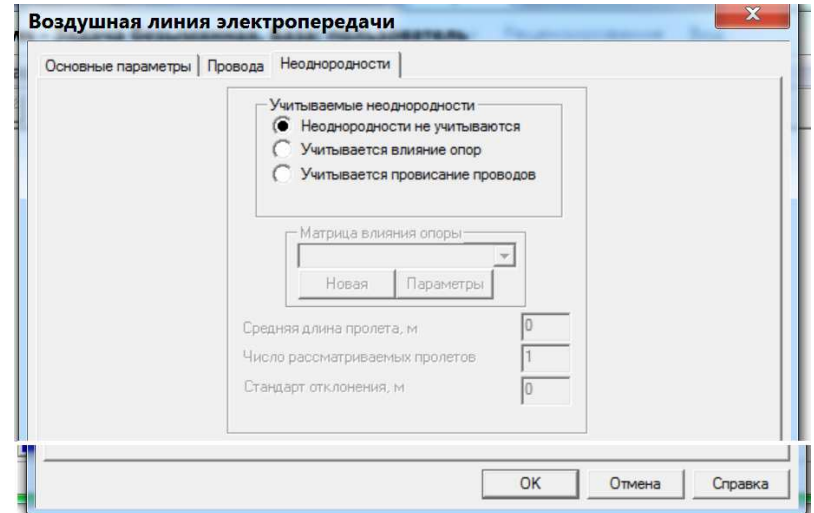

На этой странице задаётся необходимость расчёта влияния периодической неоднородности ВЛ на условия распространения сигналов, и вид этого влияния, если учёт необходим. Из предлагаемых программой видов периодических неоднородностей ВЛ рекомендуется использовать только периодическую неоднородность вида «влияние опоры»<sup>10.</sup>Этот вид периодической неоднородности рекомендуется учитывать при расчетах параметров ВЧ тракта, организованного по:

- двухцепным ВЛ с вертикальным расположением проводов любого класса напряжения;
- одноцепным ВЛ 500 кВ и выше с изолированными проводящими грозозащитными тросами, используемыми для организации ВЧ связи;
- одноцепным ВЛ с тросами типа ОКГТ (с учетом схемы заземления тросов).

Необходимая для расчёта влияния опоры матрица изменения собственных и взаимных емкостей проводов ВЛ вблизи опоры может быть определена с помощью специальной программы

19

<sup>&</sup>lt;sup>10</sup> Неоднородность типа провисания проводов рекомендуется учитывать только при проведении научных исследований.

«Tower». При расчете по программе «Tower» надо помнить, что задаваемая в рамках этой программы нумерация проводов должна соответствовать нумерации проводов для опоры, используемой в программе WinTrakt.

Сказанное требует некоторых пояснений.

*В части учета троса типа ОКГТ*, *заземленного на каждой опоре*

Грозозащитный трос со встроенным оптоволоконным кабелем типа ОКГТ имеет проволоки в верхнем повиве, сделанные из алюминиевого сплава. Поэтому эти тросы тоже относятся к проводящим. Как правило, эти тросы заземляются на каждой опоре. Учёт такого троса в расчётах производится с помощью периодической неоднородности типа «влияние опоры». При этом сопротивления утечки для троса задается равным 10 Ом (10-5 МОм). Пример такого расчёта приведён в файле «ОКГТ.wtr».

#### *В части учета периодической неоднородности для двухцепных ВЛ*

В отличие от одноцепных линий без тросов, для которых учет периодической неоднородности типа «влияние опоры» практически не влияет на результаты расчёта, для двухцепных ВЛ учет этой неоднородности заметно влияет на эти результаты. Это подтверждается результатами измерений затухания тракта по двухцепным линиям, которые хорошо совпадают именно с результатами расчёта, произведённых с учётом влияния тела опоры.

Для примера на рисунке 2.2 приведены результаты расчёта затухания «чистой линии», проведённого с учётом (файл «двухц. неодн.wtr») и без учёта (файл «двухц. одн.wtr») периодической неоднородности.

Как видно из рис. 2.2 различие в затухании может быть достаточно большим и при расчётах следует учитывать периодическую неоднородность типа влияние опоры.

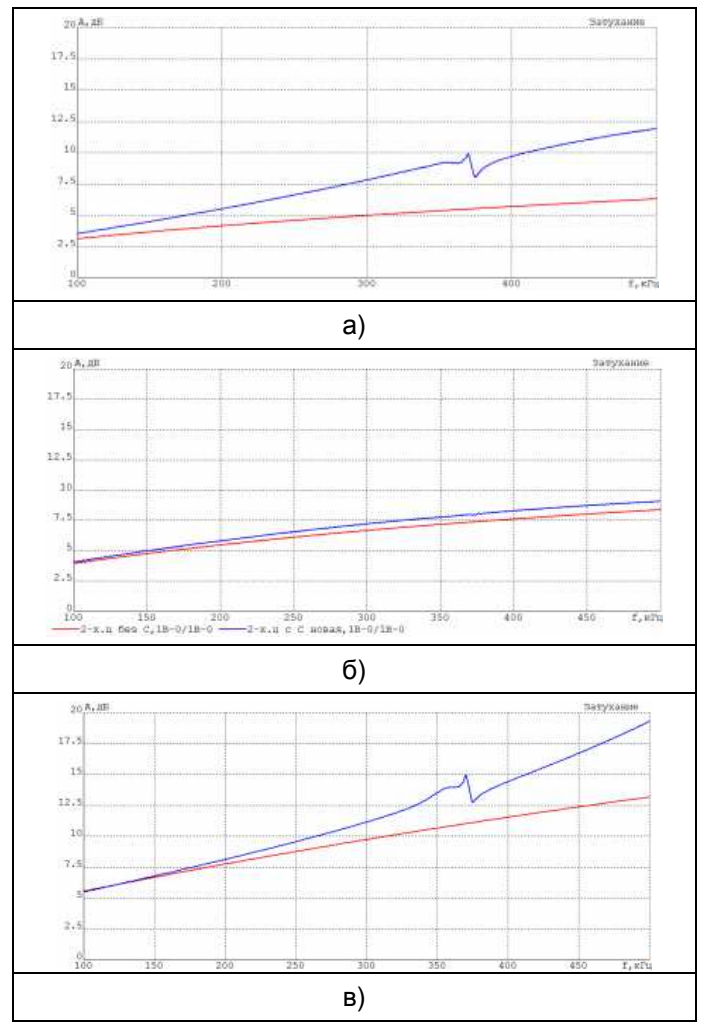

*Рисунок* 2.2. *Затухание тракта по двухцепной ВЛ* 220 *кВ длиной* 50 *км для схем*: *а*) *верхняя фаза* – *земля*; *б*) *средняя фаза* – *земля*; *в*) *нижняя фаза* – *земля*. *Красные кривые* – *расчет без учета эквивалентных параметров*; *Синие кривые* – *расчет с учетом эквивалентных параметров*

#### **2.2.5 Элемент КЛ (Кабельная Линия)**

При расчёте трактов по фазам КЛ в случае наличия транспозиции экранов кабелей, её необходимо учитывать. Транспозиция экранов значительно влияет на величину рабочего затухания ВЧ тракта по фазам кабеля.

#### **2.2.6 Элемент ШС (Шунтирующее Сопротивление)**

Окно с заданием исходных данных для элемента ШС приведено ниже.

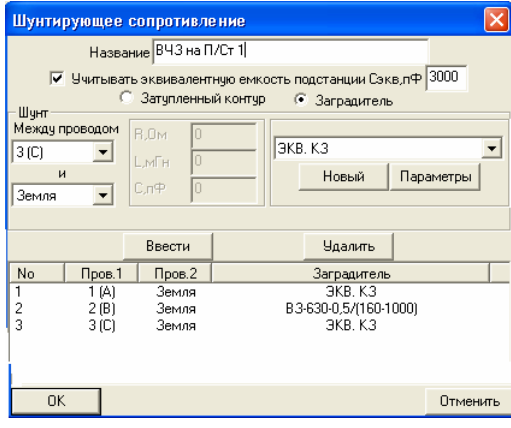

Схема элемента ШС на примере трехпроводного варианта показана на рис.2.3,а) и б). На рис.2.3,а) показана схема, соответствующая случаю, когда установлена галочка в окошке «учитывать эквивалентную ёмкость подстанции» (при этом задаётся эквивалентная ёмкость подстанции С<sub>П/Ст</sub> и входное сопротивление подстанции определяется в расчёте, как 1/( $\omega C_{\Gamma/C}$ ). На рис.2.3,б) приведена схема, соответствующая случаю, когда эта галочка не установлена (при этом считается, что входное сопротивления подстанции равно 0, то есть шины подстанции заземлены).

Составляющие схемы ШС, включаемые между проводами (на рис 2.3 это Zki) и между каждым из проводов и шинами подстанции (на рис 2.3 это Zkk), могут быть заданы схемой затупленного контура, или схемой ВЧЗ.

Для всех составляющих схемы рис.2.3, для которых исходные данные по Zki и Zkk не заданы, в расчетах принимается отсутствие соединения межу соответствующими проводами (шунт между этими проводами отсутствует).

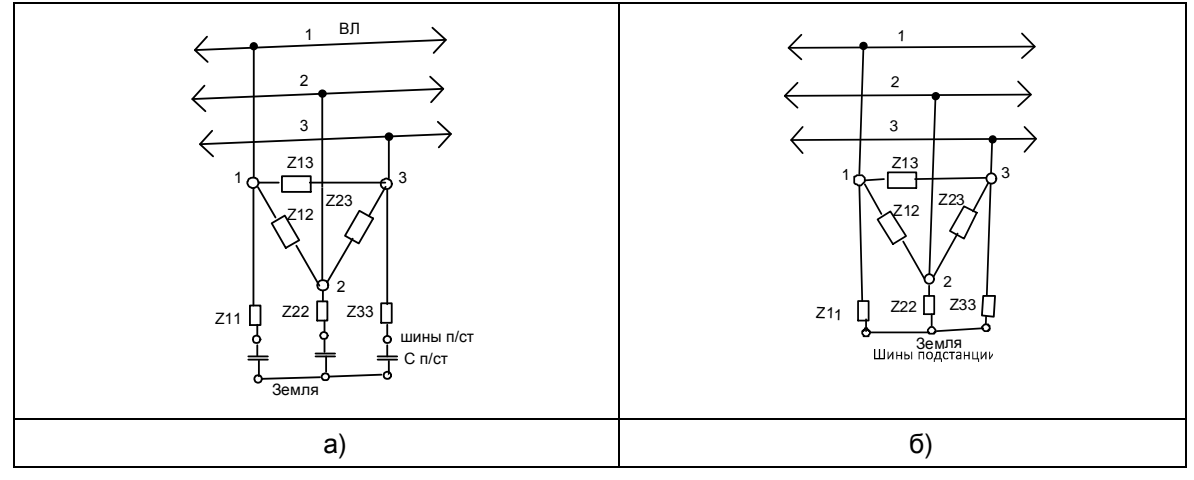

*Рисунок* 2.3. *Представление схемы элемента ШС а*) *с учетом ёмкости П*/*Ст*; *б*) *без её учёта*.

#### **2.2.7 Элемент ПС (Последовательное Сопротивление)**

Окно с заданием исходых данных для элемента ПС приведено ниже.

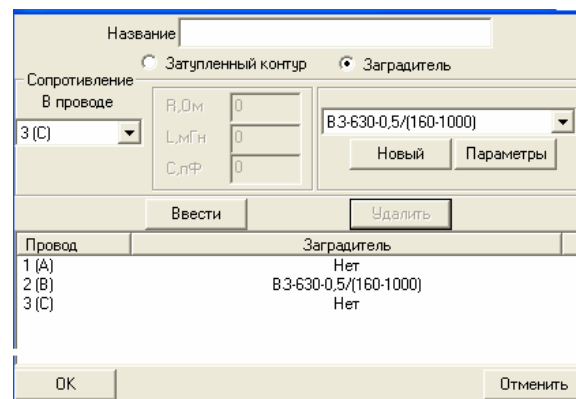

Сопротивления для составляющих элемента ПС, включаемых в любой из проводов, могут быть заданы схемой затупленного контура, или схемой ВЧЗ. Отсутствие задания сопротивления в каком-то из проводов соответствует полному соединению между точками включения ПС для этого провода.

#### **2.2.8 Элемент ОБХ (Обход)**

Программа позволяет вводить три типа схем ВЧ обхода (см. рис.2.4): обход промежуточной ПС (в том числе, и обход в местах соединения воздушной и кабельной линий), обход в поле между двумя ВЛ в месте сближения их трасс, и обход кабельной вставки в ВЛ с помощью коаксиального кабеля типа РК. Элемент ОБХ в многоцепной ЛЭП может быть задан выборочно только для задаваемых цепей.

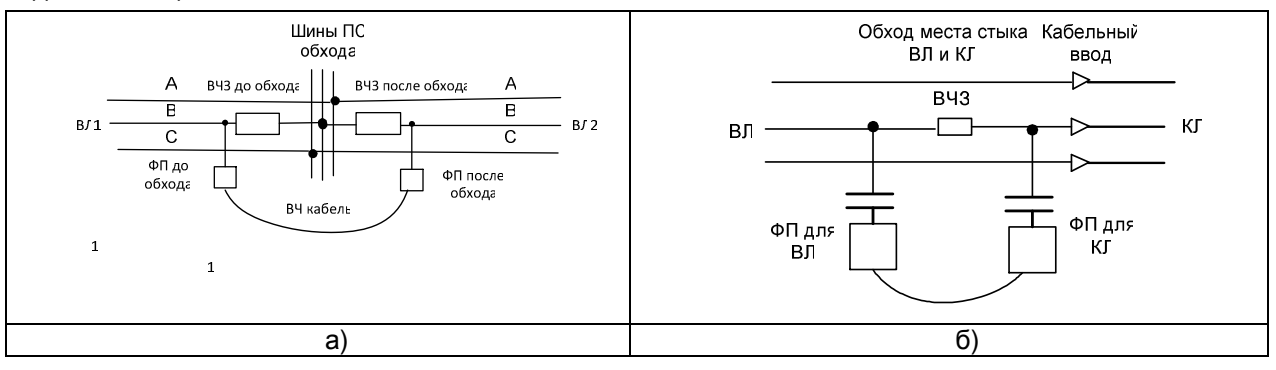

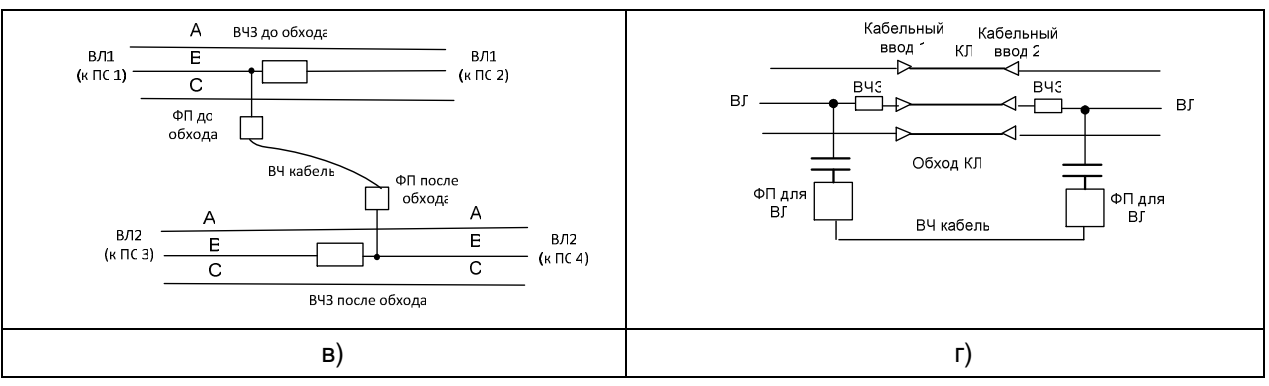

*Рисунок* 2.4 *Представление схемы элемента ОБХ*

*а*) – *обход промежуточной П*/*Ст*; *б*) – *обход места стыка ВЛ и КЛ*;

*в*) – *обход между двумя ВЛ в поле* (*канал от П*/*Ст* 1 *к П*/*Ст* 4); *г*) – *обход КЛ*.

#### **2.2.9 Способы задания ВЧ заградителей (DXP) и Фильтров Присоединения (ФП)**

#### **2.2.9.1 ВЧ заградители**

- ВЧЗ по концам ВЧ тракта может задаваться либо с помощью элемента ШС, либо с помощью элемента ОТВ (Ответвление), в котором ВЧЗ описывается элементом ПС, входящим в схему ОТВ;
- ВЧЗ в конце ответвления от ВЛ может задаваться так же, как для конца тракта;
- ВЧЗ, включённый в любой промежуточной точке ВЛ (в том числе и в начале ответвления от ВЛ), задаётся с помощью элемента ПС.

Задание ВЧЗ в элементе ШС. В этом случае каждый из существующих ВЧЗ вводится между соответствующим проводом и землёй (шинами подстанции). Между теми проводами, в которых ВЧЗ не установлены, и землёй должны быть включены ВЧЗ со схемой типа «экв.КЗ», которая задается так, чтобы сопротивление этого ВЧЗ было равно 0,1 Ома независимо от частоты. Это необходимо для того, чтобы нерабочие фазы соединялись с шинами П/Ст, как это реально и имеет место.

Если в расчёте необходимо учесть ёмкость концевой П/Ст, то в исходных данных по ШС вводится значение этой ёмкости, которая будет включена в каждую из фаз между «подстанционным» зажимом ВЧЗ на рабочих и нерабочих фазах и землёй (смотри рисунок 2.3,а).

При задании ВЧЗ в конце ответвления с помощью элемента ШС в элементе НАГ (нагрузка на конце ответвления), которым заканчивается описание ответвления, в меню при задании исходных данных по НАГ необходимо выбрать «изолировано», так как условия нагрузки ответвления описываются в самом элементе ШС.

Задание ВЧЗ в элементе ПС. В этом случае в элементе ПС вводятся (в соответствующие провода) только существующие ВЧЗ. При задании с помощью элемента ПС ВЧЗ в начале или конце тракта (в составе элемента ОТВ), входное сопротивление концевой П/Ст описывается в элементе НАГ выбором в меню из набора «заземлено», «изолировано» и «нагружено на эквивалентную ёмкость».

Вид ВЧЗ, включённого в какую-либо фазу или трос как в схеме элемента ШС, так и в схеме элемента ПС, может быть выбран как:

- ВЧЗ, представленный его реальной схемой настройки. Этот вид принимается в случаях, когда тип рассматриваемого ВЧЗ заранее известен;
- ВЧЗ, представленный как «всеволновый» типа «экв.ххх», с сопротивлением, которое является чисто активным и равным хххОм. Значение ххх принимается в соответствии с таблицей 2.3.

Таблица 2.3. Рекомендуемые значения ххх сопротивлений ВЧЗ

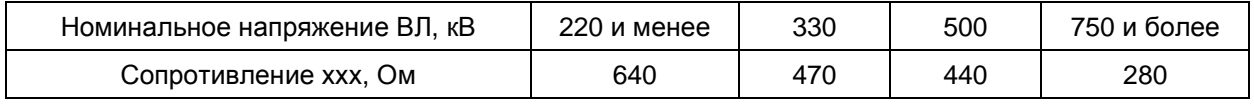

Это представление ВЧЗ принимается в случаях, когда тип рассматриваемого ВЧЗ заранее не известен (например, при определении максимально допустимой частоты канала).

### **2.2.9.2 Фильтры присоединения**

Вводятся при задании исходных данных для элемента УПР. Возможен ввод ФП семи типов. Из них типы 1, 2, 3 и 6 имеют схему, построенную с использованием воздушного трансформатора (ФП, выпускаемые в РФ и СНГ), а типы 4, 5 и 7 – с трансформатором на ферритах (выпускаемых зарубежными фирмами).

Вид ФП, подключённого к какой либо фазе или тросу, может быть выбран как:

- ФП, представленный его реальной схемой настройки. Этот вид принимается в случаях, когда тип рассматриваемого ФП заранее известен;
- ФП, имеющий неограниченную полосу пропускания типа «всеволновый хххкВ». Этот вид ФП описывается 4-ым типом с заданием ёмкости КС, равной 10<sup>6</sup>пФ, и

козффициента трансформации, равным 
$$
k_{mp} = \left(\sqrt{Z_{B/I}/75}\right)
$$
. Значения  $k_{\text{TP}}$ , полученные по приведенному выражению с учетом данных табл. 2.1, приведены в таблице 2.4.

Таблица 2.4. Рекомендуемые значения ххх  $k_{\text{m}}$ .

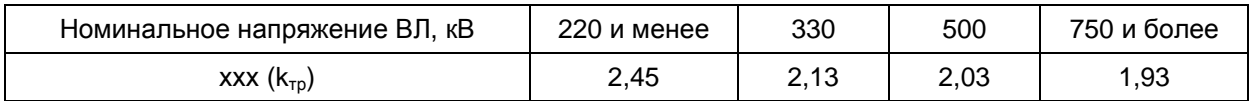

Этот вид используется в случаях, когда тип рассматриваемого ФП заранее не известен (например, при определении максимально допустимой частоты канала).

Сопротивление нагрузки ВЧ кабеля в рассматриваемом ФП принимается равным:

- 75 Ом для всех ФП тракта, включенных к «рабочим» фазам рассчитываемого канала;
- 10000 Ом для всех ФП, введенных в «нерабочие» фазы, и используемых для организации других каналов (входное сопротивление аппаратуры уплотнения «чужого» канала для частот «своего» канала всегда велико и может быть принято равным 10 кОм).

#### **2.2.10 Исходные данные по входному сопротивлению подстанции**

Входное сопротивление подстанции (П/Ст) необходимо задавать при описании П/Ст, включённой:

- по концам тракта;
- на конце ответвления;
- в месте обхода.

Входное сопротивление П/Ст по концам тракта.

- если ПС на конце тракта тупиковая (то есть, имеющая на данном напряжении только рассматриваемую линию), то входное сопротивление такой П/Ст эквивалентируется емкостью. Величина этой емкости определяется как сумма емкостей сборных шин ОРУ рассматриваемого напряжения данной П/Ст и высоковольтного оборудования, подключённого к этим шинам. Для напряжения 220 кВ и ниже эту емкость, как правило, можно принимать равной 3000 пФ. Для напряжения 330 кВ и выше входное сопротивление можно принимать равным нулю (режим КЗ).
- если П/Ст в конце тракта это транзитная П/Ст, имеющая на рассматриваемом напряжении несколько линий, входное сопротивление этой П/Ст относительно мало и, в первом приближении, может быть принято равным нулю (режим КЗ, эквивалентирующий малое значение входного сопротивления П/Ст).

Входное сопротивление П/Ст на конце ответвления. Входное сопротивление П/Ст на конце ответвления задается с помощью элемента «НАГ». В этом элементе можно выбрать вариант нагрузки ответвления на эквивалентную ёмкость П/Ст или вариант режима изолированного или заземленного на конце ответвления.

• для наиболее распространенного случая, когда к включенной на конце ответвления П/Ст подходит (на рассматриваемом напряжении) только одна одноцепная линия, входное сопротивление П/Ст эквивалентируется емкостью, определенной как сумма емкостей сборных шин и высоковольтного оборудования, расположенного на ОРУ рассматриваемого напряжения данной ПС. Как правило, ее можно принимать равной 3000 пФ. Режимы изолированного (ХХ) или заземленного (КЗ) на конце ответвления используются при определении затухания тракта, когда требуется учет возможных коммутационных состояний ВЛ, при которых канал по тракту с ответвлением должен работать.

Пример задания схемы и расчетов тракта с одноцепным ответвлением, нагруженным на входное сопротивление П/Ст, эквивалентируемое емкостью 3000 пФ, показан в файле «отв1».

• когда к включенной на конце ответвления П/Ст на рассматриваемом напряжении подходит только двухцепная линия, при расчете с вариантом нагрузки ответвления на входное сопротивление П/Ст, перед элементом «НАГ» необходимо включить элемент ШС. В этом элементе необходимо задать соединение одноименных фаз разных цепей ВЛ через шины П/Ст. Это соединение можно задать малым сопротивлением (напр., 0,1 Ом), включенным между соответствующими фазами первой и второй цепи двухцепной линии. Элемент ШС эквивалентирует общие сборные шины П/Ст, на которые заходят обе цепи ВЛ. При этом емкость П/Ст должна задаваться в два раза меньше номинальной.

Пример задания схемы и расчетов тракта с двухцепным ответвлением, нагруженным на входное сопротивление П/Ст, эквивалентируемое емкостью 3000 пФ, показан в файле «отв2».

• когда к П/Ст ответвления на рассматриваемом напряжении подходят несколько линий, рекомендуется производить расчеты только для режимов ХХ и КЗ на конце ответвления.

#### Входное сопротивление П/Ст обхода.

- для наиболее распространенного случая, когда к П/Ст обхода (220кВ и ниже) на рассматриваемом напряжении подходят только две линии, по которым и образуется тракт с обходом, входное сопротивление П/Ст эквивалентируется емкостью. Величина этой емкости определяется как сумма емкостей сборных шин и высоковольтного оборудования, расположенного на ОРУ рассматриваемого напряжения данной П/Ст. Как правило, ее можно принимать равной 5000 пФ.
- если на П/Ст обхода, организованного между линиями одного класса напряжения, кроме линий, по которым образуется тракт с обходом, есть еще и другие линии, входное сопротивление П/Ст достаточно мало. В этом случае емкость П/Ст можно задавать равной 10<sup>6</sup> пФ, что равносильно заданию очень малого значения входного сопротивления П/Ст.

• если обход организован между линиями разного класса напряжения, емкость П/Ст можно задавать равной 10<sup>6</sup> пФ, что равносильно заданию отсутствия кондуктивной связи между фазами линий, между которыми организуется обход.

#### **2.2.11 Представление коммутационного состояния ВЛ**

На рисунке 2.5 приведена упрощенная схема подключения ВЛ к шинам П/Ст с указанием коммутирующих аппаратов: линейные разъединители (ЛР), выключатели (В), шинные разъединители (ШР) и заземляющие ножи линейных разъединителей (ЗНЛР).

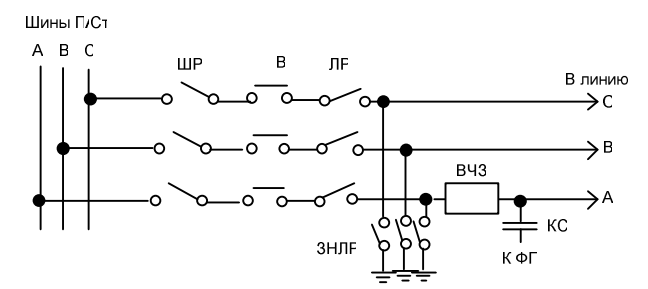

*Рисунок* 2.5. *Представление коммутационного состояния по концам ВЛ*.

Возможны три коммутационных состояния ВЛ (рис.2.5):

- линия включена в работу. В этом режиме включены ЛР, В и ШР. Заземляющие ножи линейных разъединителей (ЗНЛР) отключены;
- линия отключена и не заземлена. В этом режиме отключены ЛР, В<sup>11</sup> и ШР. ЗНЛР тоже отключены;
- линия отключена и заземлена заземляющими ножами линейных разъединителей (ЗНЛР). При этом ЛР обязательно отключён.

Нагрузка рабочей и нерабочих фаз ВЛ для токов ВЧ при каждом из рассмотренных режимов ВЛ будет разная. Условия нагрузки показаны в таблице 2.5.

| Состояние ВЛ                                    | Нагрузка фаз ВЛ для токов ВЧ на                                                                               |                                        |
|-------------------------------------------------|----------------------------------------------------------------------------------------------------|----------------------------------------|
|                                                 | Рабочей фазе (А на рис 2.5)                                                                                   | Не рабочих фазах<br>(В и С на рис 2.5) |
| Линия включена                                  | $Z_p = Z_{\phi\pi}(Z_{B^{43}} + Z_{\pi/Cm})/(Z_{\phi\pi} + Z_{B^{43}} + Z_{\pi/Cm})   Z_{\mu p} = Z_{\pi/Cm}$ |                                        |
| Линия отключена<br>и не заземлена<br>(режим XX) | $Z_p = Z_{\phi\pi}$                                                                                           | $Z_{\mu p} = \infty$                   |
| Линия отключена<br>и заземлена<br>(режим КЗ)    | $Z_p = Z_{\phi I} Z_{B} q_3/(Z_{\phi I} + Z_{B} q_3)$                                                         | $Z_{\mu p} = 0$                        |

Таблица 2.5 Нагрузка рабочей и не рабочих фаз ВЛ при разных режимах её работы.

Как видно из табл.2.5 нагрузка рабочей и не рабочих фаз ВЛ при изменении режима её работы существенно изменяются, что приводит к изменению распределения мощности сигнала между модами и коэффициента отражения волн от рассматриваемого конца линии. Это изменение должно быть учтено при составлении расчётной схемы и проведении расчётов в рамках программы WinTrakt.

### **2.3 Составление схем различных трактов. Анализ результатов расчета**

В брошюре (и, соответственно, в этом разделе) не рассматриваются вопросы выбора схем присоединения и различия частотных зависимостей параметров тракта с оптимальными и не оптимальными схемами присоединения (условия распространения с учетом влияния различия в скоростях различных мод и появление полюсов затухания, влияние температуры и т.д.). Об этом говорится в многочисленных публикациях, к которым и отсылается читатель. Здесь рассмотрим только указания, как построить необходимую схему в рамках программы и как интерпретировать результаты расчёта.

l

<sup>&</sup>lt;sup>11</sup>После отключения ЛР и ШР выключатель В может быть снова включён

Измерения в ВЧ связи. Программы WinTrakt и WinNoise для расчета параметров ВЧ трактов и помех от короны

Рассмотрим это для трактов, организованных в сетях 35 -220 кВ и в сетях 330 кВ и выше с использованием наиболее характерных схем организации трактов в этих сетях.

#### **2.3.1 Тракты в сетях напряжением 35-220 кВ**

Характерной особенностью ВЧ трактов в этих сетях является разнообразие схем трактов, в которые может входить:

- только одна ВЛ (при этом ВЛ может быть без ответвления или иметь ответвления);
- две и более ВЛ с организацией обходов промежуточных П/Ст;
- кабельные вставки в воздушную линию и т. д.

При этом линии, входящие в тракт, не имеют транспозиций и, как правило, имеют относительно малую длину.

Эти обстоятельства приводят к тому, что на частотную зависимость каждого из параметров ВЧ тракта заметное влияние оказывают отраженные волны, возникающие в местах нарушения однородности ВЛ (концы ВЛ, местах включения ответвлений и кабельной вставки).

Далее характерные особенности частотных зависимостей параметров тракта мы будем рассматривать на примере рабочего затухания. При рассмотрении входного сопротивления (затухания несогласованности) это будет оговариваться в каждом конкретном случае.

При указанных выше условиях организации трактов в сетях напряжением 220 кВ и ниже величина затухание тракта определяется не столько затуханием падающей волны в ВЛ, сколько затуханием, вносимым ФП, ВЧЗ, ответвлениями и обходами и влиянием отраженных волн.

Условия отражения волн от концов ВЛ зависят от коммутационного состояния ВЛ (см. выше), что приводит к изменению затухания тракта при изменении этого состояния.

Рассмотрим эти вопросы на конкретных примерах схем трактов разной сложности.

#### **2.3.1.1 Тракт с одной нетранспонированной линией без ответвления**

Принципиальная схема рассматриваемого типа тракта по ВЛ 110 кВ приведена на рисунке 2.6.

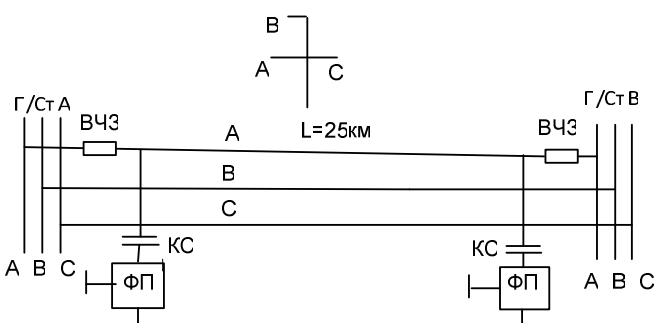

*Рисунок* 2.6. *Пример схемы тракта по нетранспонированной ВЛ*

Рассмотрим создание схемы этого тракта для разного коммутационного состояния ВЛ.

Коммутационное состояние ВЛ при создании расчётной схемы может быть учтено при задании элементов, описывающих ВЧЗ по концам тракта. Рассмотрим это на примере составления схемы тракта рис.2.6 с представлением ВЧЗ элементом ШС.

Сначала составляется схема для одного из режимов, например «линия включена». Эта схема приведена в файле «рис.2.6\_1.wtr». При задании элементов ШС в настоящем примере было принято, что:

- П/Ст А, к которой ВЛ присоединена слева, тупиковая (эквивалентируется ёмкостью 3000 пФ);
- к П/Ст В подходит несколько линий и эта П/Ст эквивалентируется нулевым сопротивлением (режим КЗ).

Для составления варианта схемы при отключённой и не заземлённой с обеих сторон линии, файл «рис.2.6\_1.wtr» сохраняется под другим именем (здесь принято «рис.2.6\_2.wtr») и в сохранённом файле редактируют оба элемента ШС. Редактирование заключается в задании в них очень малой ёмкости подстанции (например, 1 пФ), что равносильно заданию режима ХХ на обоих концах ВЛ.

Аналогичные действия производятся при задании варианта заземлённой с обеих сторон ВЛ: предыдущий файл сохраняется, как «рис.2.6\_3.wtr», и в нём оба элемента ШС редактируются, убирая галочку в окошке «учет эквивалентной ёмкости П/Ст», что равносильно созданию режима КЗ на обоих концах ВЛ.

При задании ВЧЗ с помощью элемента ОТВ все манипуляции осуществляются редактированием элемента НАГ в конце ответвления, задавая в нем необходимый режим из меню «заземлено», «изолировано» и «нагружено на эквивалентную ёмкость».

Согласование пинии электропередачи с нагрузкой, включённой по ее концам, реально получается достаточно плохим. Это вызывает появление в линии отраженных волн, влияющих на частотную зависимость любого параметра ВЧ тракта. Это влияние особенно заметно проявляется в рассматриваемых трактах в сети 35-220 кВ, в которых длинах линий, входящих в ВЧ тракт, относительно небольшая.

Влияние отраженных волн проявляется в том, что частотная зависимость любого параметра ВЧ тракта (в том числе и затухания) имеет периодическое изменение этого параметра между некоторыми максимальными и минимальными значениями. «Размах» между этими значениями, называемый «неравномерностью» частотной зависимости рассматриваемого параметра, тем больше, чем больше коэффициент отражения по концам однородного участка линии, в котором происходят отражения, и чем меньше затухание волны между этими пунктами.

В рассматриваемом ВЧ тракте имеется только два места нарушения однородности – начало и конец линии, что существенно упрощает характер частотных зависимостей и их анализ.

Частотный интервал (∆f, кГц) между смежными максимумом и минимумом параметра определяется для ВЛ длиной L (км), по приближенному выражению:

$$
\Delta f \approx \frac{300}{4L} = 75 \Bigg/ L \tag{2.2}
$$

В которой 300 [тыс.км/с] – скорость распространения волны в линии без потерь (скорость света).

Как видно из таблицы 2.5 изменение коммутационного состояния ВЛ ведет к изменению сопротивления нагрузки как рабочей, так и нерабочих фаз. Это, в том числе, приводит и к изменению условий отражения от концов ВЛ, и, соответственно, к изменению частотной зависимости параметров ВЧ тракта (к её нестабильности).

На рисунке 2.7 приведены результаты расчета затухания для примера файлов «рис.2.6\_1,2 и 3.wtr».

![](_page_26_Figure_9.jpeg)

*Рисунок* 2.7 *Частотная зависимость затухания ВЧ тракта с ВЛ длиной* 25 *км*. *Красная кривая* – *ВЛ включена*; *зелёная кривая* – *режим КЗ*; *синяя кривая* – *режим ХХ*.

Программа WinTrakt, учитывающая влияние отраженных волн, отображает действительную картину частотной зависимости параметров тракта с заданной схемой. Однако, при анализе результатов расчёта частотной зависимости затухания (так же, как и других параметров) тракта следует иметь в виду следующее обстоятельство.

На полученной расчетом частотной зависимости затухания значения частот, соответствующих экстремальным (максимальным или минимальным) значениям затухания, в большой степени зависят от принятой при расчёте длины линии. Даже небольшое отличие принятой в расчёте длины линии от её реального значения приводит к тому, что частоты, соответствующие максимуму и минимуму затухания на реальной линии будут смещены относительно расчётных. Это смещение увеличивается с ростом частоты, и, в определённом диапазоне частот, приводит к тому, что на частотах, соответствующих максимуму затухания для расчётной длины линии получаем минимум для реальной длины, и наоборот. При этом «огибающие», проведенные по максимальным и минимальным значениям параметра, и среднее значение параметра естественно остаются практически без изменений.

Оценку изменения длины линии (∆L, км), приводящей к взаимной «замене» экстремальных частот вблизи некоторой частоты f,кГц, можно сделать по формуле:

$$
\Delta L \approx \frac{75}{f} \tag{2.3}
$$

Из этого выражения можно увидеть, что, например, вблизи частоты 250 кГц, такая «замена» частот происходит, если длины линий различаются всего на 300м вне зависимости от длины линии. Так, например, при длине линии 25км это различие составляет всего 1,2%!

На рисунке 2.8 приведены результаты расчёта затухания ВЧ тракта со схемой рис.2.6, но при длине ВЛ, равной 25,3 км. Расчёт произведен для режима ХХ (см. файл «рис.2.6\_4.wtr»). Из этого рисунка хорошо видна отмеченная особенность частотной зависимости затухания тракта при небольшом изменении длины ВЛ.

![](_page_27_Figure_3.jpeg)

*Рисунок* 2.8. *Частотная зависимость затухания ВЧ тракта рис*.2.6, *для режима ХХ*. *Красная кривая* – *ВЛ длиной* 25 *км*; *синяя кривая* – *ВЛ длиной* 25,3 *км*.

При рассмотрении результатов расчёта параметров тракта всегда надо считаться с возможностью небольшой погрешности в задании длин линий относительно их реальной длины.

С учётом этого обстоятельства можно сделать вывод, что при интерпретации результатов расчетов параметров тракта за достоверное по отношению к реальному значению надо считать:

- среднее (между смежными максимумом и минимумом) значение параметра на рассматриваемой частоте (но не значение затухания на самой рассматриваемой частоте);
- величину неравномерности рассматриваемого параметра.

Этот вывод необходимо учитывать при интерпретации результатов расчётов, используемых, как при проектировании, так и при сопоставлении с результатами измерений.

#### **2.3.1.2 Тракт с обходом промежуточной подстанции**

Принципиальная схема рассматриваемого типа тракта по ВЛ 110 кВ приведена на рисунке 2.9.

![](_page_27_Figure_12.jpeg)

*Рисунок* 2.9 *Пример схемы тракта с обходом*.

Так же, как и в первом случае, рассмотрим создание схемы этого тракта для разного коммутационного состояния ВЛ.

Коммутационное состояние ВЛ1 или ВЛ2, входящих в схему тракта, может при необходимости быть учтено в расчёте при задании ВЧЗ на соответствующем конце тракта и на П/Ст обхода. При этом со стороны конца тракта можно задать любой из рассматриваемых выше трех режимов, а со стороны П/Ст обхода - только два режима: включенное и отключённое (без заземления) состояние ВЛ. При этом отключенное состояние задаётся в элементе ОБХ вводом во все три фазы отключаемой ВЛ ВЧЗ типа «экв. обрыва». Режим заземления линии на П/Ст обхода в

программе, к сожалению, не предусмотрен. Возможность задания его, вводя ёмкость П/Ст обхода, равной очень большой величине (например, 10<sup>8</sup> пФ) приведет к изменению режима и ВЛ2, что не соответствует желаемому результату.

Схема рис. 2.9 для варианта, когда все ВЛ включены, созданная для программы WinTrakt, приведена в файле «рис.2.9.wtr».

При составлении этой схемы, как и в предыдущем примере, принято, что:

- П/Ст А тупиковая (эквивалентируется ёмкостью 3000 пФ);
- к П/Ст С подходит несколько линий и эта П/Ст эквивалентируется нулевым сопротивлением (режим КЗ для этой П/Ст);
- к П/Ст В подходят только две рассматриваемые линии и эта П/Ст эквивалентируется ёмкостью 5000 пФ.

Для составления варианта схемы при отключённой и не заземлённой с обеих сторон ВЛ1, файл «рис.2.9.wtr» сохраняется под другим именем (в данном случае «рис.2.9\_ ВЛ1 откл.wtr») и в сохранённом файле редактируют:

- элемент ШС2 (задание в нём ёмкости подстанции, равной 1 пФ);
- страницу «заградители» в элементе ОБХ, задав в ней во всех фазах до подстанции (то есть, ВЛ1) ВЧЗ типа «экв. обрыва», что равносильно заданию режима ХХ для ВЛ1 на П/Ст В.

### **Вид частотной зависимости параметров ВЧ тракта и анализ её характера.**

Характер частотной зависимости рабочего затухания тракта этого типа имеет две особенности. Одна из них определяется влиянием отраженных волн, и вторая – влиянием кондуктивной связи между участками тракта до и после обхода по «нерабочим» фазам ВЛ через сборные шины П/Ст.

Рассмотрим эти особенности по отдельности.

#### *Влияние отраженных волн*.

Характер частотной зависимости затухания тракта с обходом, так же, как и тракта, в который входит только одна ВЛ, в значительной степени определяется влиянием отраженных волн. Отличие от тракта с одной ВЛ заключается в том, что в тракте с обходом имеются не два, а четыре места нарушения однородности ВЛ, в каждом из которых происходит отражение волн. Это приводит к более сложному характеру частотной зависимости затухания и группового времени прохождения (ГВП) ВЧ тракта. Характер частотной зависимости входного сопротивления ВЧ тракта относительно мало меняется по сравнению с трактом, в схему которого входит одна ВЛ.

На рисунке 2.10 приведены частотные зависимости затухания ВЧ тракта с обходом со схемой, приведенной на рисунке 2.9. На рис.2.10,а дана обзорная характеристика для рассматриваемого диапазона частот, а на рис.2.10,б - детализация этой зависимости для диапазона частот 370-470 кГц.

![](_page_28_Figure_15.jpeg)

*Рисунок* 2.10. *Частотная зависимость затухания ВЧ тракта с обходом*. *а*) *обзорная*; *б*) *детализация в диапазоне* 370-470 *кГц*.

Как видно из рис.2.10 частотная зависимость затухания тракта с обходом имеет довольно сложный вид, в котором величина неравномерности затухание периодически изменяется от минимальной до максимальной величины. То же можно увидеть и в частотной зависимости ГВП.

Объяснить это явление можно следующим образом. Сделаем допущение, что затухание полного ВЧ тракта можно представить, как сумму затуханий, определённых по отдельности для каждого из участков тракта до и после обхода. При этом на каждом из участков тракта отраженные волны приводят к периодическому изменению затухания ВЧ тракта с интервалом, определяемым выражением (2.2). Так как длины ВЛ1 и ВЛ2, образующих тракт с обходом, разные, разным будет и этот интервал и огибающая экстремальных значений суммы затуханий будет иметь «биения» с интервалом частот между максимумами (или минимумами) огибающей экстремальных значений затухания примерно определяемым выражением (2.4), в котором ∆L – разность длин ВЛ1 и ВЛ2.

![](_page_29_Picture_760.jpeg)

![](_page_29_Figure_2.jpeg)

![](_page_29_Figure_3.jpeg)

*Рисунок* 2.11. *Частотная зависимость входного сопротивления ВЧ тракта с обходом*. *а*) *обзорная*; *б*) *детализация в диапазоне* 370-470 *кГц*.

Как видно из рис.2.11 частотная зависимость входного сопротивления тракта практически определяется только волновыми процессами в «прилегающей» ВЛ. Волновые процессы в «удалённой» ВЛ (располагающейся за обходом) на входное сопротивление с левой стороны тракта влияют достаточно слабо.

#### *Влияние связи через сборные шины П*/*Ст*.

Влияние кондуктивной связи между участками тракта до и после обхода через сборные шины подстанции по «нерабочим» фазам ВЛ проявляется только для затухания тракта. Оно проявляется в том, что в некотором диапазоне частот затухание тракта с обходом может оказаться больше (зона повышенного затухания») или меньше (зона пониженного затухания») суммы затухания участков тракта до и после обхода.

Конечно, если обход осуществляется между ВЛ разного класса напряжения это влияние отсутствует, так как общие сборные шины, через которые осуществляется связь между участками ВЛ, в этом случае отсутствуют.

Это влияние заметно проявляется в случае, когда:

- к П/Ст обхода на рассматриваемом напряжении подходят только две линии, между которыми и образуется обход;
- обход осуществляется между одноименными фазами ВЛ;
- входное сопротивление сборных шин и высоковольтного оборудования подстанции обхода относительно велико.

Расположение зон повышенного и пониженного затухания зависит от типа ФП и длины ВЧ кабеля, используемых для организации обхода. При изменении полярности обмоток воздушного трансформатора одного из ФП обхода зона повышенного и пониженного затухания меняются местами. Файл со схемой тракта по рис.2.9 и с изменением полярности обмотки ФП, установленного на ВЛ2 П/Ст В, имеет имя «Рис.2.9\_инв.wtr». Указанное явление хорошо видно на рисунке 2.12, на котором приведены частотные зависимости затухания тракта при прямом и инверсном включении обмотки воздушного трансформатора одного из ФП на обходе.

![](_page_30_Figure_0.jpeg)

*Рисунок* 2.12. *Частотная зависимость затухания ВЧ тракта с обходом*. *Красная кривая* – *прямое соединение обмоток* (*аналог рис*. 2.10,*а*); *Зелёная кривая* – *инверсное соединение обмоток*.

Как и в случае тракта, в схему которого входит только одна ВЛ, все сказанные выше слова о влиянии неточности в задании длин линий на расположение частот, соответствующих экстремальным значениям рассматриваемого параметра, остаются в силе и для тракта с обходом.

#### **2.3.1.3 Тракт по линии с ответвлением**

Принципиальная схема тракта с ответвлением, которое не используется для организации канала связи, приведена на рисунке 2.13.

![](_page_30_Figure_5.jpeg)

*Рисунок* 2.13. *Пример схемы тракта с ответвлением*.

Сначала рассмотрим, как влияет на затухание ВЧ тракта между П/Ст А и В ответвление к П/Ст С. Для рассмотрения этого влияния представим эквивалентную однолинейную схему тракта в виде, показанном на рисунке 2.14.

![](_page_30_Figure_8.jpeg)

*Рисунок* 2.14. *Эквивалентная однолинейная схема тракта с ответвлением*.

В этой схеме ответвление (за ВЧ заградителем) заменяется его входным сопротивлением  $Z_{RXOTR}(f)$ . Это сопротивление при изменении частоты периодически изменяется в пределах между минимальным и максимальным значениями. Это явление обуславливается волнами, отраженными от конца ответвления. При малой длине ВЛ ответвления (малом затухании отраженных волн на длине ответвления) минимальное значение входного сопротивления ответвления близко к нулю, а максимальное – близко к бесконечности. Чем больше затухание волны на длине ответвления, тем меньше различие между максимальным и минимальным значениями входного сопротивления ответвления в точке 2 (см рис.2.14). В пределе, входное сопротивление ответвления стремится к волновому сопротивлению линии во всём диапазоне частот.

Интервал частот, между смежными минимальным и максимальным значениями входного сопротивления определяется по формуле (2.2), в которой L – длина ответвления.

На частотах, для которых входное сопротивление ответвления максимально, влияние на распространение сигнала по основной линии минимально (затухание, вносимое ответвлением, и коэффициент отражения в месте подключения ответвления (точка 2 на рис.2.14) близки к нулю).

На частотах, для которых входное сопротивление минимально, влияние на распространение сигнала по основной линии максимально. При этом затухание, вносимое ответвлением, и коэффициент отражения в точке 2 (место включения ответвления) максимальны и в значительной степени определяются сопротивлением ВЧЗ, включённого в ответвление.

Расположение частот  $f_{\text{Minkc}}$  и  $f_{\text{Mukh}}$  соответствующих максимальному и минимальному влиянию ответвления на параметры «сквозного» тракта, зависит от режима конца ответвления. Для режимов ХХ (ВЛ ответвления отключена от П/Ст С) и КЗ (ВЛ ответвления заземлена на П/Ст С) эти частоты приближенно определяются по формулам:

Режим ХХ на конце ответвления:

$$
f_{\text{maxc }k} \approx (2k-1)\frac{75}{L_{\text{om6}}}; \qquad f_{\text{min.}k} \approx 2k \frac{75}{L_{\text{om6}}} \quad (k=1,2,3...)
$$
 (2.5,a)

Режим КЗ на конце ответвления:

$$
f_{\text{maxc }k} \approx 2k \frac{75}{L_{\text{om6}}} \; ; \qquad f_{\text{min.}k} \approx (2k-1) \frac{75}{L_{\text{om6}}} \; (k=1,2,3...) \tag{2.5,6}
$$

При нагрузке ответвления на входное сопротивление П/Ст С частоты, соответствующие экстремальным значениям влияния, сдвигаются влево относительно частот, соответствующих режиму ХХ (сдвиг происходит в пределах интервала частот, определяемого по (2.2)). Степень сдвига зависит от величины ёмкости П/Ст и частоты. Чем больше каждая из этих величин, тем больше сдвиг (то есть, тем больше характеристика при нагрузке на П/Ст совпадает с той, которая соответствует режиму КЗ).

На рисунке 2.15 приведена частотная зависимость затухания ВЧ тракта со схемой, приведенной на рисунке 2.13 при ХХ на конце ответвления (красная кривая). Расчётная схема для этого варианта, созданная для программы WinTrakt, приведена в файле «Рис.2.13\_Отв.откл. от П\_Ст.wtr».

Для сопоставления на этом же рисунке приведено затухание того же тракта рис.2.13, но с исключенным ответвлением (зелёная кривая). Расчётная схема для тракта без ответвления, созданная в ПО WinTrakt, приведена в файле «Рис.2.13\_Без отв.wtr».

При составлении расчётной схемы, как и в предыдущих примерах, принято, что:

- П/Ст А тупиковая (эквивалентируется ёмкостью 3000 пФ);
- П/Ст В эквивалентируется нулевым сопротивлением (считается, что к ней подходит несколько линий и эта П/Ст может быть представлена режимом КЗ);
- П/Ст С (на конце ответвления) эквивалентируется ёмкостью 3000 пФ.

![](_page_31_Figure_14.jpeg)

*Рисунок* 2.15. *Частотная зависимость затухания ВЧ тракта*. *а*) *обзорная*; *б*) *детализация в диапазоне* 280 - 440 *кГц*.

На рисунке 2.15 хорошо видны описанные выше особенности частотной зависимости затухания «сквозного» тракт между П/Ст А и В с периодически повторяющимся в соответствии с (2.5) изменением затухания. вносимого шунтирующим действием входного сопротивления ответвления. Из этого рисунка видно также довольно сложный характер неравномерности затухания, обусловленного отраженными волнами.

Эта сложность обусловлена:

• тем, что отражения происходят на трех участках ВЛ - между точками 1 и 2, 2 и 3 и, наконец, 1 и 3 (см. рис.2.14);

• тем, что коэффициент отражения от места включения ответвления (точка 2) периодически изменяется с частотой.

В результате описанный выше явлений эффект «биения» проявляется в тракте с ответвлением в более сложной форме, чем в тракте с обходом.

При необходимости задания коммуникационного состояния ВЛ, это можно сделать:

- для концов основной ВЛ, включённой между П/Ст А и П/Ст В в соответствии с описанному выше для тракта с одной ВЛ;
- для конца ответвления, подключенного к П/Ст С с помощью соответствующего задания режима в элементе НАГ, которым оканчивается задание схемы ответвления в программе WinTrakt.

Схема, созданная для программы WinTrakt для рис. 2.13 (вариант, когда ВЛ включена и по концам и на ответвлении) приведена в файле «Рис.2.13\_Отв. вкл. на П\_Ст.wtr».

На рисунке 2.16 показано как изменяется частотная зависимость затухания тракта при изменении режима на конце ответвления: ХХ (ответвление отключено и не заземлено) - красная кривая; включено на П/СТ С - зелёная кривая; и КЗ (ответвление заземлено) синяя кривая. Эти характеристики приведены для тракта со схемой рис.2.13.

![](_page_32_Figure_7.jpeg)

*Рисунок* 2.16. *Частотная зависимость затухания ВЧ тракта при разных коммутационных состояниях конца ответвления*

*а*) *детализация в диапазоне* 220 – 360 *кГц*; *б*) *детализация в диапазоне* 860 - 1000 *кГц*.

На рисунке 2.13 приведена схема тракта, когда к П/Ст ответвления канал связи не организуется. Схема, когда организуется трёхконцевой канал между всеми П/Ст рассматриваемой ВЛ, приведена на рисунке 2.17. Схема тракта, составленная для этого случая, приведена в файле «Рис.2.17.wtr». В этом случае ограничение воздействия входного сопротивления ответвления на параметры «сквозного» тракта происходит за счёт согласования линии в конце ответвления с помощью ФП, включённого на П/Ст С и нагруженного на сопротивление 75 Ом.

![](_page_32_Figure_11.jpeg)

*Рисунок* 2.17. *Пример схемы тракта с ответвлением*, *используемым для организации связи*.

#### **2.3.2 Тракты в сетях напряжением 330 кВ и выше**

l

Характерной особенностью ВЧ трактов в этих сетях является то, что, как правило, в них входит только одна ВЛ, и она, как правило, транспонирована. Длина линии обычно превышает 120 – 150 км (доходит до 500 км)<sup>12</sup>. Кроме того, большое расстояние между фазами и наличие

 $^{12}$  Конечно, в этих сетях могут быть и короткие не транспонированные линии. Для трактов по таким ВЛ характерны особенности, описанные для трактов в сетях 220 кВ и ниже.

расщепления фазы у таких ВЛ приводит к гораздо большему влиянию земли на условия распространения сигналов, чем на линиях 220 кВ и ниже.

Следствием этих обстоятельств является:

- появление существенного различия между скоростями распространения падающих волн напряжения и тока разных модальных составляющих;
- возможности появления в частотной зависимости затухания тракта так называемых полюсов затухания при любой схеме присоединения к ВЛ.

Расположение полюсов затухания в частотной области зависит от схемы транспозиции, выбранной схемы присоединения к ВЛ, длины ВЛ и значения удельного сопротивления земли (РоЗ).

Для заданной схемы транспозиции и схемы присоединения частота, соответствующая полюсу затухания, тем ниже, чем длиннее ВЛ и чем больше РоЗ. Степень увеличения затухания в районе полюса затухания зависит от соотношения между напряжениями (токами) разных междуфазных мод на приемном конце тракта и может быть пренебрежимо мала, а может доходить до величин 10 – 15 дБ.

Влияние отраженных от концов ВЛ волн незначительно (затухание в тракте отраженных волн достаточно велико). Правда, вблизи частоты полюса затухания неравномерность затухания, обусловленная отраженными волнами, может значительно возрастать. Явления, вызывающие эту аномалию, описаны в литературе и здесь не рассматриваются.

Характерная схема рассматриваемого типа тракта приведена на рисунке 2.18. Предполагается, что заграждение всех полос частот, передаваемых по тракту, потребовало последовательного включения двух ВЧЗ.

![](_page_33_Figure_8.jpeg)

*Рисунок*2.18. *Пример схемы тракта по транспонированной ВЛ* 500 *кВ*.

Рассмотрим создание схемы этого тракта для разного коммутационного состояния ВЛ.

Пример составления схемы тракта рис.2.18 при включённой ВЛ представлен в файле «Рис. 2.18 1. wtr». Так как на рабочей фазе подвешены два ВЧЗ, эти ВЧЗ представлены не элементом ШС, а элементами ПС в составе элемента ОТВ. При этом принимаем, что входное сопротивление П/Ст А и В мало и может быть принято равным нулю. В файле «2.18\_1.wtr» это реализуется заданием в обоих элементах НАГ "заземлено». Таким образом, принято, что режим «линия отключена и заземлена» совпадает с режимом «линия включена в работу».

Режим ХХ («линия отключена и не заземлена») представлен в файле «2.18\_2.wtr». При этом в обоих элементах НАГ установлено «изолировано».

На рисунке 2.19 приведены результаты расчета затухания для примера файлов «2.18\_1 и 2.wtr».

![](_page_33_Figure_14.jpeg)

*Рисунок* 2.19 *Частотная зависимость затухания ВЧ тракта рис*. 2.18.

#### *Красная кривая* – *ВЛ включена*; *синяя кривая* – *режим ХХ*.

Как можно увидеть из рис. 2.19, даже в относительно низком диапазоне частот неравномерность затухания, вызванная отраженными волнами, невелика (десятые доли дБ). Поэтому небольшое изменение длины ВЛ не может привести к сколь либо заметному изменению затухания тракта, как это могло быть для тракта в сетях 35-220 кВ.

На ВЛ 500 кВ и выше с горизонтальным расположением фаз часто организуют ВЧ каналы по проводящим грозозащитным тросам. В этом случае тросы изолированы по всей длине линии и заземлены (через ВЧЗ) для тока 50 Гц только по концам ВЛ. Эти тросы транспонируют примерно каждые 25 км, что обеспечивает самопогасание дуги в искровом промежутке, защищающем каждую подвесную гирлянду изоляторов троса. Дуга в искровом промежутке может возникнуть при его пробое от грозового перенапряжения или перенапряжения при КЗ на линии, и должна погаснуть после окончания перенапряжения.

При составлении расчётных схем для расчёта тракта, организованного как по фазам, так и по тросам, транспозиция тросов должна обязательно учитываться (вводиться в расчётную схему в соответствии с реальной схемой транспозиции тросов).

# **2.4 Особенности использования программы и результатов расчетов по ней**

Составление расчётных схем ВЧ тракта и использование результатов расчёта параметров этих трактов несколько различается для случаев использования программы при проектировании каналов ВЧ связи и при их эксплуатации. Ниже рассматриваются эти особенности.

#### **2.4.1 Применение программы при проектировании каналов**

В соответствии со СТО 56947007-33.060.40.045-2010 «Руководящие указания по выбору частот высокочастотных каналов по линиям электропередачи 35, 110, 220, 330, 500 и 750 кВ» (далее РУ) программу рекомендуется использовать при проектировании каналов ВЧ связи:

- на первом этапе выбора частот для определения максимально допустимой частоты канала;
- на последнем этапе проектирования для проведения окончательного расчёта параметров канала с уже выбранными частотами. На этом этапе расчет должен проводиться с учетом типов выбранных для организации ВЧ тракта ВЧЗ и ФП, а также с учётом параметров используемой аппаратуры уплотнения с окончательно выбранной конфигурацией. На основании результатов расчёта на этом этапе подтверждается правильность принятых решений по организации канала и, при необходимости, производится их корректировка. На этом этапе определяется и проверяется соответствие норме:
	- o запаса по затуханию (п.п.1.2.5 и 2.1.5 2.1.7 РУ);
	- o неравномерности затухания ВЧ тракта (п.п. 2.1.2 и 2.3.5 РУ).

Кроме того, следует иметь в виду, что СТО 56947007-33.060.40.178-2014 «Технологическая связь. Руководство по эксплуатации каналов ВЧ связи по линиям электропередачи 35-750кВ» (далее РЭ), предъявляет требования к значению затухания несогласованности входного сопротивления тракта. Поэтому и на уровне проектирования необходимо проверять соответствие нормам этого параметра.

Рекомендованное РУ использование для этих расчётов программы, позволяет получить более достоверные результаты, чем при использовании приближенных методов, и, в большом числе случаев, положительно решить вопрос организации каналов ВЧ связи тогда, когда расчёт по упрощенным методам возможность этой организации не подтверждает.

Результаты расчётов, полученные на последнем этапе проектирования, необходимо приводить, как выходные данные проекта по созданию канала. Представление в проекте результатов расчёта (графическое и табличное), с одной стороны, служит основой для подтверждения на уровне проектирования вывода о работоспособности канала, и, с другой стороны, даёт материал для принятия решения о возможности ввода запроектированного канала в эксплуатацию. В последнем случае результаты расчёта используются для оценки правильности реализации схемы ВЧ тракта путем сравнения этих результатов с результатами измерений, проводимых при вводе канала в эксплуатацию.

Далее, не затрагивая методику использования программы для проектирования (она выходит за рамки настоящей брошюры), рассмотрим вопросы, связанные с созданием схемы тракта и использования результатов расчётов.

#### **2.4.1.1 Определение максимальной частоты**

Использовать программу для определения максимально допустимой частоты канала рекомендуется в случаях, когда полученное по упрощенным методам значение этой частоты считается по тем или иным причинам слишком низким.

При создании схемы тракта для расчётов, связанных с определением максимально допустимой частоты канала, рекомендуется:

- в элементе «УПР», которым начинается и кончается тракт, вводить ФП только на «рабочей» фазе. ФП, установленные на «нерабочих» фазах рекомендуется вводить в отдельном элементе УПР<sup>13</sup>;
- ФП, установленный на «рабочей» фазе, представляется как «всеволновый хххкВ» (вводится 4-ым типом ФП с заданием только ёмкости КС, равной 10<sup>6</sup>пФ, и коэффициента трансформации, принятым в соответствии с данными таблицы 2.4<sup>14</sup>;
- ВЧЗ на «рабочей» фазе и ВЧЗ на «нерабочих» фазах тоже рекомендуется вводить раздельными элементами ШС $^{13}$ ;
- ВЧЗ на «рабочей» фазе представляются «всеволновыми» типа «экв.ххх» с активным сопротивлением хххОм, которое принимается в соответствии с таблицей 2.3;
- при задании ВЛ, входящих в схему тракта, в произвольном месте тракта выделяют отдельный участок, на котором можно при необходимости задать гололёд или изморозь. Длина этого участка, определяется в соответствии с РУ;
- расчёты следует производить только для рабочего состояния ВЛ, входящих в схему тракта.

Из всех рассчитываемых параметров при определении максимальной частоты используется только частотная зависимость затухания, которая рассчитывается в широком диапазоне частот (обычно 20-1000кГц).

#### **2.4.1.2 Расчеты на последнем этапе**

Использовать программу для расчёта параметров ВЧ тракта на последнем этапе проектирования рекомендуется во всех случаях. Особенно это касается трактов по ВЛ 110 кВ и ниже со сложной схемой (с обходами и ответвлениями) и по ВЛ 330 кВ и выше. Именно в этих случаях использование упрощенных методов расчета может приводить к большим погрешностям.

При создании схемы тракта для проведения этих расчётов рекомендуется:

- в элементе «УПР», которым начинается и кончается тракт, так же, как и при расчёте максимальной частоты, вводить ФП только на «рабочей» фазе. ФП, установленные на «нерабочих» фазах, рекомендуется вводить в отдельном элементе УПР;
- ФП и ВЧ кабели, установленные на «рабочей» и «нерабочих» фазах, представляются их реальными типами;
- ВЧЗ на «рабочей» фазе и ВЧЗ на «нерабочих» фазах тоже рекомендуется вводить раздельными элементами ШС (или ОТВ);
- ВЧЗ, установленные на «рабочей» и «нерабочих» фазах, представляются их реальными типами;
- при задании ВЛ, входящих в схему тракта, в произвольном месте тракта выделяют отдельный участок, на котором можно при необходимости задать гололёд или изморозь. Длина этого участка, определяется в соответствии с РУ.

Расчёты следует производить для рабочего состояния ВЛ, входящих в схему тракта, а при наличии ответвлений - для тех эксплуатационно возможных режимов ВЛ на конце ответвления, при которых в рабочих полосах частот рассматриваемого канала ожидается максимальное затухание, вносимое ответвлением.

Должны быть сделаны расчёты и представлены их результаты в виде:

- обзорных частотных зависимостей рабочего затухания и затухания несогласованности. Обзорная характеристика рассчитывается в пределах полосы частот, общей для полосы пропускания ФП и полосы заграждения ВЧЗ, установленных на рабочей фазе;
- частотных зависимостей рабочего затухания и затухания несогласованности в номинальных полосах частот рассматриваемого канала.

 $\overline{a}$ <sup>13</sup> Раздельный ввод ФП и ВЧЗ, установленных на «рабочей» и «нерабочих» фазах, сделано для удобства дальнейших расчётов, в рамках которых надо рассчитывать затухание, вносимое УОП на рабочей фазе на приемной стороне тракта.

<sup>14</sup> Такой тип ФП обеспечивает согласование сопротивления ВЧ кабеля (75 Ом) с характеристическим сопротивлением ВЛ и имеет неограниченную полосу пропускания. Этот тип принимается в силу того, что расчёт делается на этапе, когда частота канала (и, соответственно, реальный тип ФП) еще не известны.

Измерения в ВЧ связи. Программы WinTrakt и WinNoise для расчета параметров ВЧ трактов и помех от короны
Для достаточно хорошего описания частотных зависимостей шаг по частоте ∆f при расчётах рекомендуется принимать с учётом выражения:

$$
\Delta f \le \frac{15}{\sum_{k=1}^{n} L_{B_{\text{J}}/k}} \tag{2.6}
$$

где суммирование в знаменателе производится по длинам ВЛ, входящих в схему тракта.

Примечание: При расчёте трактов по длинным линиям 330 - 750 кВ, у которых волнообразное изменение затухания и входного сопротивления тракта, вызванное отраженными волнами, практически отсутствует, шаг по частоте можно выбирать равным 1 кГц.

Обзорные зависимости нужны для получения общего представления о характере частотной зависимости рассматриваемых параметров, а для рабочего затухания - получения уверенности в отсутствии вблизи с номинальными полосами частот канала полюсов затухания.

Частотные зависимости рабочего затухания в номинальных полосах частот канала используется для определения запаса по затуханию канала и неравномерности затухания тракта.

Частотные зависимости затухания несогласованности в номинальных полосах частот канала используется для оценки степени согласования аппаратуры уплотнения с ВЧ трактом.

Определение запаса по затуханию на основании результатов расчета рабочего затухания по программе WinTrakt требует пояснений, особенно для трактов, в которых на частотную зависимость рабочего затухания оказывают влияние отражённые волны.

Величина запаса по затуханию определяется как разность между перекрываемым затуханием аппаратуры и расчётным затуханием тракта. Вопрос заключается в том, что такое расчётное затухание тракта, АЧХ которого представлена, например, на рис. 2.10, б)?

Предлагается за расчётное затухание тракта для каждого из направлений передачи сигнала принимать его значение, усреднённое в пределах полосы частот приёма. Обоснованием такого предложения, является то, что на разборчивость речи влияет интегральное соотношение между уровнем сигнала и «квазигладкой» помехи в рассматриваемой полосе частот. Поэтому учёт волнообразного характера частотной зависимости этого соотношения не целесообразно. При этом имеется в виду, что в пределах относительно узкой полосы приёма среднее значение рабочего затухания тракта остаётся практически неизменным.

Среднее значение рабочего затухания, необходимое для определения запаса по затуханию, может быть рассчитано с использованием программы Excel по введённым в неё результатам расчёта по программе WinTrakt.

Что касается определения неравномерности затухания, то она определяется в соответствии с РУ, как максимальное значение «размаха» АЧХ полосе 3 кГц, расположенной в пределах номинальной полосы приёма канала.

Поясним сказанное на примере тракта со схемой рис. 2.9, для варианта организации канала на частотах (380-388)/(420-428)кГц. Используя результаты расчёта для этого тракта, приведённые в файле «рис.2.9.wtr», определим среднее значение затухания в рабочих полосах канала. Для этого введем результаты расчёта в таблицу excel и определим необходимые величины. Они получились равными: 17,8дБ для полосы (380-388)кГц и 18,1дБ для полосы (430-428)кГц. Таблица excel с результатами расчета приведена в файле «ОБХОД.xls».

## **2.4.2 Применение программы при эксплуатации каналов**

В соответствии с РЭ программа может применяться для расчёта параметров ВЧ тракта, и использования результатов расчета при сравнении с результатами измерений этих параметров. Измерения могут касаться, как самого ВЧ тракта, так и отдельно взятого оборудования (ВЧЗ и ФП с ВЧ кабелем), используемого для организации ВЧ тракта рассматриваемого канала.

Таким образом, расчёт по программе может использоваться в случаях:

- оценки качества измеряемых устройств обработки и присоединения (ВЧЗ, ФП с КС. ВЧ кабеля);
- оценки качества измеряемого тракта во время первоначального ввода канала в эксплуатацию. Сравнение результатов расчёта и измерения должно дать ответ о возможности ввода канала в эксплуатацию;
- выявления причин отклонения измеренных параметров тракта от требуемых расчетных значений (например, ошибка при монтаже ВЧЗ в ответвлении или ошибочное подключение к разным фазам по концам тракта, неправильная настройка ФП и т.д.);

• поиска и выявления поврежденного элемента схемы тракта в случаях, когда это повреждение имеет место.

Для сопоставления результатов расчётов и измерений имеется специально разработанное ПО WinTrakt версии 2.01, которое предусматривает его работу совместно с анализатором AnCom A-7/307. При этом выявление причин отклонения измеренных параметров тракта от требуемых значений и/или выявление поврежденного элемента схемы тракта производиться на основании сопоставления результатов измерений и специально проведенных расчётов. Модель ВЧ тракта для этих расчётов составляется с соответствующим моделированием возможных ошибок, допущенных в реальной схеме (в том числе внесением в элементы расчётной схемы исходных данных, имитирующих те или иные повреждения).

Рассмотрим применение программы при различных случаях её использования для апробации результатов измерений во время эксплуатации каналов.

#### **2.4.2.1 Расчет параметров отдельного DXP**

Для расчётов, результаты которого будут использоваться при сопоставлении с результатами измерения параметров отдельно взятого ВЧЗ (модуля полного сопротивления и его активной и реактивной составляющих) используется специально составленная расчётная схема (Файл «расчёт ВЧЗ»).

Проверка параметров ВЧЗ

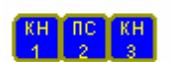

#### *Рисунок* 2.20. *Представление схемы файла* «*расчёт ВЧЗ*» *в программе*.

Расчёт, произведённый в этой схеме, позволяет определить частотные зависимости параметров ВЧЗ заданного типа (число ВЧЗ, которое можно ввести в схему - до шести). ВЧЗ, параметры которого надо рассчитать, вводится в произвольный провод в элементе ПС\_2. Из результатов расчёта должны использоваться только данные по входному сопротивления справа (или слева), которые в рассматриваемой схеме равны сопротивлению ВЧЗ. Все остальные рассчитываемые программой параметры (затухание, запаздывание, затухание несогласованности) не должны приниматься во внимание!

Диапазон частот и шаг по частоте, с которым необходимо производить расчёты (измерения), должен назначаться таким, чтобы достаточно хорошо обрисовать сопротивление ВЧЗ в полосе заграждения.

При исправном ВЧЗ измеренные частотные зависимости модуля и активной и реактивной составляющих сопротивления ВЧЗ должны достаточно хорошо совпадать с расчётными. Незначительное несовпадение может быть только за счёт некоторого различия значений ёмкостей конденсаторов и индуктивности катушек индуктивности, реально используемых в схеме ВЧЗ от их номинальных значений, введенных в расчётную схему

### **2.4.2.2 Расчет параметров отдельного ФП с ВЧ кабелем**

Для расчёта, результаты которого будут использоваться при сопоставлении с результатами измерения параметров отдельно взятого ФП без ВЧ кабеля или с ним (рабочее затухание, затухание несогласованности со стороны ВЧ кабеля и со стороны линии и входные сопротивления со стороны ВЧ кабеля и со стороны линии) используется специально составленная расчётная схема (Файл «расчёт ФП»).

Проверка параметров ФП

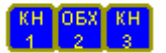

#### *Рисунок* 2.21. *Представление схемы файла* «*расчёт ФП*» *в программе*.

Расчёт, произведённый в этой схеме, позволяет определить частотные зависимости всех параметров ФП заданного типа (без ВЧ кабеля или с ним). Число ФП, которое можно ввести в схеме - до шести.

ФП, параметры которого надо рассчитать, вводится в схему следующим образом:

• в элементе «Обх\_2» в закладке «схемы обхода» в разделе «после подстанции», «фильтр» для произвольно выбранного провода (1А, 1В, 1С, 2А, 2В или 2С) вводятся исходные данные схемы рассматриваемого ФП. Если необходимо рассчитывать ФП без

кабеля, то кабель все равно должен быть введен с очень малой длиной (например, 1см);

• в элементе «КН\_3» для выбранного провода ввести требуемую величину номинального сопротивления ФП со стороны линии, значение которого принимается в соответствии с таблицей 2.1.

Все остальные исходные данные (кроме оговоренных выше), введённые во всех элементах схемы файла «расчёт ФП», изменяться не должны!

При необходимости проверки ФП совместно с ВЧ кабелем, тип и длина кабеля вводятся там же, где вводятся параметры рассматриваемого ФП (в закладке «схемы обхода» в разделе «после подстанции», «кабель»).

Диапазон частот и шаг по частоте, с которым необходимо производить расчёты (измерения), должен назначаться таким, чтобы достаточно хорошо обрисовать параметры ФП в полосе пропускания ФП.

При исправных ФП и ВЧ кабеле измеренные частотные зависимости их параметров должны достаточно хорошо совпадать с расчётными. Незначительное несовпадение может быть только за счёт некоторого различия значений ёмкостей конденсаторов и индуктивности катушек индуктивностей, реально используемых в схеме ФП от их номинальных значений, введенных в расчётную схему.

#### **2.4.2.3 Расчет параметров ВЧ тракта при вводе в эксплуатацию**

При использовании программы WinTrakt для оценки качества ВЧ тракта по результатам измерений параметров этого тракта большое внимание следует уделять достоверности вводимых для расчёта исходных данных. Следует помнить, что чем больше исходные данные соответствуют реальности, тем больше результаты расчётов будут соответствовать результатам измерений и тем более точным будет анализ результатов измерений и выводы, сделанные на основании этого анализа.

При создании схемы тракта для проведения этих расчётов необходимо учитывать, что:

- типы (включая полосу пропускания) всех ФП, используемых в любом месте схемы тракта (элементы «УПР» и «ОБХ»), должны соответствовать типам ФП, реально установленных на «рабочей» и на «нерабочих» фазах линий, входящих в ВЧ тракт. Это же касается и ВЧ кабелей с их длинами;
- типы (включая полосу заграждения) всех ВЧЗ, используемых в схеме тракта по его концам и в любом другом месте (включая «ОБХ»), должны соответствовать типам ВЧЗ, реально установленных на линиях, входящих в ВЧ тракт;
- при задании ВЛ, входящих в схему тракта, длины этих ВЛ должны задаваться как можно более точно (по данным эксплуатации, а не проектным данным, которые могли быть изменены), стрела провеса фаз должна задаваться в соответствии с реальной стрелой провеса во время измерений;
- созданная схема тракта должна отражать то коммутационное состояние ВЛ, входящих в схему тракта, которое соответствовало бы их состоянию во время измерений.

При условии полной адекватности расчётной модели тракта реальной схеме измеряемого тракта и данным по каждому её элементу, результаты расчёта и измерений должны совпадать. Однако, исходные данные, используемые при создании модели ВЧ тракта, как правило, имеют некоторую погрешность относительно их реальных значений, что влияет на степень совпадения результатов расчёта и измерения.

При рассмотрении вопроса сопоставления результатов измерений с результатами расчётов необходимо принять во внимание приведённые выше соображения о влиянии различных факторов на результаты расчёта параметров ВЧ трактов различного типа. Основываясь на этих соображениях, и имея в виду, что исходные данные по элементам расчётной модели тракта не всегда точно соответствуют их действительным значениям, можно дать следующие рекомендации по сопоставлению результатов расчёта и измерения:

#### **Тракты в сетях напряжением 35 - 220 кВ**

Как уже было показано, на частотную зависимость параметров, характеризующих эти тракты, заметное влияние оказывают отражённые волны. При этом возникает нелинейная зависимость значений рассчитываемых параметров от погрешности в задании исходных данных по некоторым элементам тракта. Так, например, небольшая положительная погрешность в задании длины ВЛ может на одной частоте привести к заметному завышению затухания тракта, а на другой частоте – к столь же заметному его занижению.

В силу этого, с учётом возможной погрешности в исходных данных, отсутствие совпадения результатов измерений и расчётов на какой-то одной или другой частоте не обязательно должно приводить к заключению о не соответствии измеренных и расчётных параметров тракта.

За такое соответствие следует считать не точное равенство измеренных и расчётных значений параметра (например, затухания) на каждой из частот, а совпадение общей картины частотной зависимости того или иного параметра. При этом за соответствие следует считать идентичность:

- частотной зависимости средних значений рассматриваемого параметра, полученных на основании анализа результатов расчёта и измерения;
- «огибающих», проведенных по максимальным (минимальным) значениям параметра (фактически, частотной зависимости величины неравномерности этого параметра);
- интервала частот между смежными максимумами и минимумами частотной зависимости рассматриваемого параметра (например, затухания).

В наибольшей степени сказанное относится к тракту, в схему которого входит только одна ВЛ. В таком тракте «размах» между огибающими максимальных и минимальных значений (величина неравномерности) в достаточно широком диапазоне частот изменяется плавно и относительно мало.

Сложнее обстоит дело с сопоставлением результатов измерений и расчётов для трактов, в схему которых входит ответвление и/или обход. Как было показано в разделе 2.4.1.2, в таких трактах величина неравномерности периодически изменяется от максимальной до минимальной величины, причём период изменения зависит от разности длин участков ВЛ, в которых происходят отражения волн.

В этом случае даже небольшая погрешность в задании длин ВЛ приводит к «сдвигу» по частоте частотной зависимости рассматриваемого параметра. Это необходимо учитывать при сопоставлении результатов расчёта и измерений.

Это обстоятельство (в сочетании с другими обстоятельствами) требует того, чтобы и расчёт и измерения параметров ВЧ тракта производились не только в пределах номинальных полос частот рассматриваемого канала (и уж тем более, не на одной частоте!), а в широкой области частот (обзорная зависимость), при рассмотрении которой только и можно провести указанный анализ.

#### **Тракты в сетях напряжением 330 кВ и выше**

ВЛ указанных классов напряжения отличаются тем, что у этих линий:

- расстояние между фазами большое и соизмеримо с высотой подвеса фаз над землёй;
- фазы расщеплены (состоят из двух и более составляющих);
- осуществляется транспозиция фаз (при наличии изолированных проводящих тросов, используемых для организации каналов связи, тросы тоже транспонируют).

Это приводит к увеличению влияния земли на параметры ВЛ и к тому, что в частотной зависимости затухания при любой схеме присоединения к ВЛ возможно появление так называемых полюсов затухания.

Расположение этих полюсов в частотной области зависит от схемы транспозиции, выбранной схемы присоединения к ВЛ, длины ВЛ и значения удельного сопротивления земли ( $\rho$ з).

Степень увеличения затухания в районе полюса затухания зависит от многих причин и может быть пренебрежимо мала, а может доходить до величин 10 – 15 дБ.

Погрешности (конечно, в допустимых пределах) при задании длин участков ВП и ρз заметно влияет на результаты расчёта затухания только в частотной области вблизи полюса затухания (при условии ярко выраженного пика затухания в районе пика). Поэтому, вне областей выраженных полюсов затухания за степень совпадения результатов измерений и расчётов следует считать именно степень совпадения значений затухания на каждой из рассматриваемых частот.

#### **2.4.2.4 Расчет параметров ВЧ тракта при отклонении параметров ВЧ тракта от требуемых значений**

Обычно вопросы, связанные с отклонениями параметров ВЧ тракта от требуемых значений возникают при первом включении канала.

Так как проверка всех ВЧЗ, ФП с КС, ВЧ кабелей и РФ, входящих в схему тракта, производится в это же время непосредственно перед измерениями ВЧ тракта. можно считать, что отклонение параметров ВЧ тракта от требуемых значений обусловлено ошибками при монтаже оборудования, и наличием каких либо особенностей в конструкции ВЛ, не учтенных при

проектировании канала. При этом будем считать, что проектные решения по организации рассматриваемого тракта не вызывают сомнений.

Наиболее распространенными ошибками при монтаже оборудования ВЧ тракта является ошибочное присоединение на разных концах ВЛ к разным фазам и ошибочная подвеска заградителя в ответвлении на другой (нерабочей) фазе.

Выявление этих ошибок основывается на том, что АЧХ затухания тракта имеет характерные (при данном виде ошибки в монтаже) особенности, рассмотренные ниже.

В случае обнаружения в измеренной АЧХ затухания тракта этих особенностей, предположение, чем это вызвано, можно проверить, проведя моделирование и расчёт тракта с предполагаемой ошибкой монтажа оборудования.

# *Особенности при ошибочном подключении к неверной фазе*.

В сетях напряжением 220 кВ и ниже (при относительно небольших длинах линий) присоединение на разных концах линии к разным (физически) фазам приводит к значительному увеличению вызванной отражёнными волнами неравномерности затухания (она становится недопустимо большой). При этом среднее значение затухания увеличивается примерно на 5-6дБ.

В сетях напряжением 330 кВ и выше (при транспонированных ВЛ, имеющих достаточно большую длину) присоединение на разных концах линии к физически разным фазам часто специально используют для уменьшения затухания тракта. В этом случае присоединение к неверной фазе может привести к увеличению рабочего затухания и изменению характера его АЧХ. Вызванная отражёнными волнами неравномерность затухания тракта может при этом оставаться небольшой.

#### *Особенности при подвеске ВЧЗ на нерабочей фазе ответвления*.

Ответвление, обработанное заградителем, при ошибочном включении ВЧЗ в нерабочую фазу, вносит в ВЧ тракт примерно такое же затухание, как при отсутствии ВЧЗ. При этом наблюдается характерное чередование максимумов и минимумов при изменении частоты.

Из особенностей в конструкции ВЛ, не учтенных при проектировании канала можно назвать осуществление временного захода рассматриваемой линии на другое ОРУ, что часто бывает при временной работе линии на напряжении ниже номинального. Эскиз осуществления этого временного захода показан на рисунке 2.22.

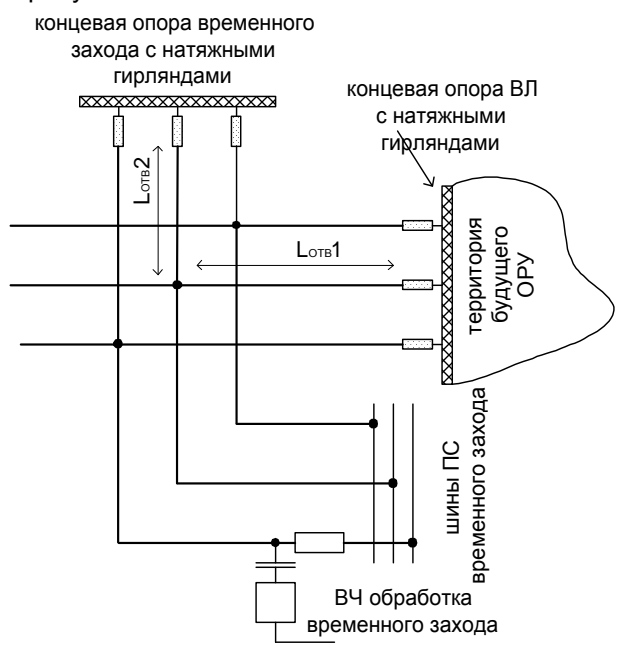

*Рисунок* 2.22 *Эскиз осуществления временного захода ВЛ на другое ОРУ*.

Как можно увидеть из рис.2.22, указанная реализация конструкции временного захода приводит к появлению в тракте двух ответвлений с длинами  $L_1$  и  $L_2$ . Такие необработанные ответвления будут вносить в ВЧ тракт затухание с характерным чередованием максимумов и минимумов при изменении частоты на интервал, определяемый по (2.2).

#### **2.4.2.5 Расчет параметров ВЧ тракта при поиске и выявлении поврежденного элемента**

Выявление повреждённого элемента тракта (обычно это ВЧ кабель, ФП с КС, ВЧЗ) производится на основе анализа частотных зависимостей затухания и входного сопротивления ВЧ

тракта. При этом имеют в виду, что неисправность каждого из элементов, входящих в ВЧ тракт, влияет на частотные зависимости затухания и входного сопротивления (затухания несогласованности) тракта по разному. Конечно, для такого анализа требуется, в том числе, знание теоретических основ распространения сигналов по многопроводным неоднородным линиям электропередачи и умения использовать эти знания. Здесь можно только отослать читателя к существующей литературе по этой теме. В какой-то мере, проведению этого анализа может помочь и материалы настоящей брошюры.

Когда на основании анализа АЧХ рабочего затухания (входного сопротивления) ВЧ тракта делается предположение о повреждении какого либо элемента тракта, можно, используя программу WinTrakt, произвести моделирование схемы ВЧ тракта с введением в неё имитации предполагаемого повреждения. Сопоставление результатов расчёта, сделанного в схеме с введёнными повреждениями, и измерения могут служить подтверждением или опровержением сделанного предположения и материалом для разработки программы дополнительных измерений. Такая методика даёт возможность существенно облегчить и ускорить выявление поврежденного элемента тракта.

Рассмотрим методику введения в расчётной схеме тракта предполагаемого повреждения ВЧ кабеля ФП и ВЧЗ.

*Повреждение ВЧ кабеля* (типа обрыв и замыкание жилы). Стандартным образом ввести указанные повреждения ВЧ кабеля, используемого по концам тракта, программа WinTrakt не позволяет. Указанные виды повреждения ВЧ кабеля могут быть имитированы с помощью специально создаваемой схемы.

Принципиальная схема с повреждением ВЧ кабеля для начала тракта приведена на рисунке 2.23,а.

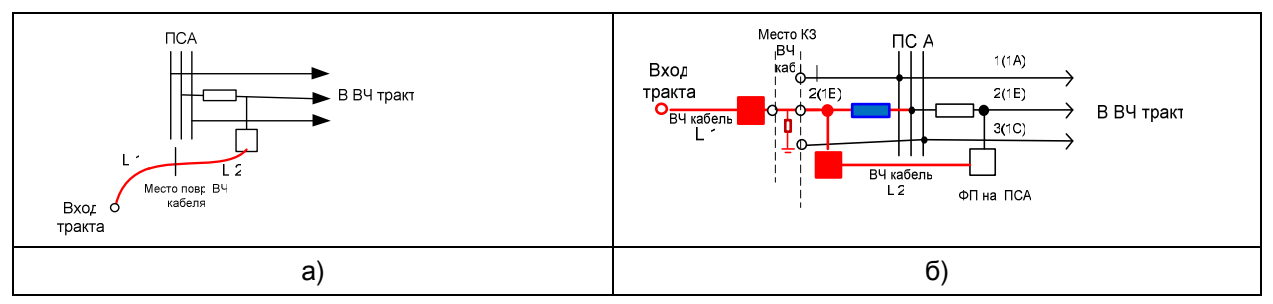

*Рисунок* 2.23 *Принципиальная схема представления повреждения ВЧ кабеля*

*а*) *принципиальная схема*; *б*) *её представление для задания в рамках программы* WinTrakt. Для понимания принципа решения проблемы преобразуем схему рисунка 2.23,а таким

образов, чтобы её можно было бы ввести в программу WinTrakt. Преобразованная схема на примере варианта КЗ жилы кабеля представлена на рисунке 2.23,б.

В этой схеме введены фиктивные устройства, которых в исходной схеме нет. Это:

- два ФП, выделенные на рисунке красным. В схему этих ФП входит только КС с емкостью 10 мкФ и идеальный трансформатор с коэффициентом трансформации 1:1. Такой ФП можно задать в программе WinTrakt, используя ФП четвёртого типа. При введении такого фиктивного ФП в схему, условия прохождения ВЧ сигнала остаются такими же, как при отсутствии этого ФП в исходной схеме;
- ВЧЗ, выделенный на рисунке синим. Схема этого ВЧЗ задается так, чтобы во всей области высоких частот он имел заграждающее сопротивление не менее  $10^6$  Ом, то есть чтобы он представлял обрыв цепи.

Если сравнить выделенные красным цветом часть схемы рис. 2.26,а и 2.26,б, то с учетом всего сказанного о фиктивных ФП и ВЧЗ, можно увидеть, что эти схемы идентичны и при задании повреждения ВЧ кабеля в программе WinTrakt можно использовать схему рис. 2.23,б.

На рисунке 2.24 приведено представление схемы рис.2.23,б, реализованное в программе WinTrakt для тракта, в схему которого входит только одна ВЛ.

К проверке повреждения ВЧ кабеля

mc oex Bu mc

*Рисунок* 2.24 *Представление повреждения ВЧ кабеля с использованием схемы рисунка* 2.23,*б в рамках программы* WinTrakt.

В схеме рис. 2.24:

- первые три элемента (УПР\_1, «ШС\_2» и ОБХ\_3) описывают повреждённый ВЧ кабель и ФП с ВЧЗ на П/Ст А:
	- элемент «УПР 1». Это элемент, с которого формально должна начаться схема ВЧ тракта. В нем на рабочей фазе (1(А)) задается фиктивный ФП (на рис.2.23,б выделен красным) с длиной ВЧ кабеля, равной длине до места повреждения;
	- o элемент «ШС\_2». С его помощью отображается КЗ жилы ВЧ кабеля фазы А на землю (на экран);
	- o элемент «ОБХ\_3». Это фиктивный обход, с помощью которого описывается присоединение к реальному ФП фазы А в начале тракта. В этом элементе:
		- ВЧЗ слева (до подстанции) задаются эквивалентом обрыва (этот ВЧЗ на рис. 2.23,б выделен синим цветом);
		- $\triangleright$  ФП слева (на рис. 2.23,6 выделен красным) задается фиктивным также, как и в элементе «УПР\_1»;
		- ВЧЗ и ФП справа обхода (после подстанции) задаются такими, какие они есть в реальности а длина ВЧ кабеля, равной длине кабеля после повреждения.
	- дальнейшие элементы тракта обычным образом описывают остальные элементы ВЧ тракта.

Эта схема приведена в файле «Повр. каб.\_1. wtr».

Для проверки справедливости такой замены представим тракт со схемой, введённой в файле «Рис.2.6\_1. wtr», в котором ФП на П/Ст А введен в виде схемы, показанной на рисунке 2.23,б, но без введения повреждения ВЧ кабеля. Тракт с такой заменой приведен в файле «Рис.2.6 1 замена. wtr».

Результаты расчёта всех параметров ВЧ тракта в файлах «Рис.2.6\_1. wtr» и «Рис.2.6\_1\_замена. wtr», как и следовало ожидать, совпадают.

*Повреждение ФП или ВЧЗ* может быть имитировано введением соответствующих изменений в значения элементов, составляющих их схему.

Для рассмотрения представления повреждения ФП рассмотрим это на примере фильтра присоединения типа ФПФ 110-6400/(250-1000). Исходные данные для этого ФП в программе WinTrakt приведены на рисунке 2.25,а. Предположим, что повреждение этого ФП связано с обрывом в выводе конденсатора С<sub>3</sub>. Это повреждение можно смоделировать, задав ёмкость этого конденсатора достаточно малой, например, 1 пФ. Исходные данные для ФП с таким повреждением показаны на рисунке 2.25,б.

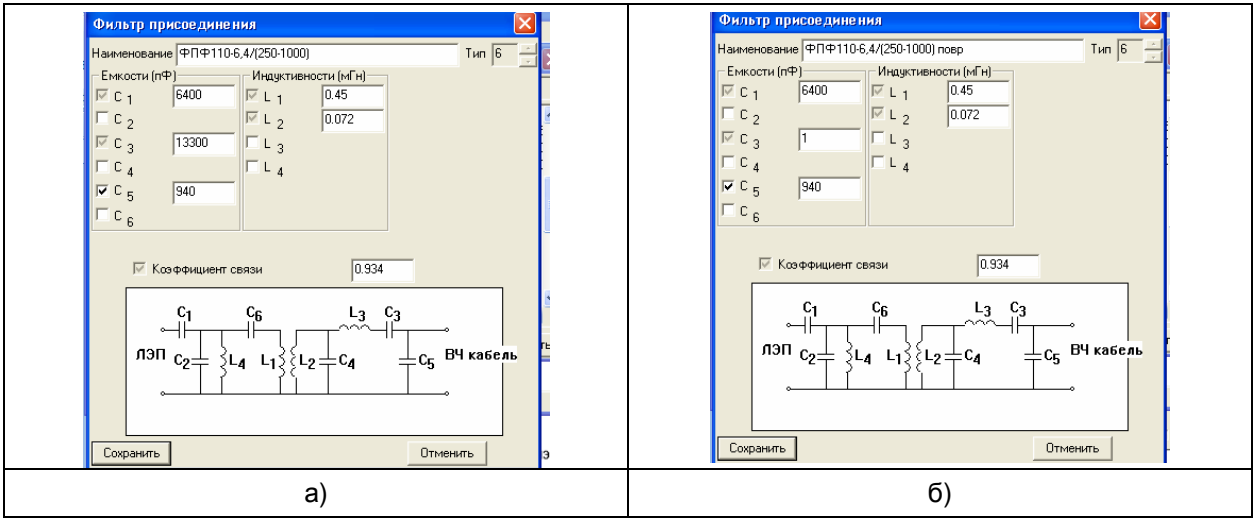

*Рисунок* 2.25. *Исходные данные фильтры присоединения типа ФПФ*110-6400/(250-1000). *а*) – *для неповреждённого ФП*; *б*) – *для случая обрыва в выводе конденсатора С*3.

Для рассмотрения представления повреждения ВЧЗ рассмотрим это на примере ВЧЗ типа ВЗ-630-0,5/(190-1000). Исходные данные для этого ВЧЗ в программе WinTrakt приведены на рисунке 2.26,а. Предположим, что повреждение этого ВЧЗ связано с нарушением соединения реактора и элемента настройки (ЭН). Это повреждение можно смоделировать, задав  $L_1$ (индуктивность реактора),  $C_1$  (собственную ёмкость этого реактора, равную 100пФ) и  $C_2$ =1пФ, что равносильно заданию отключения ЭН от реактора. Исходные данные для ВЧЗ с таким повреждением показаны на рисунке 2.26,б.

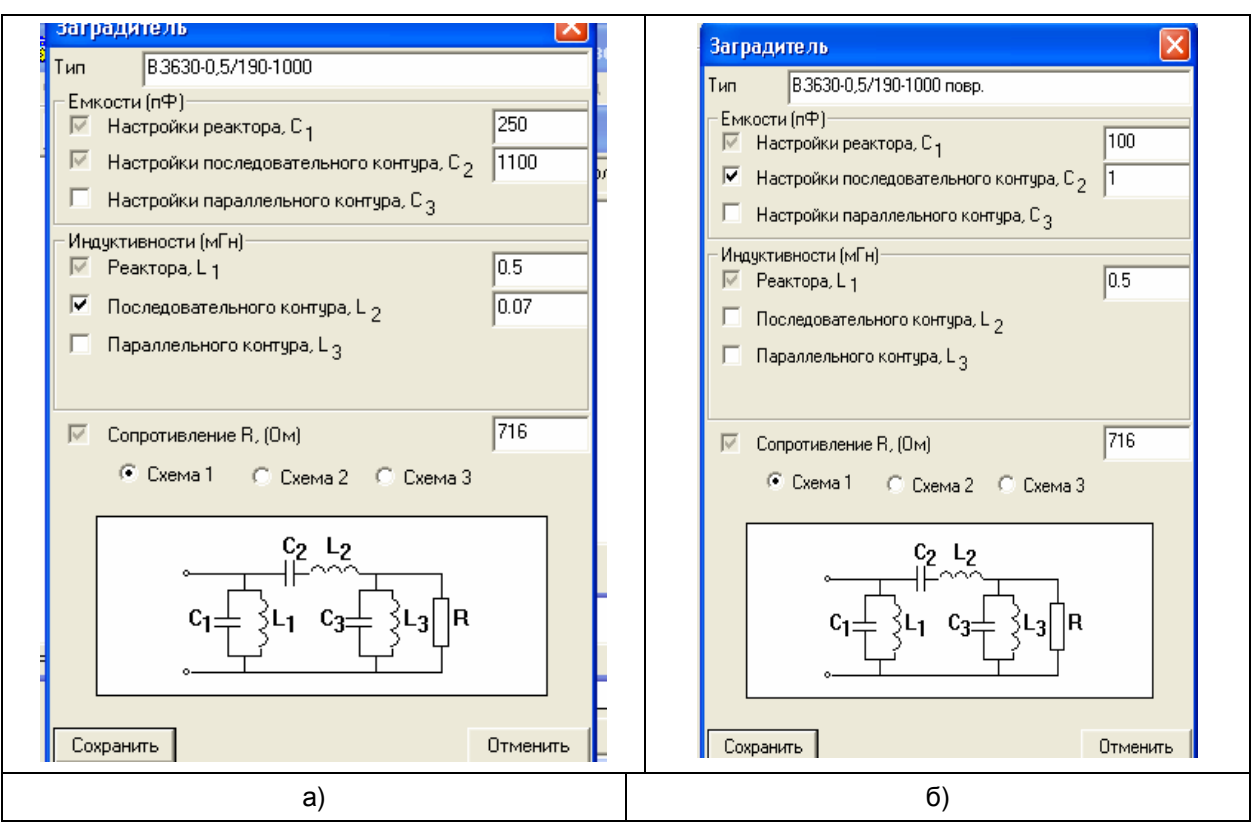

*Рисунок* 2.26. *Исходные данные ВЧЗ типа ВЗ*-630-0,5/(190-1000).

*а*) – *для неповреждённого ВЧЗ*; *б*) – *для случая нарушения соединения реактора с ЭН*.

Можно отметить некоторые виды изменения затухания и входного сопротивления ВЧ тракта, которые могут свидетельствовать о повреждении ВЧ кабеля или ФП или ВЧЗ:

- увеличение затухания ВЧ тракта может свидетельствовать о повреждении ВЧ кабеля и ФП. При этом на выходе тракта со стороны повреждённого ФП или ВЧ кабеля изменяется панорама сигналов внешних каналов. Их уровни уменьшаются относительно измеренных ранее при отсутствии повреждения, в то время, как со стороны ВЧ тракта, где ФП и ВЧ кабель не повреждены, эта панорама не изменяется. Кроме того:
	- o повреждение ВЧ кабеля приводит к примерно одинаковому увеличению затухания тракта в широкой полосе частот, и существенному изменению частотной зависимости входного сопротивления с той стороны тракта, где повреждён ВЧ кабель. При этом характер сопротивления становится практически чисто мнимым;
	- o при повреждении ФП степень и характер изменения частотных зависимостей затухания и входного сопротивления тракта относительно тех, что были до повреждения, зависит от вида повреждения ФП.
- изменение частотной зависимости входного сопротивления тракта без сколь либо существенного изменения затухания тракта, может свидетельствовать о повреждении ВЧЗ на том конце тракта, на котором находится повреждённый ВЧЗ (повреждение ВЧЗ не обязательно приводит к увеличению затухания тракта). При этом, как правило, увеличивается фазовый угол входного сопротивления;
- появление в частотной зависимости затухания тракта с ответвлением характерного чередования максимумов и минимумов свидетельствует о повреждении заградителя в ответвлении;
- изменение частотной зависимости затухания тракта с обходом в случае, когда обход организован между линиями одного класса напряжения, проявляющееся в увеличении затухания в одной части полосы пропускания ФП на обходе и уменьшении затухания в другой части этой полосы может служить признаком повреждения ВЧ кабеля, ФП или ВЧЗ, входящих в схему ВЧ обхода.

# **2.5 Представление расчетных схем для некоторых «экзотических» трактов**

Обычно схема тракта описывается (вводится) от начала тракта к его концу естественным образом с последовательным вводом и описанием каждого из элементов ВЧ тракта. Ввод осуществляется в порядке расположения каждого из элементов в схеме тракта, и не вызывает

44

затруднений. Однако, в некоторых случаях описание схемы тракта таким естественным образом не получается и надо прибегать к не стандартным решениям.

Рассмотрим несколько примеров трактов со схемами, описание которых вызывает затруднения, и приемы, которые дают возможность представления этих схем. Рассмотренные примеры взяты из переписки автора с пользователями программы WinTrakt. Рассмотренные приёмы и подходы могут быть использованы и при создании схем для других встречающихся в практике сложных случаев.

#### **2.5.1 Тракт, в котором на одном из концов ВЛ одноцепная, а на другом - двухцепная**

Проблема в задании схемы ВЧ тракта при таких случаях заключается в том, что в программе введено ограничение, в соответствии с которым начало и конец ВЧ тракта должны иметь одинаковое число проводов.

Рассмотрим два примера таких трактов.

Первый пример касается тракта, принципиальная схема которого приведена на рисунке 2.27.

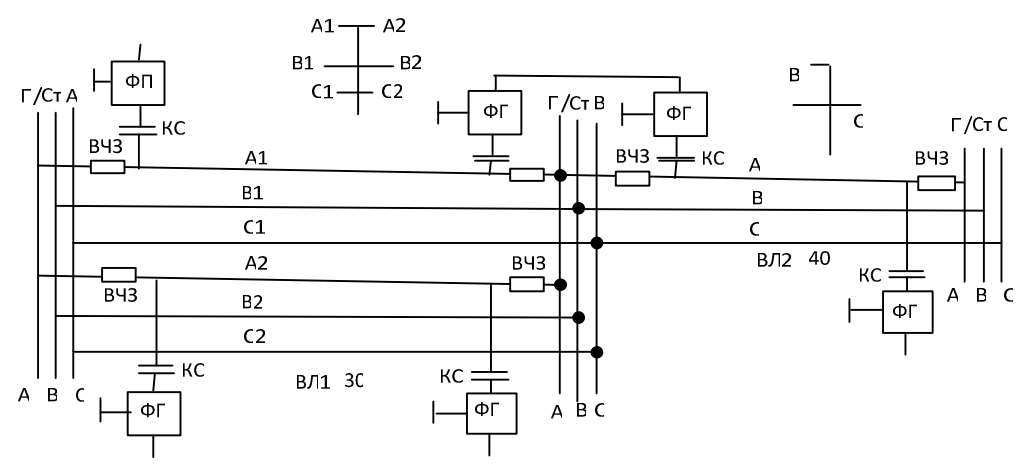

*Рисунок* 2.27 *Принципиальная схема тракта*.

Ограничение, введённое в программу, может быть обойдено двумя способами, описанными ниже.

*Первый способ*. Начало и конец ВЧ тракта задаются трехпроводными. При этом в базовых данных задачи число цепей задается равным 1.

На рисунке 2.28 приведено представление схемы рис.2.27 реализованное в программе **WinTrakt** 

Вариант 1 представления схеиы тракта

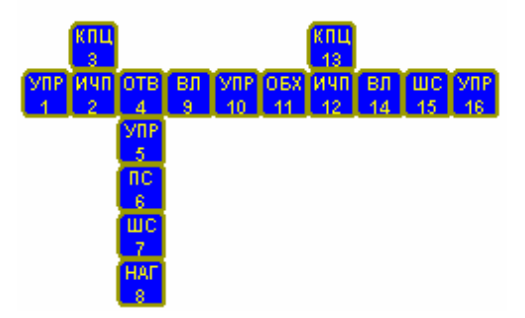

*Рисунок* 2.28 *Представление в программе схемы рисунка* 2.27 *первым способом*.

- В этой схеме:
- элемент УПР 1 описывает ФП на ПС А на фазах первой (принятой в расчете, как рабочей) цепи двухцепной ВЛ;
- между метками ИЧП\_2 и «ИЧП\_12 описывается участок тракта по двухцепной ВЛ от П/Ст А до П/Ст В за исключение ФП на первой цепи на П/Ст А, который уже описан в элементе УПР\_1.

Тракт между метками состоит из элементов «ОТВ\_4», «ВЛ\_9», «УПР\_10» и «ОБХ\_11».

- с помощью элемента «ОТВ\_4» описываются ФП на фазах второй цепи ВЛ, ВЧЗ на обеих цепях ВЛ и входное сопротивление П/Ст А. В его схему входят:
	- o элемент «УПР\_5», описывающий ФП на ПС А на фазах второй цепи двухцепной ВЛ;
	- o элемент «ПС\_6», описывающий все ВЧЗ на П/Ст А;
	- o элемент «ШС\_7», описывающий соединение одноименных фаз ВЛ, которое происходит на сборных шинах П/Ст А;
	- o элемент «НАГ\_8», описывающий входное сопротивление П/Ст А, которое в данном примере принимается равным 0 (крупная П/Ст).
	- элемент «ВЛ\_9» описывает участок двухцепной ВЛ между П/Ст А и П/Ст В;
- элемент «УПР\_10», описывающий ФП на фазах второй цепи ВЛ на ПС В, не входящие в схему обхода;
- в элементе «ОБХ\_11» описывается схема обхода между первой цепью ВЛ «П/Ст А П/Ст В» и ВЛ «П/Ст В – П/Ст С» с учетом всех ВЧЗ которые установлены на ВЛ П/Ст В и тех ФП, которые входят в схему обхода. Ёмкость сборных шин П/Ст В в обходе в данном расчете принята равной 10<sup>6</sup> пФ (крупная П/Ст);
- элементы «КПЦ\_3» и «КПЦ\_13», описывают нагрузку второй (не рабочей) цепи ВЛ. Режим нагрузки задан «изолировано», так как все соединения второй цепи уже заданы в созданной схеме;
- элементы «ВЛ\_14», «ШС\_15» и «УПР\_16» обычным образом описывают, соответственно, одноцепную ВЛ между П/Ст В и С и ВЧЗ и ФП на П/Ст С. В расчете П/Ст С принято тупиковой и задаётся эквивалентной ёмкостью 5000пФ.

Файл со схемой тракта, составленной по этому способу, имеет название «рис.2.27\_1.wtr».

*Второй способ*. Начало и конец ВЧ тракта задаются шестипроводными. При этом в базовых данных задачи число цепей задается равным 2.

На рисунке 2.29 приведено представление схемы рис.2.27, реализованное в программе WinTrakt.

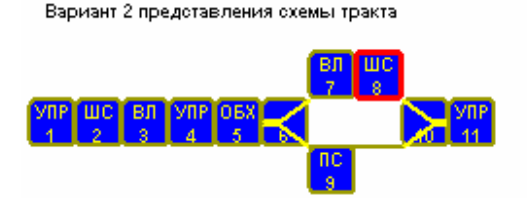

*Рисунок* 2.29 *Представление в программе схемы рисунка* 2.27 *вторым способом*.

В этой схеме:

- элемент УПР 1 описывает ФП на П/Ст А, установленные на фазах двухцепной ВЛ;
- элемент ШС\_2 описывает ВЧЗ на П/Ст А и её входное сопротивление;
- элемент «ВЛ\_3» описывает участок двухцепной ВЛ между П/Ст А и П/Ст В;
- элемент УПР\_4 описывает ФП на П/Ст В, установленные на второй цепи двухцепной ВЛ;
- в элементе «ОБХ 5» описывается схема обхода между первой цепью ВЛ «П/Ст А П/Ст В» и ВЛ «П/Ст В – П/Ст С» с учетом всех ВЧЗ, которые установлены на этих ВЛ на П/Ст В и ФП, составляющих обход на первой цепи;
- далее между метками РАЗВ 6 и РАЗВ 10 описываются две трёхпроводные автономно идущие ветви, на которые разветвляются цепи двухцепного участка тракта:
	- o в верхней трехпроводной ветви описывается, одноцепная ВЛ между ПС В и С (элемент «ВЛ\_7») и заградители на ПС С (элемент «ШС\_8»);
	- o в нижней трехпроводной ветви включен элемент «ПС», отделяющий эту ветвь от двухцепного участка тракта (то есть, делающий вторую ветвь как бы не существующей).
- элемент УПР\_11, располагающийся после объединения ветвей в двухцепную часть тракта, описывает ФП на П/Ст С. Эти ФП устанавливаются на соответствующих проводах первой цепи. Провода второй цепи, имеющиеся в этом элементе, в рассматриваемой схеме существуют чисто формально, так как они «висят в воздухе».

Файл с составлением схемы тракта по этому способу имеет название «рис.2.27\_2.wtr». Исходные данные в примере этого файла взяты те же, что и в файле «рис.2.27 1..wtr».

Несмотря на то, что в описанных способах для представления исходной схемы тракта (рис.2.20) используется разная схемная реализация, результаты расчета для обоих способов совпадают (как и должно быть – ведь оба способа отображают одну и ту же исходную схему).

Второй пример касается тракта, организованного по двухцепной линии с ответвлением в одной из цепей.

Однолинейная схема ВЛ для рассматриваемого примера показана на рис.2.30. При этом канал должен быть организован между П/Ст А и П/Ст С (Для упрощения ВЧЗ и ФП с КС на схеме не показаны).

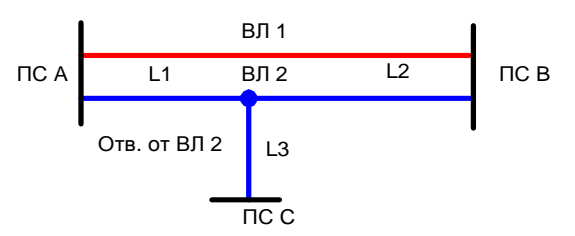

*Рисунок* 2.30. *Однолинейная схема ВЛ для рассматриваемого случая*.

Сначала представим схему рис. 2.30 в несколько другом, более наглядном для составления схемы виде, представленном на рис. 2.31,а. Для описания тракта между П/Ст А и П/Ст С используем решение, когда начало и конец ВЧ тракта представляются шестипроводными.

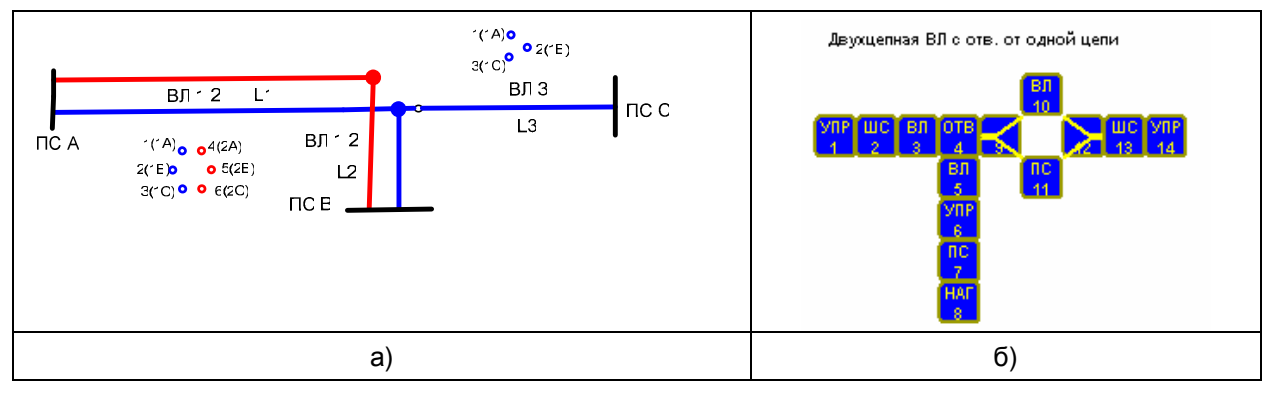

*Рисунок* 2.31. *Преобразованная схема рис*.2.30 (*а*) *и её представление в программе* (*б*).

Представление расчётная схема тракта в программе для схемы линий, показанной на рис. 2.31,а, представлено на рис. 2.31,б.

В этой схеме:

- элемент УПР 1 описывает ФП на П/Ст А, установленные на фазах двухцепной ВЛ;
- элемент ШС\_2 описывает ВЧЗ на П/Ст А и её входное сопротивление;
- элемент «ВЛ\_3» описывает участок двухцепной ВЛ от П/Ст А до места включения ответвления к П/Ст С;
- в элементе «ОТВ\_4» описывается тракт от места включения ответвления к П/Ст С до П/Ст В:
	- o участок двухцепной ВЛ между местом включения ответвления к П/Ст С и П/Ст В (ВЛ\_5);
	- o ФП, установленные на П/Ст В (УПР\_6);
	- o ВЧЗ, установленные на П/Ст В (ПС\_7);
	- o нагрузка, эквивалентирующая П/Ст В (НАГ\_8);
- далее между метками РАЗВ 9 и РАЗВ 12 описывается участки тракта по двум автономным трехпроводным ветвям:
	- o в верхней ветви описывается ВЛ ответвления к П/Ст С («ВЛ\_10»);
	- o в нижней трехпроводной ветви включен элемент «ПС», отделяющий эту ветвь от двухцепного участка тракта;
- элементы «ШС\_13» и «УПР\_14», расположенные после объединения ветвей в двухцепную часть тракта, описывают, соответственно, ВЧЗ с входной ёмкостью П/Ст С и ФП на П/Ст С.

В файле «рис.2.31.wtr» приведена составленная схема этого примера и расчеты для неё.

# **2.5.2 Тракты с разными схемами, имеющие один из участков ВЛ общим**

Принципиальная схема такого тракта приведена на рисунке 2.25.

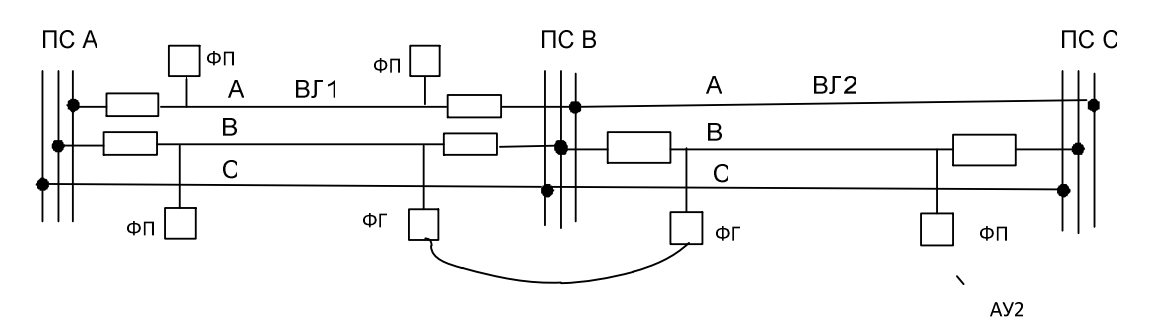

*Рисунок* 2.32 *Принципиальная схема рассматриваемого тракта*.

Проблема в задании схемы ВЧ тракта рассматриваемого случая возникает только при задании трата канала организованного по фазе А ВЛ1 между П/Ст А и П/Ст В.

Рассмотрим задание ВЧ тракта для этого канала с учетом влияния ВЧ тракта канала с обходом, организованного по фазе В этой же ВЛ с продолжением его в сторону П/Ст С по ВЛ2. При составлении этой схемы рисунок 2.32 удобнее представить в несколько другом виде, показанном на рисунке 2.32,а.

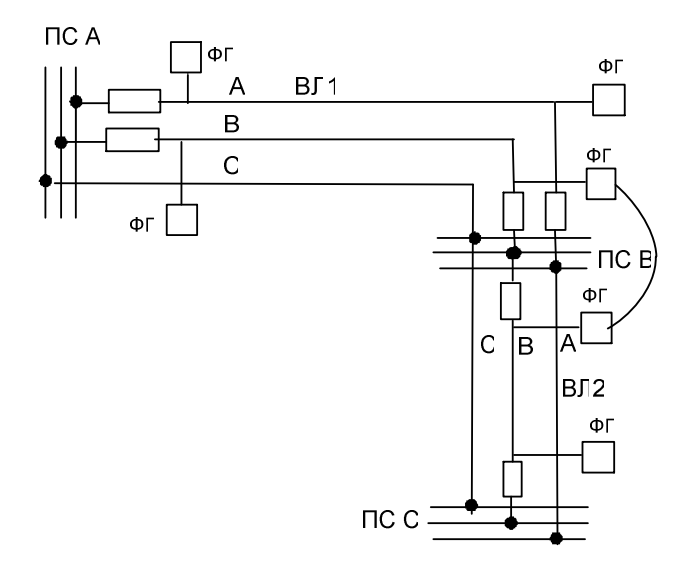

*Рисунок* 2.32,*а Представление схемы рис*.2.32 *в виде*, *удобном для ввода в программу* WinTrakt.

На рисунке 2.33 приведено представление схемы рис.2.32,а реализованное в программе WinTrakt.

Тракт без обходо при наличии обхода по другой фазе

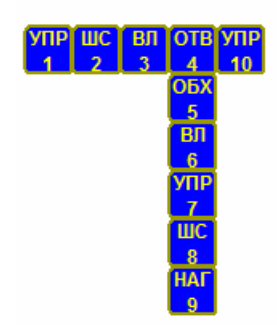

*Рисунок* 2.33 *Представление в программе схемы рисунка* 2.25. *для тракта канала по фазе А*.

В этой схеме:

- элементы УПР\_1, ШС\_2 и ВЛ\_3 описывает обычным образом участок тракта до конца ВЛ1 (без ВЧЗ и ФП на П/Ст В);
- схема элемента «ОТВ\_4» описывает все составные части ВЧ тракта, начиная от конца ВЛ1 до П/Ст С, за исключением ФП на фазе А ВЛ1 П/Ст В:
- o элемент «ОБХ\_5», описывает все ВЧЗ, установленные на П/Ст В (включая ВЧЗ фазы А), ФП и ВЧ кабели обхода на фазе В и емкость сборных шин П/Ст В (принято 5000 пФ);
- o элемент «ВЛ\_6» описывает ВЛ2 между П/Ст В и ПС С;
- o элемент «УПР\_7» описывает ФП на П/Ст С;
- o элемент «ШС\_8» описывает ВЧЗ на П/Ст С с входным сопротивлением П/Ст С (принято 5000 пФ).
- o элемент «НАГ\_9» (конец ответвления), в котором установлен режим «изолировано».
- элемент УПР\_10, описывающий ФП конца тракта (рабочая фаза А ВЛ1 на П/Ст В).

Расчетная схема ВЧ тракта в этом случае приведена в файле с названием «рис.2.32.wtr».

**2.5.3 Тракт трехконцевого канала со схемой, обычно называемой «Ласточкин хвост» или «Штаны». При этом ветви канала организуются по ВЛ разного класса напряжения**

Принципиальная схема такого тракта приведена на рисунке 2.27.

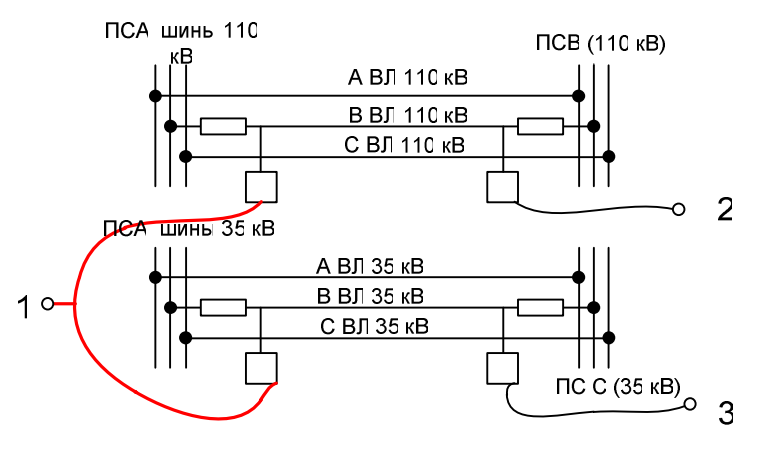

*Рисунок* 2.34 *Принципиальная схема рассматриваемого тракта*.

Проблема заключается в том, что программа не позволяет задание в начале тракта присоединение к двум ФП, установленным на разных ВЛ.

Для решения этой проблемы можно использовать приём, применённый для задания повреждения ВЧ кабеля, описанный в п.2.3.2.5.

В данном случае (по подобию с рис.2.23) преобразуем схему рисунка 2.34 так, чтобы её можно было бы ввести в программу WinTrakt. Преобразованная схема представлена на рисунке 2.34,а.

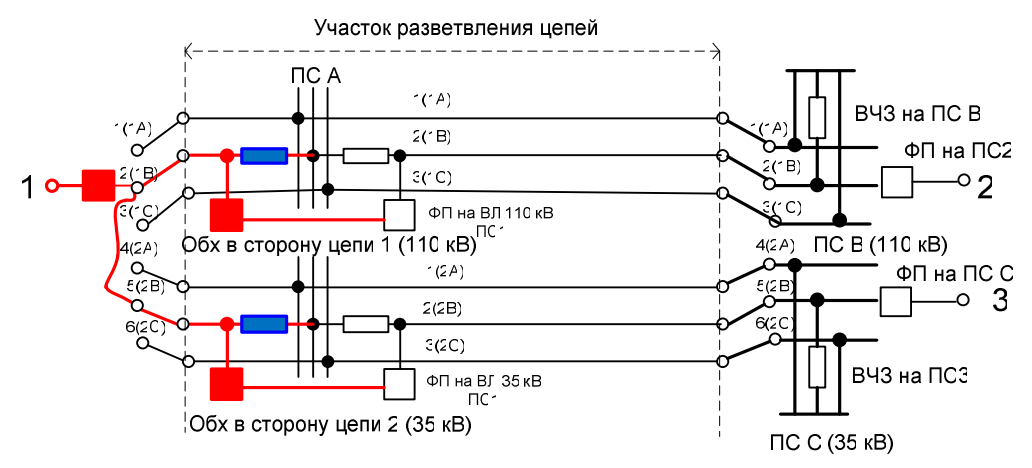

*Рисунок* 2.34,*а*. *Представление схемы рис*. 2.34.

В этой схеме, так же, как в схеме рис. 2.23,б, введены фиктивные устройства, которых в исходной схеме нет. Это:

• три ФП (выделены на рисунке красным), представляющие собой идеальный трансформатор с коэффициентом трансформации 1:1;

два ВЧЗ (выделены на рисунке синим), представляющие собой сопротивление не менее 10<sup>6</sup> Ом, то есть, фактически, обрыв цепи.

Если сравнить выделенную красным часть схемы рис. 2.34 и представленное красной линией присоединение к двум ФП на рис.2.34,а, то с учетом всего сказанного о фиктивных ФП и ВЧЗ, можно увидеть, что эти схемы идентичны и схему рис. 2.34,а можно вводить в программу WinTrakt.

На рисунке 2.35 приведено представление схемы рис.2.34,а реализованное в программе WinTrakt.

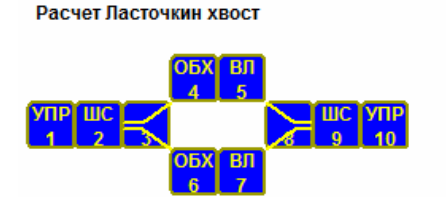

*Рисунок* 2.35 *Представление в программе схемы рисунка* 2.34 *в рамках программы* WinTrakt.

В схеме рис. 2.35, в которой тракт задается, как двухцепный:

- элемент «УПР\_1» фиктивный элемент, с которого формально должна начаться схема ВЧ тракта. В нем на рабочей фазе первой цепи (2(1В)) задается фиктивный ФП (на рис.2.27,а выделен красным) с длиной ВЧ кабеля, равной 0;
- элемент «ШС\_2» отображает соединение между фазами В первой (2(1В)) и второй (5(2В)) цепи ВЛ. С помощью этого шунта вход тракта (точка 1 рис. 2.34 и 2.34,а) присоединяется к фазам В обеих цепей;
- далее идёт разделение двухцепного участка на две независимые ветви, элементы схемы которых включены между метками разв.\_3 и разв.\_8. В этих ветвях описываются тракты по ВЛ 110 кВ и 35 кВ. Схемы каждой из ветвей однотипны и поэтому опишем только одну ветвь (110 кВ). В её схему входят:
	- элемент «ОБХ 4». Это фиктивный обход, с помощью которого описывается присоединение к ФП ВЛ110 кВ в начале тракта. В этом элементе ВЧЗ слева (до подстанции) задаются эквивалентом обрыва (этот ВЧЗ на рис. 2.34,а выделен синим цветом), а ФП слева (на рис. 2.34,а выделен красным) задается фиктивным, так же, как и в элементе «УПР\_1». ВЧЗ и ФП с ВЧ кабелями справа обхода (после подстанции) задаются реальными;
	- o Элемент «ВЛ\_5» описывает одноцепную ВЛ 110 кВ между П/Ст А и П/Ст В рис.2.34.
- элементы «ШС 9» и «УПР 10», включённые в двухцепном участке тракта после соединения ветвей, описывают ВЧЗ и ФП, установленные на П/Ст В и П/Ст С (см. рис.2.34).

Следует сказать, что формально ВЧЗ и ФП на рис. 2.34,а представлены в общем двухцепном участке тракта. Тем не менее, разные цепи этого участка, на которых установлены ВЧЗ и ФП, принадлежащие П/Ст В и П/Ст С, никак не связаны между собой и могут считаться географически разнесёнными (установленными на разных подстанциях).

Расчетная схема ВЧ тракта, соответствующая рис. 2.34, приведена в файле с названием «2.34.wtr». Следует сказать, что в созданной схеме можно рассчитать параметры обоих трактов.

Используя этот же приём можно составить расчетную схему для тракта канала 1 в схеме, изображенной на рисунке 2.36<sup>15.</sup>

<sup>15</sup> <sup>15</sup> Схема тракта для канала 2 может быть составлена обычным способом, как схема тракта с обходом.

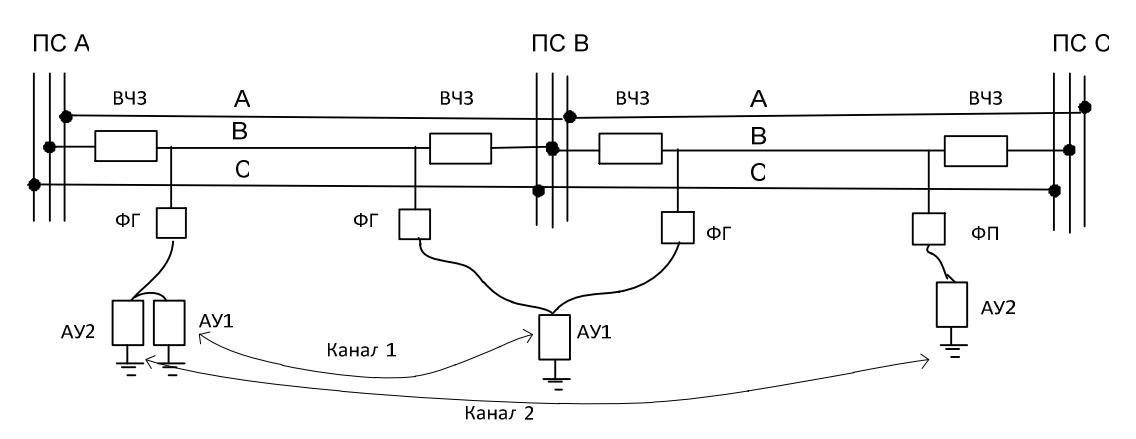

*Рисунок* 2.36. *Принципиальная схема трактов*, *имеющих разные схемы*, *но использующих на одной из ВЛ одну и ту же фазу*.

Для описания этого случая за начало тракта канала 1 надо принять не П/Ст А, как это естественно вытекает из рис.2.36, а П/Ст В (принимая во внимание постулат, что рабочее затухание тракта не зависит от направления передачи сигнала). В этом случае схема тракта может быть составлена, используя приём, применённый при составлении расчётной схемы для рис.2.27 за тем исключением, что:

- в схеме рис. 2.34 линии, отходящие от П/Ст А разных классов напряжения, а в схеме рис. 2.36 линии, отходящие от П/Ст В одного класса напряжения;
- аппаратура канала на всех П/Ст рис.2.34 имеет одинаковые рабочие частоты, а на рис.2.36 канал 1 и канал 2 работают на разных частотах.

С учётом сказанного для составления расчётной схемы рис.2.36 может использоваться принцип составления схемы, принятый в файле «2.34.wtr» со следующими отличиями:

- элемент ОБХ должен быть размещен в двухцепной части тракта до разветвления цепей;
- нагрузка ФП П/Ст С должна быть высокоомной (например, 10000 Ом), так как частоты канала 2 не совпадают с частотами канала 1, для которого рассчитываются параметры тракта.

Расчетная схема ВЧ тракта, соответствующая рис. 2.36, приведена в файле с названием «рис.2.36.wtr», а её представление показано на рисунке 2.36,а.

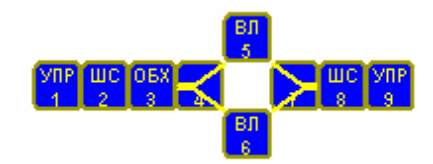

*Рисунок* 2.36,*а*. *Представление в программе схемы рис*. 2.36 *в программе* WinTrakt.

# **2.5.4 Тракт с обходом секционирующего разъединителя**

Иногда на линиях в сетях 35 кВ в каком либо месте их трассы устанавливаются секционирующие разъединители. Если канал организован по такой ВЛ, то для сохранения его работоспособности при отключении разъединителя создают ВЧ обход этого разъединителя, как показано на рисунке 2.37.

Проблема при составлении в рамках программы WinTrakt схемы тракта состоит в отображении в ней секционирующего разъединителя с его обходом, как для случая, когда разъединитель включён (рисунок 2.37,а), так и для случая, когда он выключен (рисунок 2.37,б).

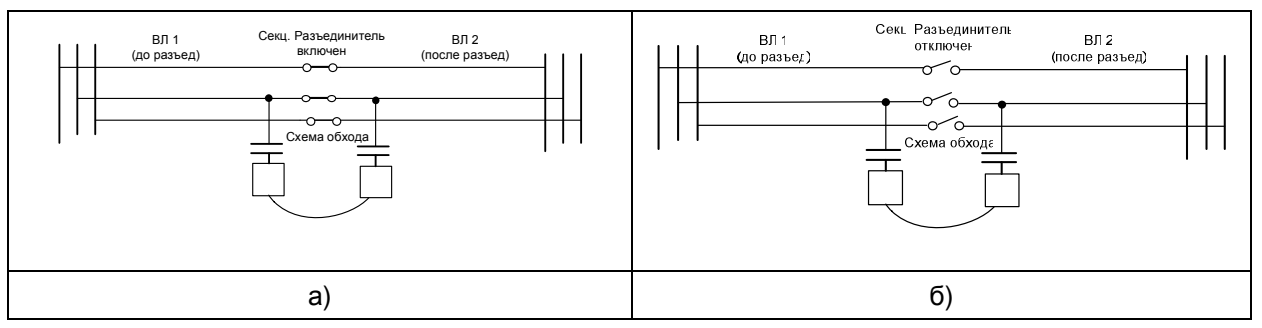

*Рисунок* 2.37 *Схема включения в линии секционирующего разъединителя с обходом*. *а*) *для случая включённого разъединителя*; *б*) *для случая отключённого разъединителя*.

Представление схем рис. 2.37 можно создать, используя для этого элемент «ОБХ», описывающий обход разъединителя, как обход промежуточной П/Ст. При этом в элементе «ОБХ» принимаются следующие исходные данные:

Во вкладке «заградители»:

- при моделировании схемы рис. 2.37,а включённого разъединителя во всех фазах до и после обхода ВЧЗ не устанавливаются (линии до и после разъединителя соединяются, что соответствует включённому разъединителю);
- o при моделировании схемы рис. 2.37,б выключенного разъединителя во всех фазах до и после обхода устанавливаются ВЧЗ типа «эквивалент обрыва», что эквивалентирует разомкнутое состояние разъединителя.
- во вкладке «схемы обхода» в заданных фазах до и после обхода вводятся необходимые ФП и ВЧ кабели;
- во вкладке «Емкость сборных шин» задается ёмкость, равная нулю.

Схемы тракта, соответствующие рассмотренным случаям, приведены в файле «рис.2.37\_1.wtr» (для замкнутого разъединителя) и в файле «рис.2.37\_2.wtr» (разомкнутого разъединителя).

#### **2.5.5 Тракт с обходом «в поле» между линиями в месте сближения их трасс**

Хотя такой тракт и задаётся стандартным образом, этот случай стоит рассмотреть, так как описание схемы обхода в поле не всегда оказывается понятным пользователям. Имеется два варианта организации ВЧ тракта с обходом в поле.

Схема с первым вариантом упрощенно показана на рис. 2.38,а. В этом варианте ВЧ тракт и канал организуются между ПС А «красной» ВЛ и ПС D «синей» ВЛ. В рассматриваемом варианте распространение сигнала по «красной» ВЛ и по «синей» ВЛ в пределах участка их сближения происходит в одном направлении (условно слева направо). Такой тракт может быть описан с использованием элемента ИЧП, как показано на рисунке 2.38,б. Транспозиция между первой (красная линия) и второй (синяя линия) цепями, указанная на этом рисунке, введена в соответствии с требованием программы. В соответствии с этим требованием линия рассчитываемого трехпроводного тракта после элемента ИЧП должна быть соединена с первой цепью в составе ИЧП.

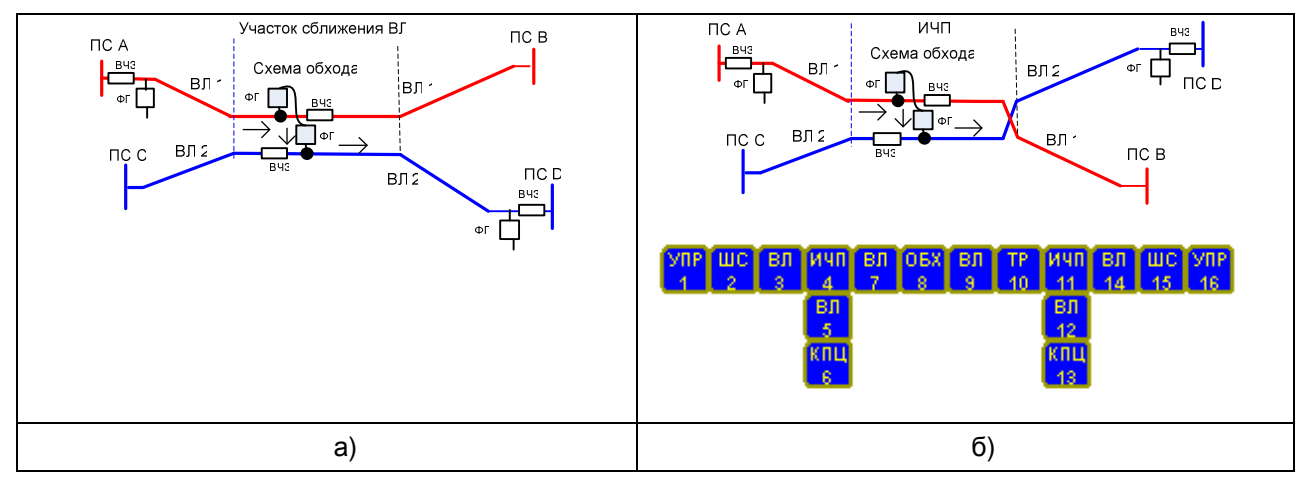

*Рисунок* 2.38. *Упрощенная схема организации обхода* «*в поле*» *для канала между ПС А и ПС* D *а*) *схема*; *б*) *её представление и схема в рамках программы* WinTrakt.

52

Пример задания и расчетов тракта, созданного между ПС А и ПС D с организацией обхода «в поле» в соответствии с рис. 2.38 показан в файле «рис.2.38.wtr».

Вторым вариантом организации канала с обходом в поле при той же схеме линий является организация ВЧ тракта и канала между ПС А «красной» ВЛ и С «синей» ВЛ. (рисунок 2.39,а). В рассматриваемом варианте распространение сигнала по «красной» ВЛ и по «синей» ВЛ в пределах участка их сближения происходит в разных направлениях (условно слева направо на красной линии и справа налево на синей линии). Такой тракт может быть описан с использованием элемента УДВ, как показано на рисунке 2.39,б. Пример задания и расчетов тракта, созданного между ПС А и ПС С с организацией обхода «в поле» в соответствии с рис. 2.39. показан в файле «рис.2.39.wtr».

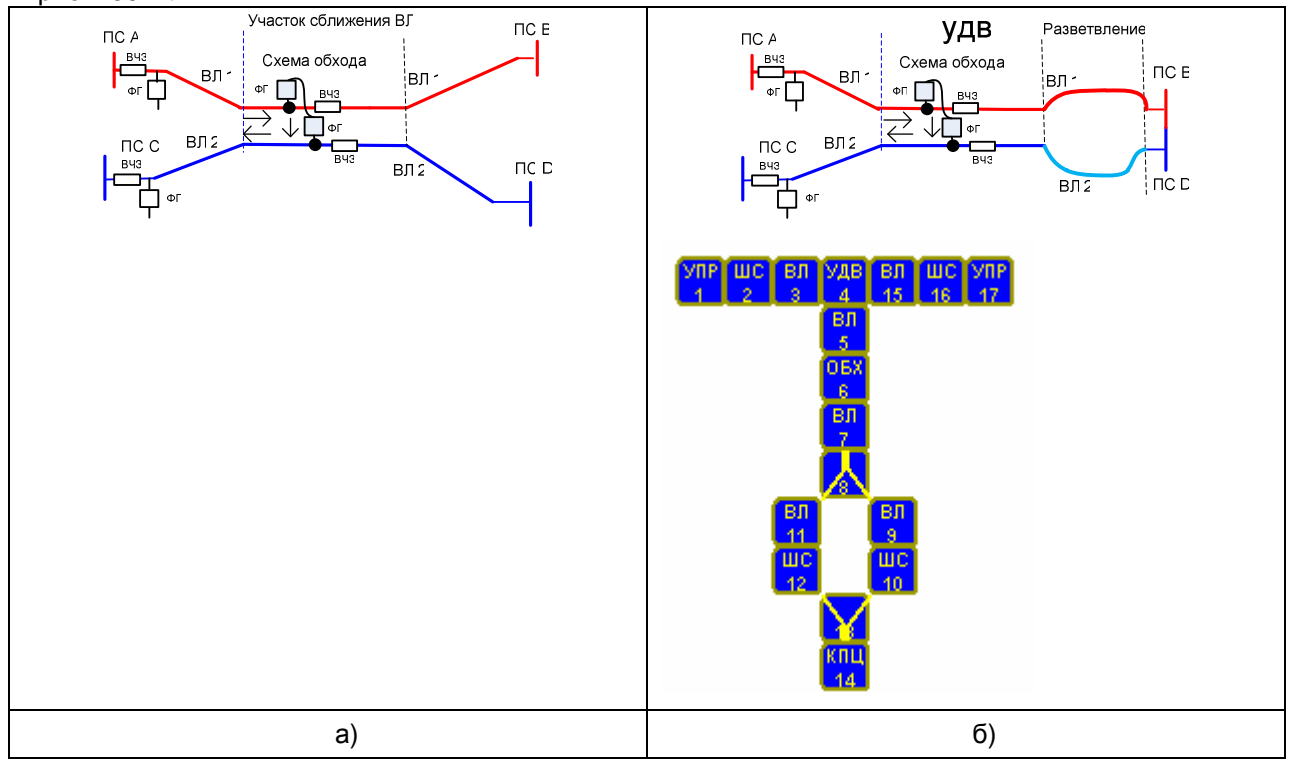

*Рисунок* 2.39. *Упрощенная схема организации обхода* «*в поле*» *для канала между ПС А и ПС С*. *а*) *схема*; *б*) *её представление и схема в рамках программы* WinTrakt.

# **2.5.6 Тракта по двухцепной линии с разрезом одной из цепей**

Схема линий для этого случая показана на рис.2.40.

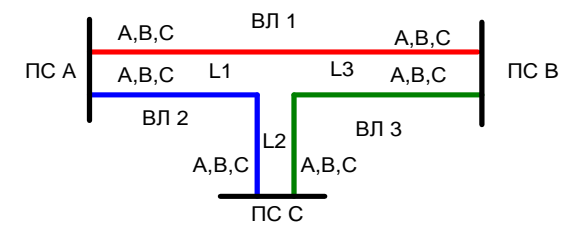

*Рисунок* 2.40. *Однолинейная схема линий для рассматриваемого примера*.

Также как и в предыдущем примере, тракт по любой из линий рис.2.40 задаётся стандартным образом, однако, и в этом случае задание схемы тракта не всегда оказывается понятным пользователям. Так, составление схемы тракта по «красной» ВЛ не вызывает затруднений (заход на П/Ст С описывается элементом «УДВ», введенным только во вторую цепь). Задание схемы и результаты расчета приведены в файле «рис.2.40\_1.wtr».

Затруднение может вызвать составление схемы для тракта по «синей» ВЛ между П/Ст А и П/Ст С, если составлять её, глядя на рис. 2.40.

В то же время, если схему рис.2.40 представить в виде, показанном на рис. 2.41, то становится понятным, что составление схемы для этого тракта аналогично составлению схемы для тракта между П/Ст А и С. Отличие заключается в том, что элемент УДВ должен быть включен в первую цепь (ПС В в этом примере является как бы промежуточной ПС цепи 1, в которую входят ВЛ1 и ВЛ3).

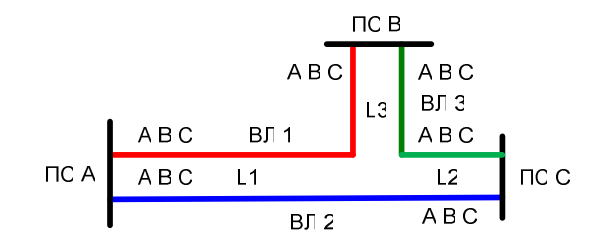

*Рисунок* 2.41. *Преобразование рис*.2.31 *для случая расчета ВЧ тракта по второй цепи между ПС А и С*. Задание схемы и результаты расчета приведены в файле «рис.2.40\_2.wtr».

# **3 Программа WinNoise**

# **3.1 Общее представление о программе. Область ее применения**

Программа WinNoise предназначена для расчёта параметров помех от короны на линиях напряжением 110 кВ и выше, на которых корона является основным источником радио - и ВЧ помех. Рассчитываются уровни помех и зависимость среднеквадратичного напряжения помех от фазы напряжения промышленной частоты. При применении программы необходимо учитывать следующие соображения:

- в расчётной методике значения параметры помех определяются источниками помех от короны, находящимися только на линиях, входящих в рассматриваемый тракт;
- в реальном тракте уровень помех от короны обуславливается источниками помех, расположенными не только на линиях, входящих в ВЧ тракт, но и на смежных линиях того же класса напряжения, которые подходят к концевым П/Ст тракта.
- на длинных линиях (обычно напряжением 330 кВ и выше) доля помех, попадающих на вход тракта от смежных линий, в величине суммарных помех в тракте мала, и ею вполне можно пренебречь.
- на коротких линиях (как правило, 220 кВ и ниже) доля в уровне суммарных помех в тракте, обусловленная генерацией помех на смежных линиях, может оказаться достаточно большой, особенно в случае, когда в тракт входит только одна короткая линия. В то же время, для коротких линий точное определение уровня помех для расчета помехозащищенности ВЧ канала связи не столь актуально, как для длинных линий, и определение уровней помех по упрощенной методике во многих случаях оказывается вполне достаточным.

Исходя из сказанного, программу WinNoise рекомендуется использовать для расчёта параметров помех на длинных линиях напряжением 330 кВ и выше.

# **3.2 Работа с программой WinNoise**

Так же, как и в отношении программы WinTrak ниже рассмотрены только указания, как построить необходимую схему в рамках программы и как интерпретировать результаты расчёта в рамках проведения проектных работ и эксплуатации.

Все сведения о программе можно получить в тексте HELP к программе и здесь не приводятся. Кроме того, рекомендации по работе с программой можно получить в документе «Руководство по пользованию программами «Тракт» и «Noise»», который также может быть использован как справочный материал.

Ниже рассмотрены:

- особенности в задании исходных данных для некоторых элементов составляемой схемы;
- создание расчётных схем трактов и представление результатов расчёта параметров помех в этих трактах.

## **3.2.1 Задание схем ВЧ тракта и исходных данных для некоторых элементов этого тракта при расчете помех**

В программе WinNoise набор элементов, из которых может состоять ВЧ тракт для расчёта помех, отличается от набора в программе WinTrakt для расчёта параметров ВЧ тракта. В наборе элементов программы WinNoise отсутствуют такие элементы, как ИЧП, УДВ и Разветвление, учет которых при расчёте помех практически не влияет на результат расчёта.

Схема ВЧ тракта, созданная в программе WinNoise для расчёта помех в этом тракте, может быть импортирована в программу WinTrakt и использована для расчёта параметров ВЧ тракта с составленной в рамках программы WinNoise схемой. Импорт производится из программы WinTrakt через меню файл/импорт.

Так как набор элементов тракта в программе WinNoise меньше, чем в программе WinTrakt, импорт схемы, созданной в программе WinTrakt в программу WinNoise невозможен.

Схема ВЧ тракта, создаваемого в рамках программы WinNoise и в рамках программы WinTrakt, и рекомендации по вводу исходных данных в элементах, входящих в эти схемы, во многом идентичны. Поэтому при описании создаваемых в рамках программы WinNoise схем и задания исходных данных для этих схем, будем описывать только отличия от того, что написано выше для программы WinTrakt.

Сначала рассмотрим рекомендации по заданию исходных данных, которые рекомендуется учитывать при создании расчётной схемы тракта практически при любой его схеме

# **3.2.1.1 Базовые данные задачи**

В этом элементе дополнительно к тому, что сказано для программы WinTrakt, надо отметить следующее:

- способ расчета должен выбираться «в ВЧ тракте». Расчёт «в опытном пролете» используется только при необходимости апробации результатов измерений уровня помех на специально создаваемых опытных пролетах. Опытные пролёты создаются для проведения исследовательских работ для линий новых конструкций (в том числе, для изучения эффектов короны);
- число экранов КЛ не задаётся. Поэтому транспозиция экранов КЛ (если она есть) при расчётах не учитывается;
- возможности задания помех во внутритросовом (ВТ) тракте отсутствует. Расчёт может производиться только для внутрифазного (ВФ) тракта.

#### **3.2.1.2 Элементы УПР или КН в начале тракта**

Дополнительно к тому, что сказано для программы WinTrakt, в меню кнопки «фазировка» необходимо задать линейное напряжение ВЛ.

## **3.2.1.3 Элемент ВЛ**

Отличие в задании исходных данных по ВЛ заключается в том, что в программе WinNoise отсутствует задание гололёдно-изморозиевых отложений (ГИО) на проводах ВЛ. Это объясняется тем, что влияние ГИО на генерацию помех до сегодняшнего дня не исследовалось.

## **3.2.1.4 Элемент КЛ**

Как уже отмечалось, в программе WinNoise отсутствует задание транспозиции экранов. При проведении расчётов экраны КЛ считаются нетранспонированными и заземлёнными по концам КЛ. Кроме того, считается, что источники помех на фазах КЛ отсутствуют.

## **3.2.1.5 Элемент ОБХ**

Отличие в задании исходных данных по элементу «ОБХ» заключается в том, что в программе WinNoise:

- может вводиться только схема обхода промежуточной П/Ст;
- в закладке «заградители» добавлено введение фазировки и напряжения линии, по которой организован тракт после П/Ст обхода. Этим учитывается, что напряжение ВЛ (и интенсивность источников короны) после обхода может быть другим, чем на ВЛ до обхода.

#### **3.2.1.6 Представление коммутационного состояния ВЛ**

В программе WinNoise тракт расчёты производятся только для случая включённой ВЛ, так как на выключенной ВЛ корона на фазах линии и помехи от неё отсутствуют.

#### **3.2.2 Задание условий расчета**

В задании условий расчета по программе WinNoise имеются два отличия по сравнению с заданием их по программе WinTrakt:

- в программе WinNoise задаются только частоты, для которых должен быть произведен расчет. Схема присоединения, для которой будет проведен расчет, не задается. Уровни помех рассчитываются сразу для всех схем присоединения провод – земля и для всех комбинаций схем провод – провод и два провода земля. При этом расчёты делаются только для тех проводов, на которых по концам тракта заданы ФП (при задании в начале тракта элемента УПР) или сопротивления нагрузки (при задании в начале тракта элемента КН). Выбор схем присоединения, для которых оператор хочет просмотреть результаты расчета частотных зависимостей уровней помех производится при просмотре результатов расчетов (это относится к просмотру в графическом виде);
- при расчете кроме задания частот, на которых будет производиться расчёт, можно задать условия расчёта. Для задания этих условий перед производством расчёта необходимо нажать кнопку «параметры расчета», расположенную на окне «расчет уровня помех». При этом предоставляется возможность задания следующих величин, влияющих на результат расчета:
	- o страничка «Изменение генерации». Позволяет изменить интенсивность источников короны относительно номинальной на каждом из участков ВЛ. Изменяя генерацию

на каком либо участке линии, можно задавать расчёт с влиянием дождя или загрязнения проводов на этом участке. По умолчанию – изменений генерации нет;

- o страничка «Напряжения». Позволяет изменить относительные комплексные напряжения на фазах. Изменяя относительные напряжения можно произвести расчёты для оценки помех при неполнофазных режимах ВЛ. По умолчанию – .<br>модули напряжения одинаковые и сдвинуты по фазе на 120<sup>0</sup>;
- o страничка «Методика расчёта». Позволяет выбрать методику расчёта генерации помех. Выбор производится между методикой, принятой в России, и методикой, рекомендованной СИГРЕ. В Российской методике условия расчёта соответствуют 50% вероятности превышения расчетного значения уровня помех. В методике СИГРЕ условия расчёта соответствуют 5% вероятности превышения расчетного значения уровня помех (сильный дождь) и 50% вероятности превышения (слабый дождь). При этом результаты расчёта для 50% вероятности по Российской методике и методике СИГРЭ несколько различаются.

По умолчанию расчёт производится с использованием Российской методики.

#### **3.2.3 Состояние схем различных трактов. Анализ результатов расчета**

В отличие от программы WinTrakt, особых рекомендаций по составлению схемы тракта, в котором по программе WinNoise должны быть определены помехи, не требуется. Это обусловлено относительной простотой схем трактов в сетях напряжением 330 кВ и выше, в которых рекомендуется использовать программу для расчёта помех.

Особенностью частотной зависимости уровня помех от кроны является то, что во всех случаях уровень помех достаточно монотонно уменьшается с ростом частоты. Этим зависимость помех от частоты отличается, например, от частотной зависимости затухания тракта по той же линии, в которой могут быть полюса затухания с местным повышением затухания.

Пример составления схемы для расчёта помех представлен в файле «Помехи.nse». Пример составлен для расчётной схемы, приведённой на рисунке 3.1,а. Результаты расчёта зависимости уровня помех (50% вероятность) от частоты для этого примера приведены на рисунке 3.1,б.

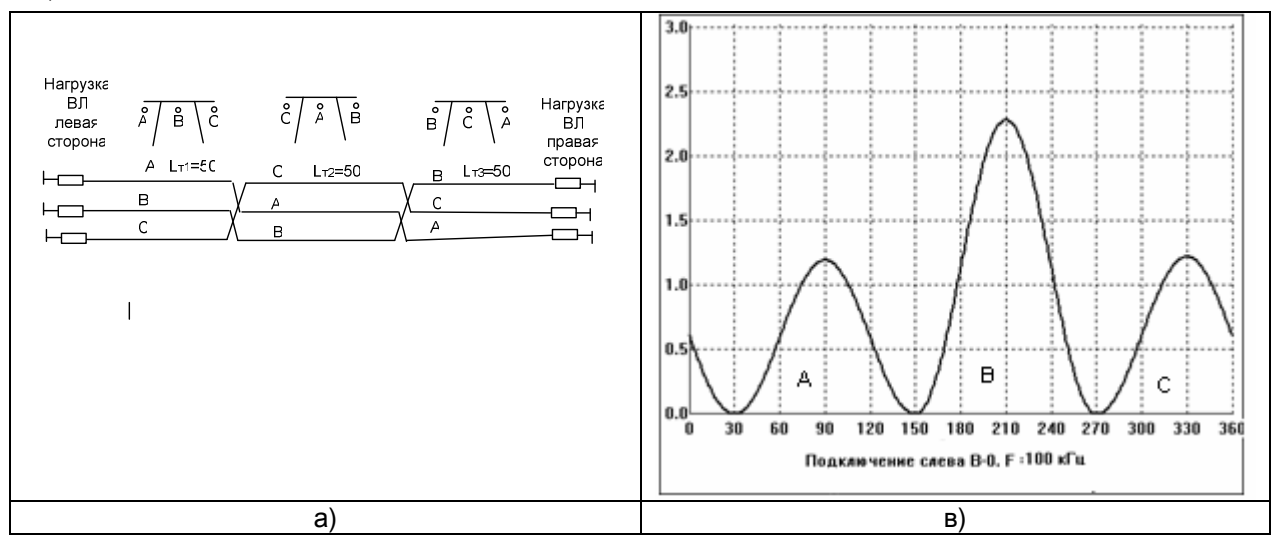

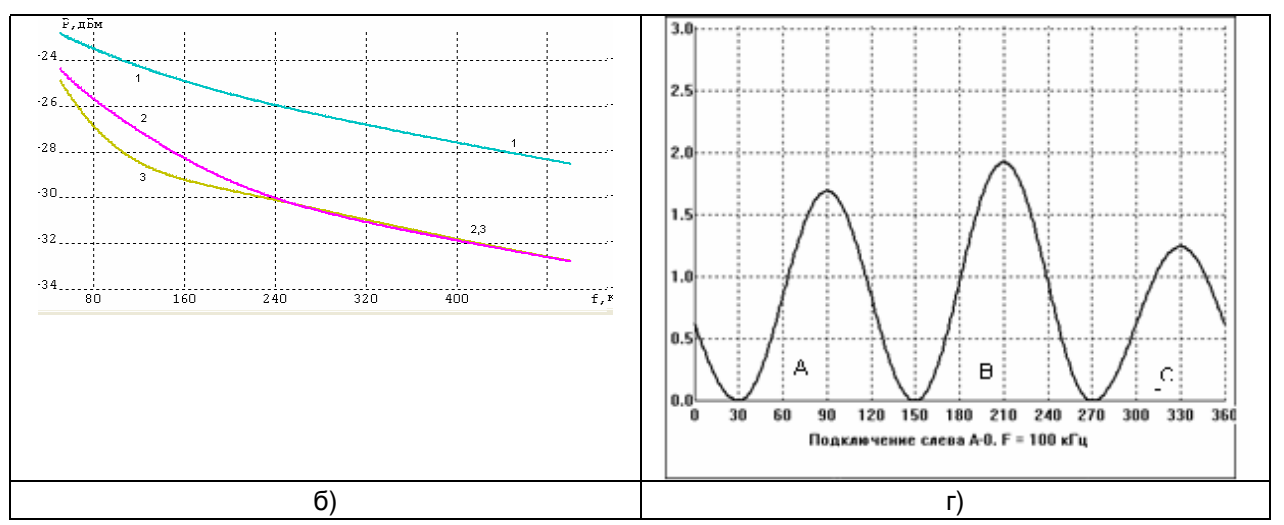

*Рисунок* 3.1. *Пример с расчётом параметров помех от короны ВЛ* 500 *кВ*. *а*) - *схема транспозиции ВП*; *б*) - *частотные зависимости уровня помех*; *в*) *и г*) - *зависимость среднеквадратичного напряжения помех от фазы напряжения* 50*Гц*

Обозначение кривых на рис.3.1,а): 1 –помехи для схемы фаза В-земля (левая сторона) и фаза С-земля (правая сторона); 2 – помехи для схемы фаза С-земля (левая сторона) и фаза Вземля (правая сторона); 3 – помехи для схемы фаза А-земля (левая и правая сторона).

Примеры полученной расчётом зависимости относительного среднеквадратичного напряжения помех от фазы напряжения 50Гц приведены на рис.3.1, в) и г). На графиках этих рисунков за единицу принято среднее среднеквадратичное напряжение, которое соответствует расчётному уровню помех. Вид приведенных зависимостей (соотношение максимумов напряжения от коронирования каждой из фаз А, В и С) разный для разных фаз. Этот вид зависит от частоты, для которой определяются помехи, и от погодных условий на трассе линии.

# **3.2.4 Применение программы**

Программа WinNoise получила наибольшее применение при проектировании каналов ВЧ связи.

В соответствии с РУ при проектировании программу рекомендуется использовать как при определении максимально допустимой частоты канала, так при проведении окончательного расчёта параметров канала.

Программа WinNoise может найти применение и при эксплуатации каналов ВЧ связи для идентификации источника длительно существующего повышенного уровня помех. Эта идентификация производится путём сопоставления полученных измерениями и расчётом зависимостей среднеквадратичного напряжения помех от фазы напряжения промышленной частоты. Она основана на том, что каждый источник длительно существующих помех имеет свою характерную зависимость, отличную от той, которая характеризует помехи от короны.

58

# **4 Сопоставление результатов расчетов и измеренных характеристик**

# **4.1 Экспорт расчетных характеристик в ПО анализатора AnCom A-7/307**

При определении соответствия измеренных значений параметров ВЧ тракта и составляющих его элементов требуемым значениям, встаёт вопрос – с чем сравнивать полученные при измерениях результаты. Такое сравнение необходимо для того, чтобы решить соответствуют или нет измеренные значения требуемым. И если нет, то – выявить и устранить причины отмеченного отклонения.

Результаты расчета ПО WinTrakt могут быть представлены в виде шаблонов частотных характеристик электрических параметров и оперативно экспортируются в управляющее ПО анализатора AnCom A-7/307, где отображаются в виде графика – в одном окне с измеряемой характеристикой.

Из ПО WinTrakt в ПО анализатора AnCom A-7/307 могут экспортироваться следующие характеристики:

- АЧХ рабочего затухания и затухания несогласованности слева (и справа);
- модуль входного сопротивления, действительная часть входного сопротивления, мнимая часть входного сопротивления, фазовый угол входного сопротивления – все характеристики слева (и справа).

Важным преимуществом использования результатов расчётов по программе WinTrakt для анализа результатов измерений является возможность моделирования повреждения ВЧ кабеля и того или иного элемента схемы ВЧЗ и ФП с КС, что облегчает выявление и устранение причин отклонения измеренных значений параметров рассматриваемого объекта от расчетных номинальных и предельных.

Таким образом, использование ПО WinTrakt совместно с анализатором ВЧ связи AnCom A-7/307 обеспечивает инструментарий для оперативного контроля и поиска неисправностей рассматриваемых элементов.

Сохранение шаблонов частотных характеристик рассчитанных параметров, для последующего открытия в анализаторе AnCom A-7/307, производится по команде «Файл – Сохранить шаблоны» в окне «Результаты расчета» ПО WinTrakt.

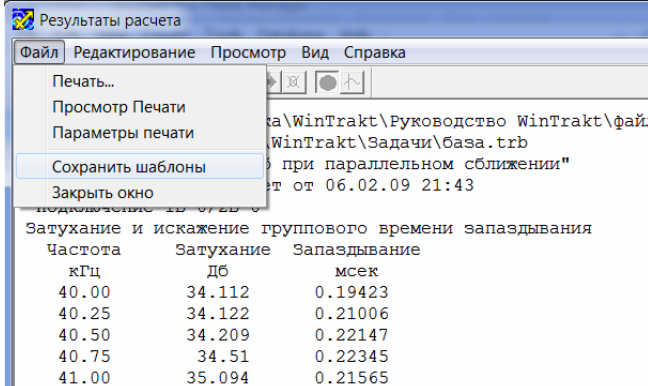

Загрузка шаблонов (масок) в управляющем ПО AnCom A-7/307 производится через механизм Нормирования результатов измерений – маски.

Маска – ограничивающий шаблон «сверху» или «снизу» для проведения проверки измеряемого параметра на соответствие норме и определения величины запаса. Нормой в нашем случае будет являться расчетное значение параметра, экспортированное из ПО WinTrakt.

#### **Как наложить расчетную характеристику на измеренную в анализаторе ВЧ связи AnCom A-7/307**

- в загруженной конфигурации открыть окно «СуперСел: настройка параметров» из меню Управление → СуперСел: настройка параметров;
- в строке измеряемого параметра вызвать окно «Выбор маски» кнопкой, расположенной в графе «Норма сверху» или «Норма снизу»;

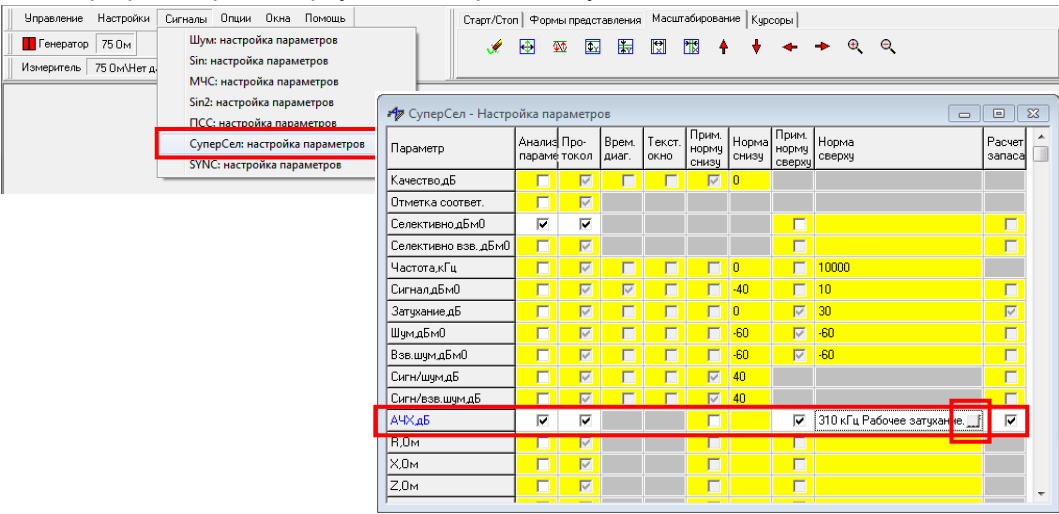

- выделить мышью старую/редактируемую маску из списка «Выбранные маски» и выгрузить ее кнопкой «<»;
- выделить мышью новую/отредактированную маску из списка «Доступные маски» и установить ее кнопкой «>»;

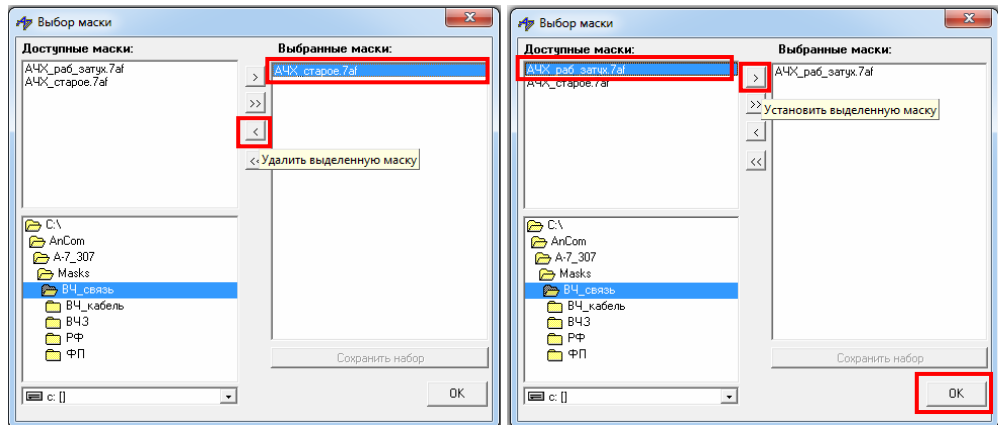

• рекомендуется сохранять конфигурацию с установленной измененной маской в той же папке, что и оригинальная конфигурация, но под новым информативным именем – для последующих оперативных измерений; например, «АЧХ\_раб\_затух\_сравнение.cfg».

# **4.2 Устройства обработки и присоединения**

В рамках рассматриваемой в настоящем разделе области, программа WinTrakt может быть использована для расчета параметров устройств обработки и присоединения к ВЛ, а именно ВЧЗ и ФП (в том числе совместно с кабелем). При этом:

- расчет ВЧ заградителя осуществляется в соответствии с файлом программы WinTrakt «расчёт ВЧЗ», в котором приведена схема для расчёта модуля полного сопротивления ВЧЗ и его активной и реактивной составляющих. Схема позволяет определить частотные зависимости этих параметров ВЧЗ для разных типов ВЧЗ;
- расчет фильтра присоединения (с конденсатором связи и ВЧ кабелем) осуществляется в соответствии с файлом программы WinTrakt «расчёт ФП», в котором приведена схема для расчёта частотных зависимостей всех ВЧ параметров ФП (рабочее затухание, затухание несогласованности со стороны ВЧ кабеля и со стороны линии и входные сопротивления со стороны ВЧ кабеля и со стороны линии) для разных типов ФП. При необходимости проверки ФП совместно с ВЧ кабелем, тип и длина кабеля вводятся там же, где вводятся параметры рассматриваемого ФП.

Определение с помощью программы WinTrakt повреждённого элемента схемы ВЧЗ или ФП, вызывающего отклонение их параметров от нормы, возможно потому, что каждому виду повреждения соответствует свой уникальный характер частотной зависимости параметров рассматриваемого устройства. Поэтому, сопоставляя результаты измерений с результатами расчётов (с имитацией разных видов повреждения элементов схемы ВЧЗ или ФП), можно с большой степенью достоверности выявить повреждённый элемент.

Приведём примеры использования программы WinTrakt для расчета параметров исправных ВЧЗ и ФП и этих же устройств с повреждением элементов их схем.

## **Примеры использования программы WinTrakt для моделирования параметров ВЧЗ**

На рисунке 4.1 приведены измеренные частотные зависимости модуля сопротивления исправного ВЧЗ и его действительной части с шаблоном, полученным расчётом по программе WinTrakt.

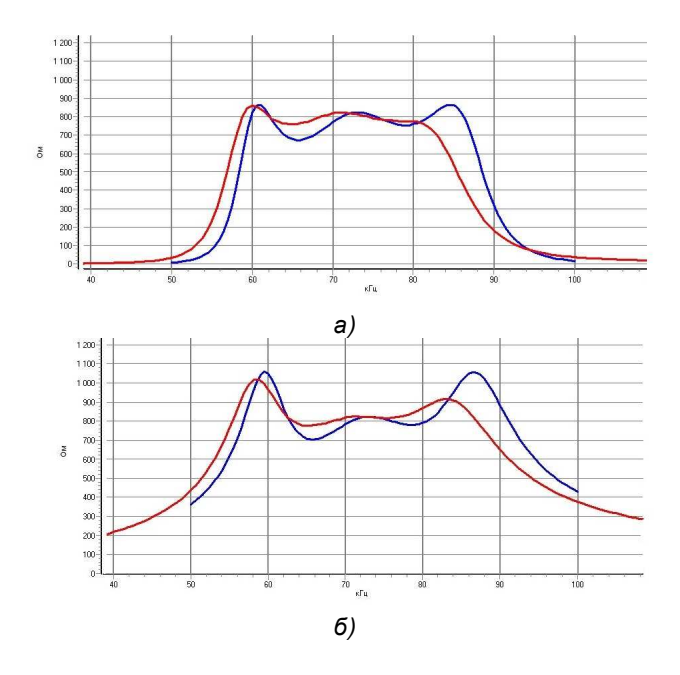

*Рисунок* 4.1. *Результаты измерения* (*красная кривая*) *и расчётов* (*синяя кривая*) *полного сопротивления исправного ВЧЗ*. *ПС Рени*. *НТЦ Энергосвязь* 2013. *ВЗ*-630-0,5 *с ЭНС*-0,5 (59-82 *кГц*). *а*) *действительная часть* (R), *б*) *модуль* (Z).

Характер измеренных и расчётных зависимостей совпадает достаточно хорошо. Имеющиеся расхождения кривых обуславливается различиями между принятыми в расчёте номинальными значениями индуктивностей и ёмкостей ЭН ВЧЗ и их реальными значениями.

Результатов измерения сопротивления повреждённого ВЧЗ мы не имеем. Поэтому для примера влияния повреждения на частотные зависимости полного сопротивления ВЧЗ приведём

только расчётные зависимости, из которых видно, как они изменяются относительно этих же зависимостей для исправного ВЧЗ.

На рисунке 4.2 приведены расчётные частотные зависимости модуля и мнимой части полного сопротивления ВЧЗ с имитацией разрыва цепи конденсатора С1, включённого параллельно реактору.

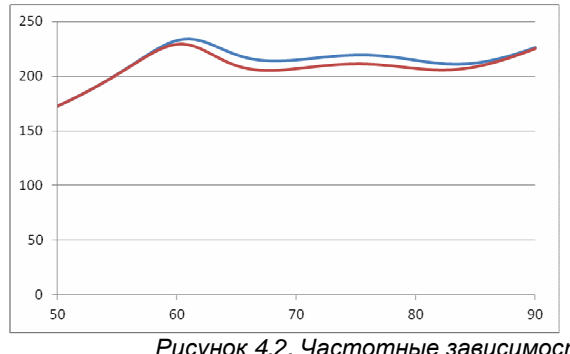

*Рисунок* 4.2. *Частотные зависимости сопротивления повреждённого ВЧЗ модуль* (*синяя кривая*) *и мнимая часть* (*красная кривая*)

Как видно из сопоставления рисунков 4.1 и 4.2, повреждение существенно меняет характер сопротивления ВЧЗ (в полосе заграждения ВЧЗ доля мнимой части существенно увеличивается и она становится индуктивного характера во всей полосе).

#### **Примеры использования программы WinTrakt для моделирования параметров ФП**

На рисунке 4.3 приведены измеренные частотные зависимости входного сопротивления исправного ФП и его действительной части, совмещённые с зависимостями, полученными расчётом по программе WinTrakt. Мнимая часть полного сопротивления намного меньше действительной его части.

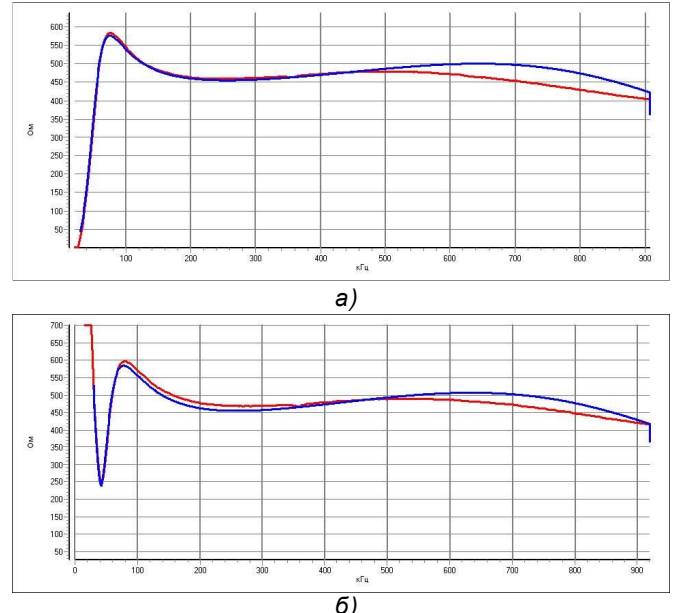

*Рисунок* 4.3. *Результаты измерения* (*красная кривая*) *и расчётов* (*синяя кривя*) *входного сопротивления исправного ФП ФПМР*6400 (48-1000) *со стороны ЛЭП*. *а*) *действительная часть* (R), *б*) *модуль* (Z).

Результатов измерения параметров повреждённого ФП мы не имеем. Поэтому для примера влияния повреждения на частотные зависимости входного сопротивления ФП приведём только расчётные зависимости, из которых видно как они изменяются относительно этих же зависимостей для исправного ФП.

На рисунках 4.4 и 4.5 приведены расчётные частотные зависимости мнимой части входного сопротивления ФП с имитацией повреждения (закорачивания) конденсатора С, включённого параллельно вторичной обмотке воздушного трансформатора. Действительная часть входного сопротивления в обоих случаях близка к нулю.

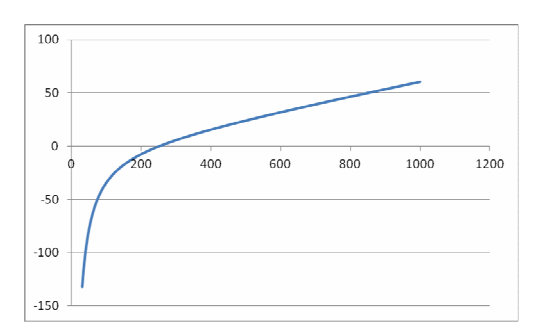

*Рисунок* 4.4. *Результаты расчётов мнимой части входного сопротивления повреждённого ФП со стороны ВЧ кабеля*.

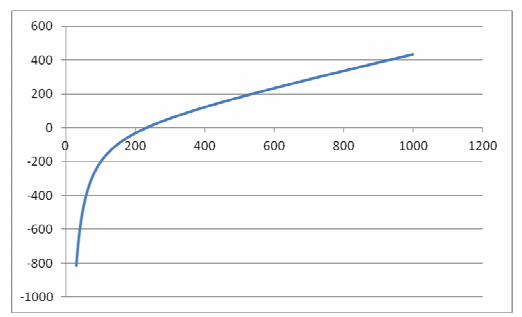

*Рисунок* 4.5. *Результаты расчётов мнимой части входного сопротивления повреждённого ФП со стороны линии*.

# **4.3 ВЧ тракт**

В качестве примера рассмотрим частотные характеристики ВЧ тракта (ПС Люцерна - ПС Вольнянская, ВЛ 35 кВ, длина 12км), измеренные НТЦ «Энергосвязь». Полученные результаты измерений не соответствовали ожидаемым для рассматриваемой ВЛ. На основании анализа измеренных характеристик было выдвинуто предположение, что ВЛ неправильно смонтирована (на левой стороне осуществлено подключение к фазе «А», а на правой стороне к фазе «В»).

В программе WinTrakt было проведен расчет такой - неправильно смонтированной ВЛ. Полученные результаты расчета хорошо коррелировали с измерениями и приведены на рисунках 4.6 – 4.8. Неправильный монтаж ВЛ в дальнейшем был подтвержден.

На рисунке 4.6 приведена измеренная частотная зависимость Рабочего затухания ВЧ тракта с шаблоном полученным расчётом по программе WinTrakt.

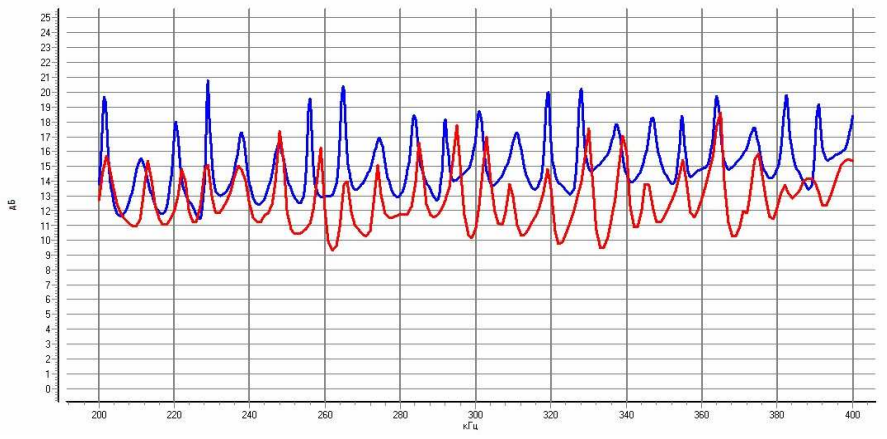

*Рисунок* 4.6. *Результаты измерения* (*красная кривая*) *и расчётов* (*синяя кривая*) *Рабочего затухания ВЧ тракта*.

На рисунке 4.7 приведена измеренная частотная зависимость Затухания несогласованности с шаблоном полученным расчётом по программе WinTrakt.

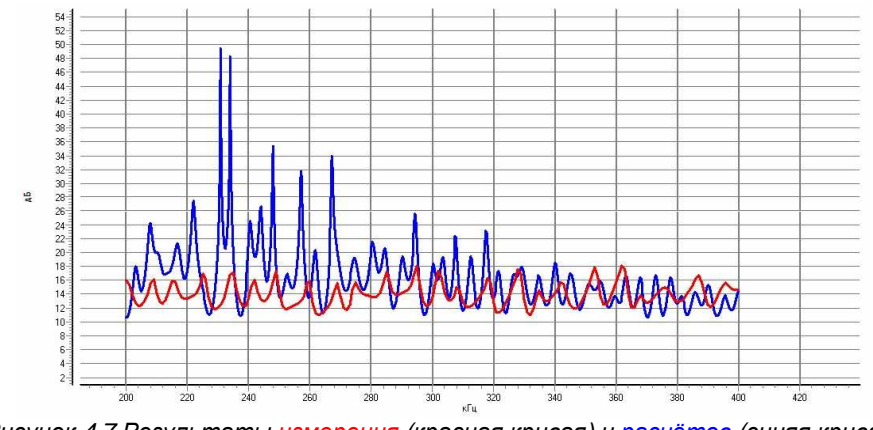

*Рисунок* 4.7 *Результаты измерения* (*красная кривая*) *и расчётов* (*синяя кривая*) *Затухания несогласованности ВЧ тракта*.

На рисунке 4.8 приведены измеренные частотные зависимости R, X и Z Входного сопротивления ВЧ тракта с шаблонами полученным расчётом по программе WinTrakt.

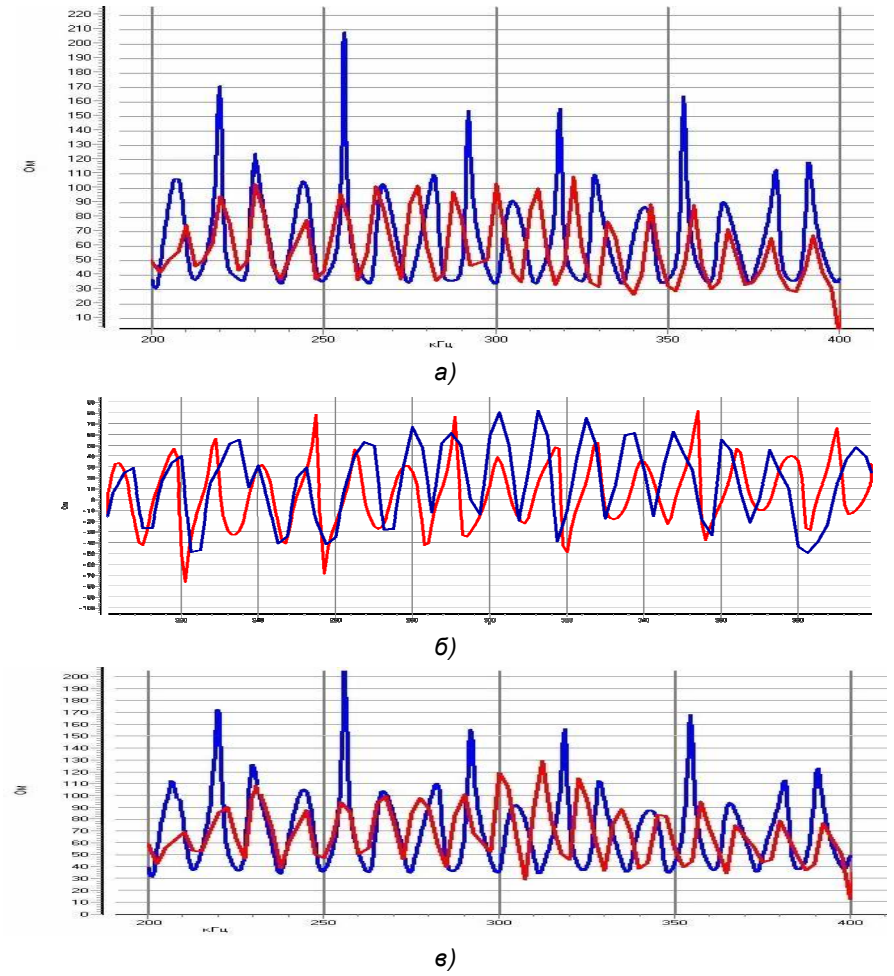

*Рисунок* 4.8. *Результаты измерения* (*красная кривая*) *и расчётов* (*синяя кривая*) *Входного сопротивления ВЧ тракта а*) R (*активная составляющая*), *б*) X (*реактивная составляющая*), *в*)Z (*модуль*) *ВЛ* 35 *кВ*.

# **4.4 Уровень широкополосных постоянно действующих помех (от короны)**

Уровни помех от короны нормируются: в полосе частот 1кГц, измеренные на частоте 100кГц, для схемы «средняя фаза – земля» и «фаза средняя – фаза крайняя» (для схемы «крайняя фаза – земля норма на уровень помех уменьшается на 3 дБ), при 50% вероятности того, что этот уровень будет превышен.

Измерения проводятся с полосой избирательности от 1кГц до 4кГц, с расположением измеряемой полосы частот в пределах полосы частот приемника ВЧ канала или в пределах полосы частот близкой к частотам приемника и свободной от сосредоточенных помех». Результаты измерений пересчитываются для полосы частот 1кГц.

Для подтверждения природы широкополосной помехи одновременно с измерение уровня помехи необходимо проводить измерение фазограммы (зависимости огибающей среднеквадратичного напряжения от фазы напряжения промышленной частоты), которая должна иметь характерный вид:

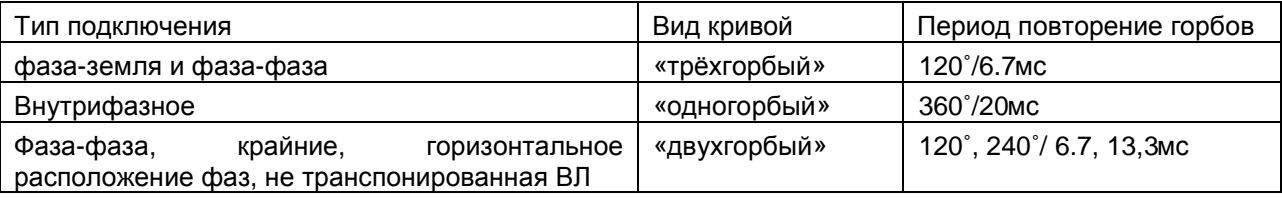

На рисунке 4.9 представлены результаты измерения фазограммы, характерной для подключения фаза-земля

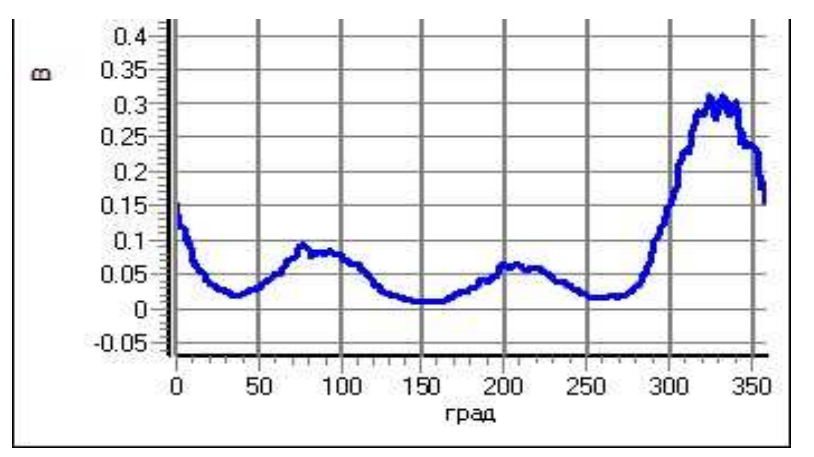

*Рисунок* 4.9 *Зависимость напряжения шумов от фазы частоты* 50*Гц*

Если уровень измеренных помех превышает норму или их вид не соответствует виду помехи от короны – необходимо провести дополнительные исследования для выявления причины и устранения источника помех.

# **5. Расчёты и измерения параметров сложных ВЧ трактов.**

Если при проектировании каналов ВЧ связи со сложными схемами ВЧ трактов используются упрощенные методы расчёта параметров ВЧ тракта, погрешность расчётов затухания практически не контролируется и может быть очень большой. Кроме того, упрощенные методы расчёта входного сопротивления тракта, значение которого также важно при определении работоспособности канала, вообще отсутствуют.

Поэтому использование программы WinTrakt для расчётов параметров ВЧ тракта со сложной схемой не имеет альтернативы. Только такие расчёты дают возможность сделать достоверный вывод о возможности (невозможности) организации канала по рассматриваемому тракту.

Для иллюстрации достоверности результатов расчётов по программе WinTrakt произведем сравнение результатов расчёта и измерения сложного ВЧ тракта на примере тракта по двухцепной ВКЛ 110 кВ ПС Измаил – ПС Килия.

Результаты измерений ВЧ траков по этой ВЛ были любезно представлены Анатолием Федоровичем Онанко (НТЦ «Энергосвязь»). Измерения производились для ВЧ тракта по первой цепи ВКЛ для разработки рекомендаций по реорганизации канала ВЧ защиты после введения в эту ВЛ кабельной вставки вблизи ПС Килия. Измерения производились прибором AnCom A-7/307.

На рисунке 5.1 показана схема ВКЛ с указанием ВЧЗ, включенных только в рабочую фазу первой цепи. Реально ВЧЗ с полосной схемой настройки на полосу частот (190 – 1000) кГц были включены во все фазы обеих цепей.

Сравнения производятся с использованием следующих материалов:

- Схема ВКЛ, представленная на рис. 5.1;
- Поопорная схема пролётов ВКЛ;
- Данные производителя (ПАО Завод Южкабель) по ВВ кабелю;
- Результаты измерений затухания и входного сопротивления (с обоих сторон) тракта по фазе А первой цепи, произведённых с ФП и ВЧЗ, которые существовали для работавшего ранее канала ВЧ защиты на частоте 260 кГц (ВЧЗ типа ВЗ 630-0,5/(190-1000) и ФП типа ФПМР 6400/(48-1000));
- Результаты измерений затухания и входного сопротивления (с обоих сторон) тракта по фазе А с ВЧЗ и ФП специально рассчитанными НТЦ «Энергосвязь» для работы канала РЗ на новой частоте 32 кГц;
- Данные по разработанным НТЦ схемам ФП (для КС 6400 пФ), устанавливаемых со стороны ПС Измаил и со стороны ПС Килия (на ПС Килия ФП работает с ШОН) при реконструкции канала;
- Данные по разработанным НТЦ схемам элементов настройки ВЧЗ (реактор ВЧЗ стандартный с индуктивностью 0,5мГ), устанавливаемых со стороны ПС Измаил и со стороны ПС Килия при реконструкции канала.

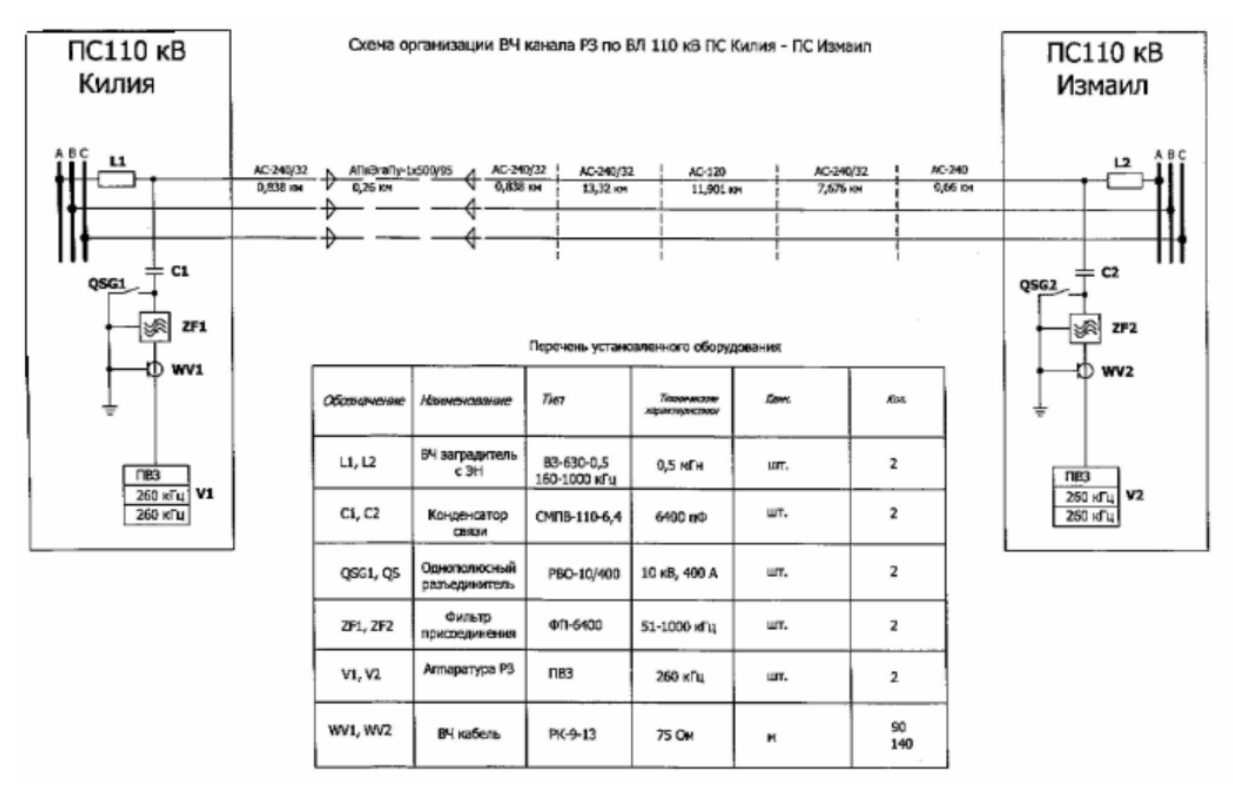

Рисунок 5.1 Схема первой цепи.

Представление расчетной схемы ВЧ тракта, составленной в рамках программы WinTrakt дано на рисунке 5.2. При этом на схеме слева - ПС Измаил, а справа - ПС Килия (на рис.5.1 направление изображения схемы - обратное).

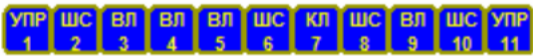

Рисунок 5.2 Расчётная схема программы WinTrakt.

На схеме рис.5.2 элементы ШС7 и ШС9 представляют ёмкость кабельных вводов для подключения КЛ к ВЛ. (Схема, составленная в программе WinTrakt, и приложенная к тексту имеет название «ВКЛ\_до рек.wtr»).

На рисунках 5.3 – 5.5 приведены результаты расчёта и измерения затухания ВЧ тракта и входного сопротивления ВЧ тракта для варианта его организации до реконструкции.

При этом для входного сопротивления измерялся и рассчитывался не только модуль полного сопротивления, но и действительная часть этого сопротивления.

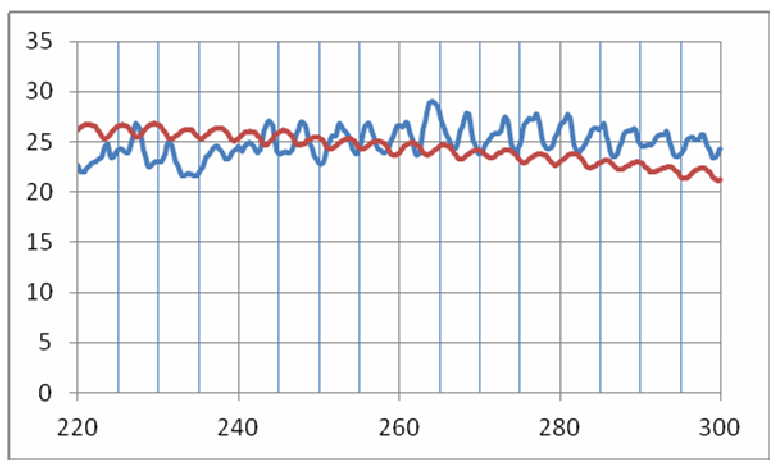

Рисунок 5.3 Затухание ВЧ тракта до его реконструкции.

Синяя кривая – измерение AnCom A-7/307; Красная кривая – расчёт WinTrakt.

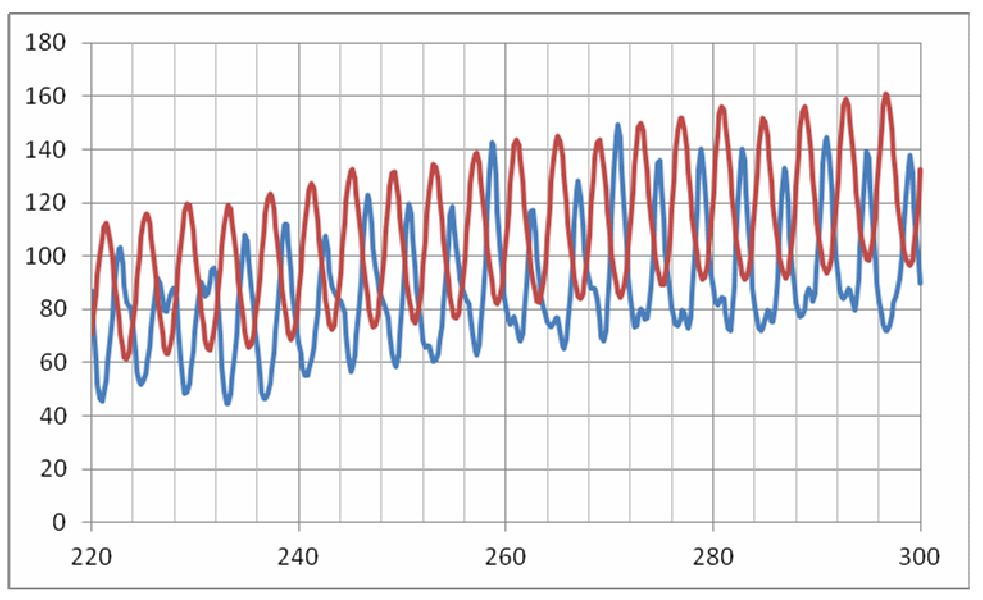

Рисунок 5.4. Модуль входного сопротивления ВЧ тракта со стороны ПС Измаил до реконструкции.

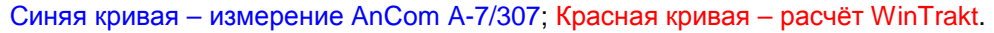

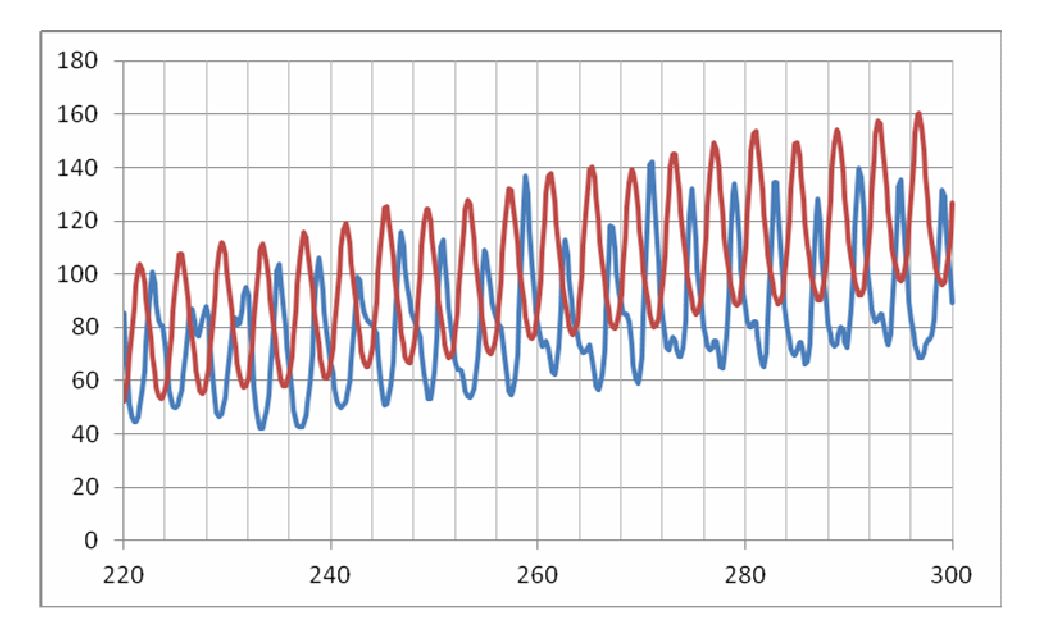

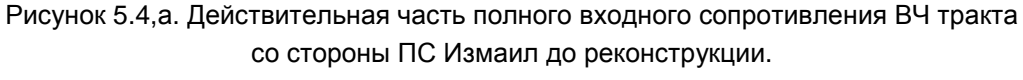

Синяя кривая – измерение AnCom A-7/307; Красная кривая – расчёт WinTrakt.

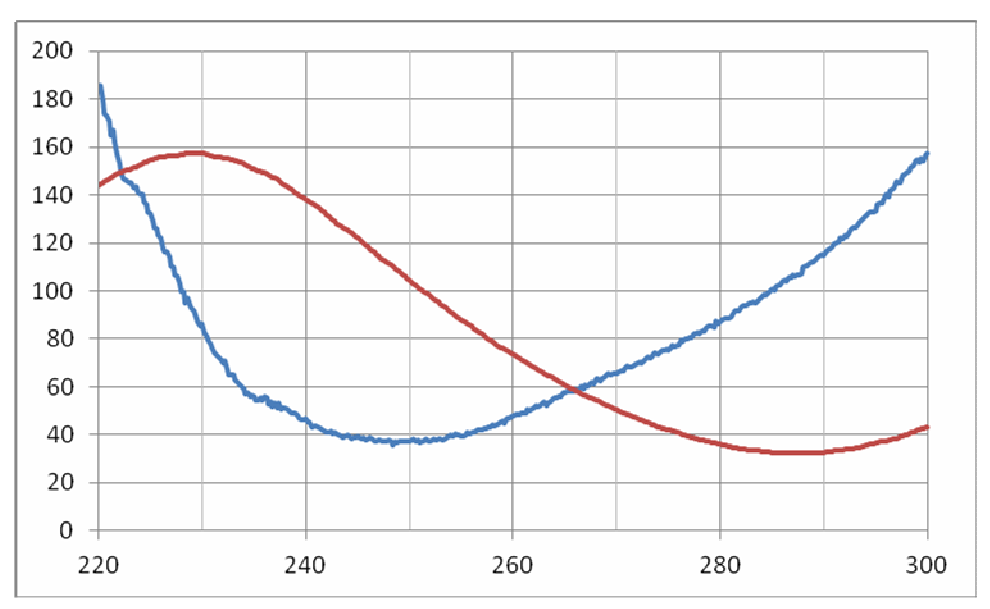

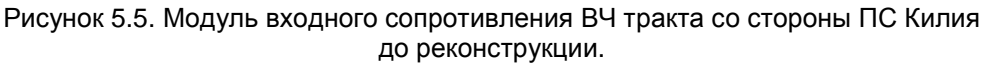

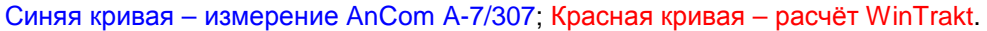

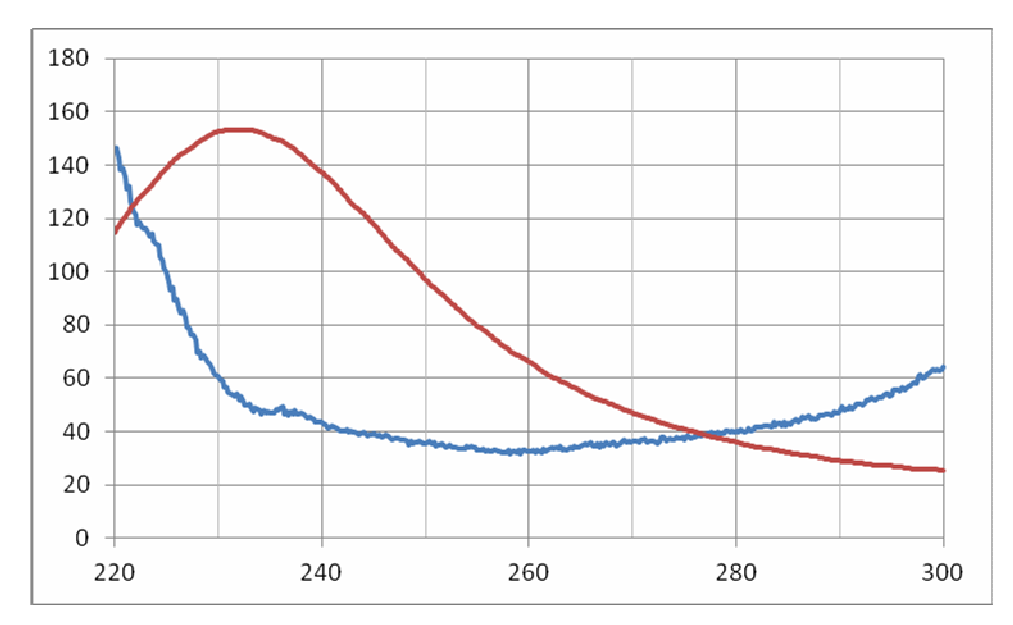

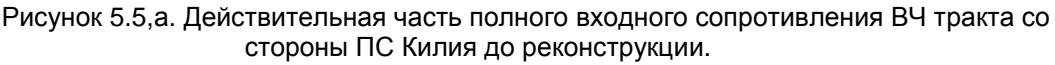

Синяя кривая – измерение AnCom A-7/307; Красная кривая – расчёт WinTrakt.

На рисунках хорошо видно влияние отраженных волн, которое проявляется в том, что частотная зависимость затухания и входного сопротивления ВЧ тракта имеет периодическое изменение этих параметров между некоторыми максимальными и минимальными значениями. В рассматриваемом ВЧ тракте имеется четыре места нарушения однородности – начало и конец каждого из участков ВЛ.

Так, частотная зависимость входного сопротивления со стороны ПС Измаил определяется, в основном, отражениями на участке ВЛ между ПС Измаил и КЛ, а со стороны ПС Килия - на участке ВЛ между ПС Килия и КЛ.

Частотный интервал (∆f, кГц) между смежными максимумом и минимумом параметра определяется для каждого из участков ВЛ длиной L (км), по приближенному выражению:

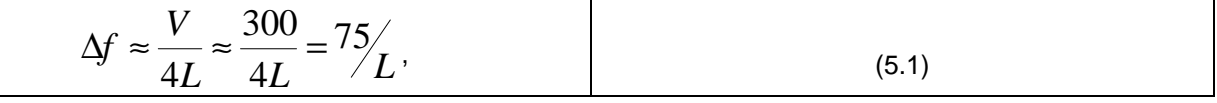

Измерения в ВЧ связи. Программы WinTrakt и WinNoise для расчета параметров ВЧ трактов и помех от короны

69

В выражении (5.1) V- скорость распространения волны междуфазной моды, которая для ВЛ, в первом приближении, может быть принята равной скорости света (300 [тыс.км/с]).

Программа WinTrakt, учитывающая влияние отраженных волн, отображает действительную картину частотной зависимости параметров тракта с заданной схемой. Однако, при анализе результатов расчёта частотной зависимости затухания и входного сопротивления тракта следует иметь в виду следующее обстоятельство.

На полученной расчетом частотной зависимости рассматриваемых параметров значения частот, соответствующих экстремальным (максимальным или минимальным) значениям затухания и входного сопротивления, в большой степени зависят от принятой при расчёте длины линии. Даже небольшое отличие принятой в расчёте длины линии от её реального значения приводит к тому, что частоты, соответствующие максимуму и минимуму рассматриваемого параметра на реальной линии, будут смещены относительно расчётных. Это смещение увеличивается с ростом частоты, и, в определённом диапазоне частот, приводит к тому, что на частотах, соответствующих максимуму затухания (входного сопротивления) для расчётной длины линии получаем минимум для реальной длины, и наоборот. При этом «огибающие», проведенные по максимальным и минимальным значениям параметра, и среднее значение параметра естественно остаются практически без изменений.

В связи с этим следует отметить, что при составлении расчетной схемы тракта надо особое внимание уделять проверке достоверности исходных данных по длинам линий. Так, например, первоначально длины ВЛ и КЛ в расчётной схеме рис.5.2 были введены в соответствии с данными рис.5.1. Однако при расчёте параметров тракта (для варианта его представления до реконструкции) с этими длинами оказалось, что период изменения входного сопротивления между смежными максимумами его значения оказался больше, чем это было определено при измерениях. Так в диапазоне частот от 220 до 300 кГц согласно измерениям располагалось 20 периодов изменения входного сопротивления, а при расчетах – около 19-ти. Проверка длины участков ВЛ, произведенная по поопорному плану, показало, что длина участка линии от ПС Измаил до кабельной вставки больше, чем на рисунке 1.

Длины участков ВЛ в расчётной модели были скорректированы в соответствии с поопорным планом, и все дальнейшие расчёты проводились с этими длинами.

Оценку изменения длины линии (∆L, км), приводящей к взаимной «замене» экстремальных частот вблизи некоторой частоты f,кГц, можно сделать по формуле:

$$
\Delta L = \frac{V}{4f} \approx \frac{300}{4f} = \frac{75}{f}
$$
\n
$$
\tag{5.2}
$$

(обозначения те же, что и в (5.1)).

Из этого выражения можно увидеть, что, например, вблизи частоты 250 кГц (средняя частота рассматриваемого диапазона), такая «замена» частот происходит, если длины линий различаются всего на 300м вне зависимости от общей длины линии. Кроме того, на расположение частот, соответствующих экстремальным значениям параметров оказывает влияние удельное сопротивление земли, которое при проведении расчётов не всегда хорошо известно.

Поэтому при сопоставлении результатов расчетов параметров тракта с результатами измерений следует сравнивать:

- среднее (между смежными максимумом и минимумом) значение параметра на
- рассматриваемой частоте (но не значение затухания на самой рассматриваемой частоте);
- величину неравномерности рассматриваемого параметра;
- Степень совпадения общего характера частотной зависимости параметра (огибающим, проведенным по эстремальным значениям параметра).

С учётом приведённых соображений можно сказать, что результаты расчёта и измерений затухания тракта и его входного сопротивления для варианта его организации до реконструкции совпадают достаточно хорошо.

Для входного сопротивления следует отдельно отметить хорошее совпадение не только для значения его модуля, но и для действительной составляющей полного сопротивления.

На рисунках 5.6 – 5.5 приведены результаты расчёта и измерения затухания ВЧ тракта и входного сопротивления ВЧ тракта для варианта его организации после реконструкции. (Схема, составленная в программе WinTrakt, и приложенная к тексту имеет название «ВКЛ\_после рек.wtr»).

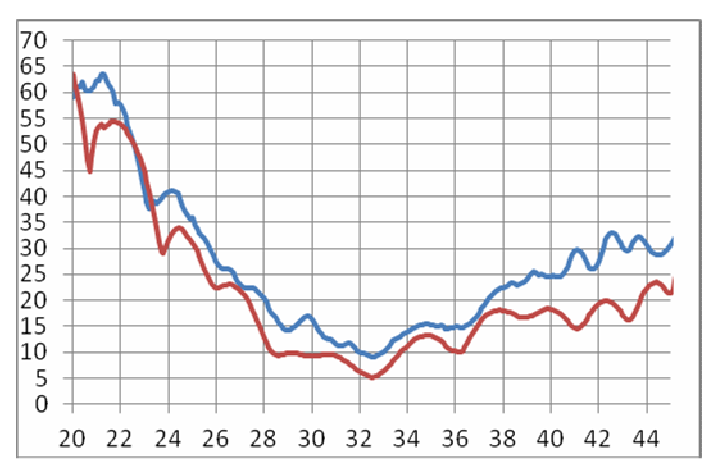

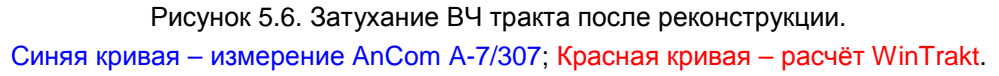

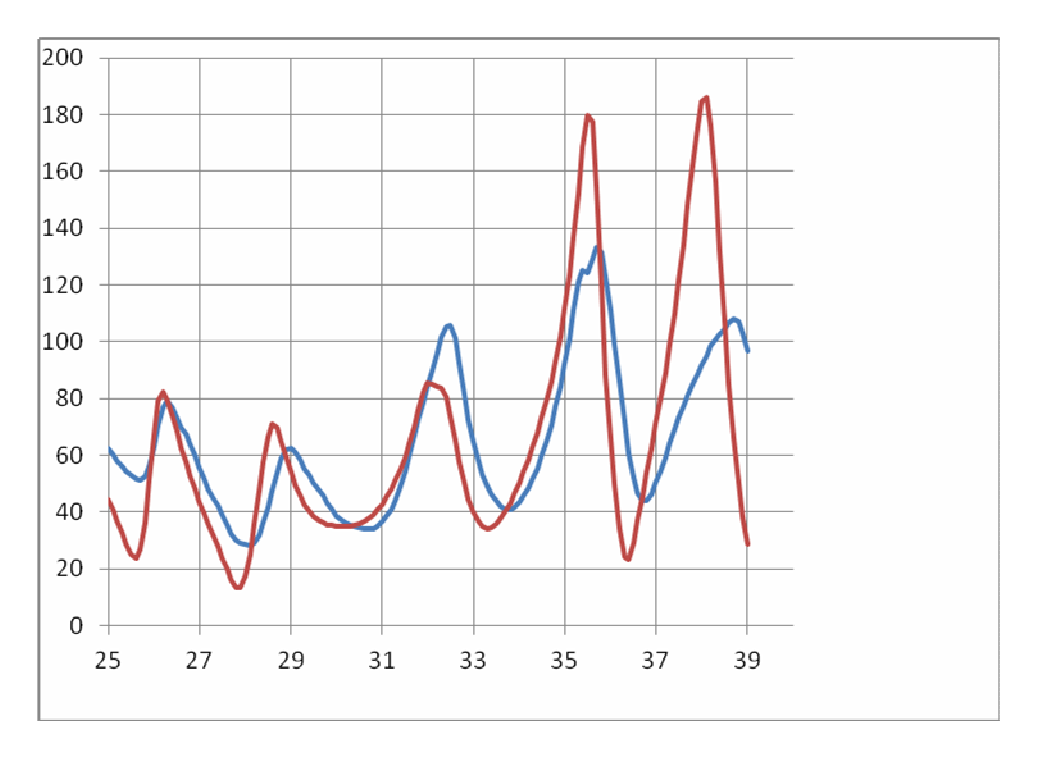

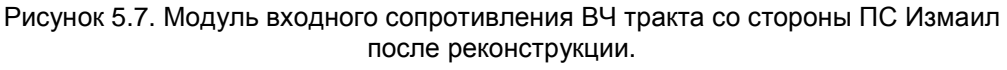

Синяя кривая – измерение AnCom A-7/307; Красная кривая – расчёт WinTrakt.

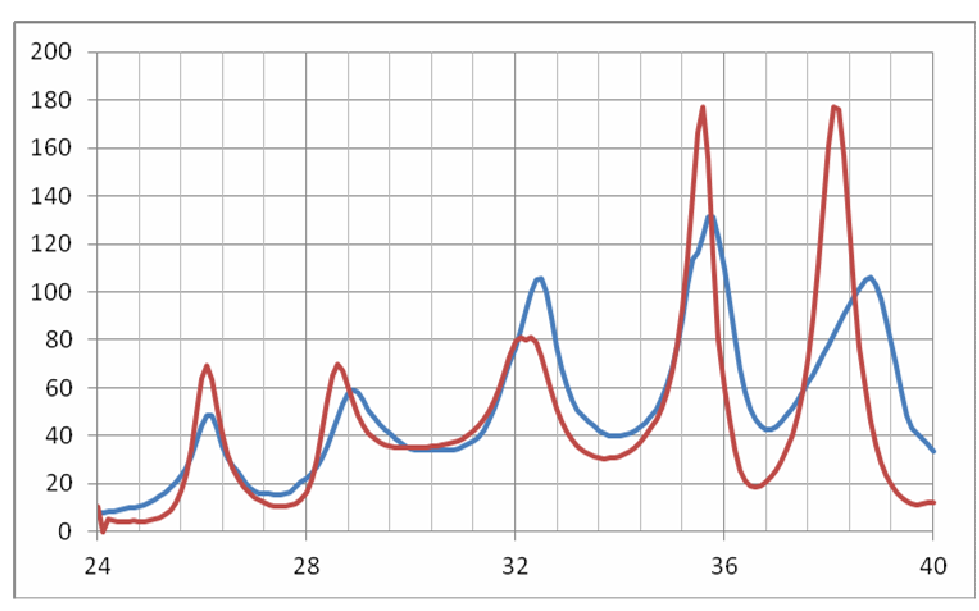

Рисунок 5. 7,а. Действительная часть полного входного сопротивления ВЧ тракта со стороны ПС Измаил после реконструкции.

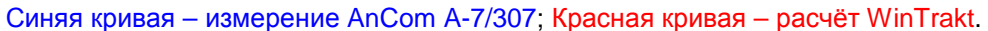

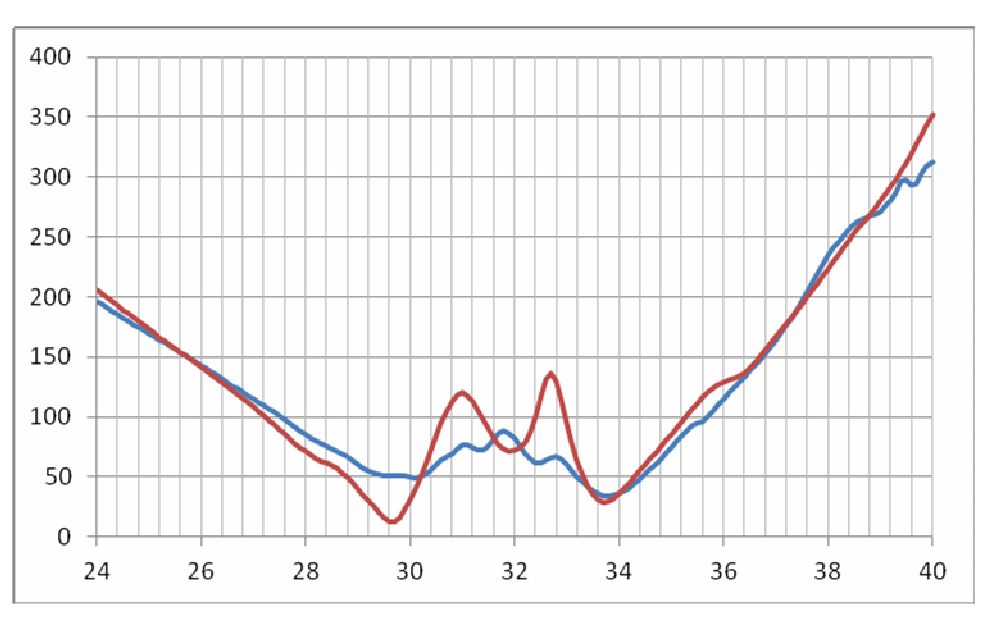

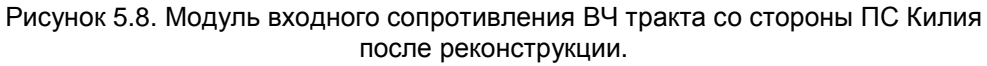

Синяя кривая – измерение AnCom A-7/307; Красная кривая – расчёт WinTrakt.
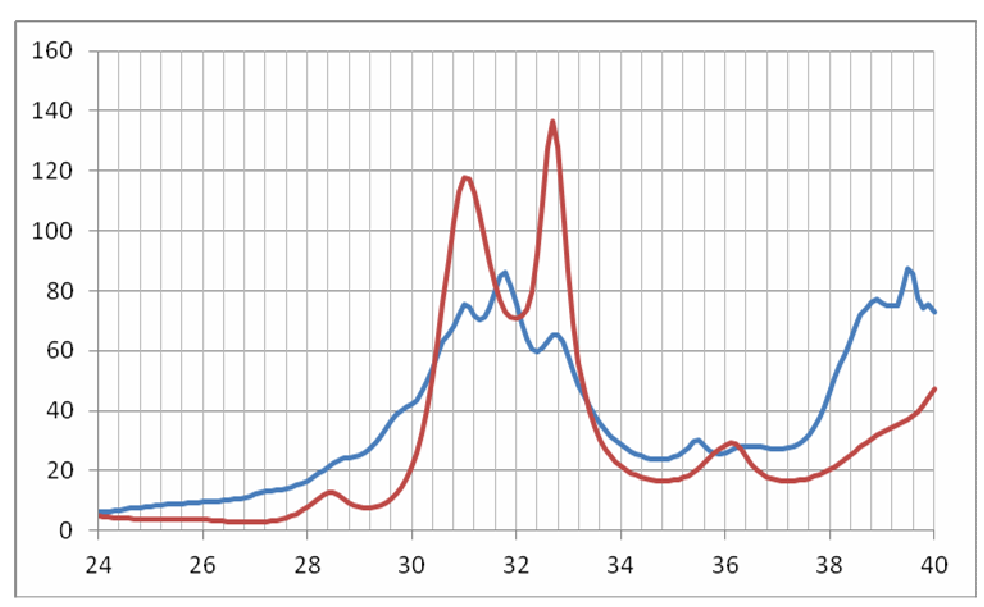

Рисунок 5.8, а. Действительная часть полного входного сопротивления ВЧ тракта со стороны ПС Килия после реконструкции.

Синяя кривая - измерение AnCom A-7/307: Красная кривая - расчёт WinTrakt.

Данные, приведённые на рисунках 5.6 - 5.9 показывают, что результаты расчёта и измерений затухания тракта и его входного сопротивления и для варианта его организации после реконструкции совпадают достаточно хорошо.

- Резюме:
- При проектировании каналов ВЧ связи со сложной схемой ВЧ тракта только использование программы WinTrakt для расчётов параметров ВЧ тракта дает возможность получения достоверной информации о параметрах ВЧ тракта;
- Степень совпадения результатов расчётов по программе WinTrakt с реальными параметрами тракта зависит от адекватности расчётной модели реальному тракту. Поэтому вопросу подготовке исходных данных для расчётной модели надо уделять особое внимание.

### **Заключение**

ООО «Аналитик-ТС» выражает огромную признательность Шкарину Ю.П. за неоценимый вклад в создание и развитие ВЧ связи в электроэнергетике. Мы надеемся, что серия совместных с Юрием Павловичем изданий, посвященная измерениям ВЧ связи по ЛЭП, поможет настоящим и будущим специалистам отрасли в освоении этого непростого и необходимого для нашей электроэнергетики ремесла.

С гордостью за отечественную промышленность благодарим наших партнеров и коллег – производителей аппаратуры уплотнения (АУ) для ВЧ связи: комбинированной (аналоговой и цифровой) и специализированной (передача сигналов ВЧ защит, передача сигналов команд РЗ и ПА).

Выражаем особую благодарность руководителю отдела ВЧ связи НТЦ «Энергосвязь» Онанко Анатолию Федоровичу и руководителю сектора ВЧ связи ООО «НПФ «Модем» Назарову Юрию Валерьевичу за предоставленные результаты натурных измерений анализатором AnCom A-7/307.

ООО «Аналитик-ТС» приглашает к взаимовыгодному информационному и коммерческому сотрудничеству:

- Производителей оборудования присоединения;
- Производителей аппаратуры уплотнения ВЧ связи, ВЧ защит, РЗ и ПА;
- Лаборатории и иные организации, оказывающие услуги по проведению пусконаладочных и ремонтных работ в сфере ВЧ связи по ЛЭП;
- Эксплуатационные службы и проектные организации.

ООО «Аналитик-ТС» осуществляет комплексные поставки измерительных приборов для ВЧ связи (торговая марка AnCom) и ПО для расчета ВЧ трактов (WinTrakt, WinNoise).

Вопросы, пожелания и предложения по приобретению и работе с приборами AnCom, а также содержанию настоящей брошюры направляйте в ООО "Аналитик ТелекомСистемы":

125424 Москва, Волоколамское шоссе, 73

Тел./факс: (495) 775-60-11

sales@analytic.ru www.analytic.ru

#### **Скачать электронную версию**

**сайт AnCom Google books** 

Ищите

<bibliogroup:"Библиотека AnCom"> в

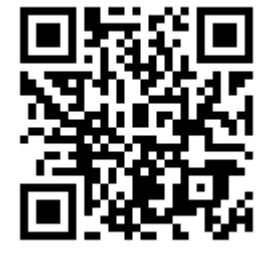

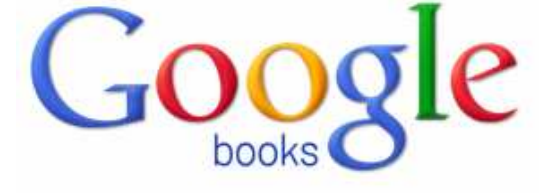

http://www.analytic.ru/products/50/soft/

http://books.google.ru/

Измерения в ВЧ связи. Программы WinTrakt и WinNoise для расчета параметров ВЧ трактов и помех от короны / под ред. Ю.П. Шкарина. – изд. 2.- М.: Библиотека AnCom, 2016. – 75 c.

## با **АВТОРЫ**

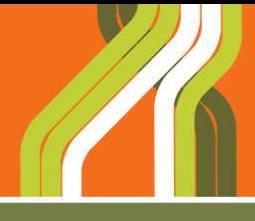

# **Юрий Павлович Шкарин**

– известный специалист в области передачи информации по каналам ВЧ связи по ЛЭП, кандидат технических наук, старший научный сотрудник.

Ю. П. Шкарин – автор книг "Волновые процессы и электрические помехи в многопроводных линиях электропередачи" (1973), "Линейные тракты каналов ВЧ связи по линиям электропередачи" (1986), "Специальные измерения ВЧ каналов по линиям электропередачи" (1990), "Расчет параметров высокочастотных трактов по линиям электропередачи" (1999). Составитель "Методических указаний по расчету параметров и выбору схем ВЧ трактов по линиям электропередачи 35 - 750 кВ переменного тока" (1989) и автор большого числа статей в журналах "Электричество", "Электрические станции", "Известия АН СССР, сер. Энергетика и транспорт", "Энергетик и докладов на сессиях CIGRE и заседаниях ИК 35 и ИК 36 CiGRE.

Лауреат премии им. П.Н. Яблочкова АН СССР.

В разное время работал профессором Московского энергетического института и ведущим научным сотрудником АО ВНИИЭ.

Редактор настоящего издания, а также автор разделов: Этапы развития методов расчета, Программа WinTrakt и Программа WinNoise.

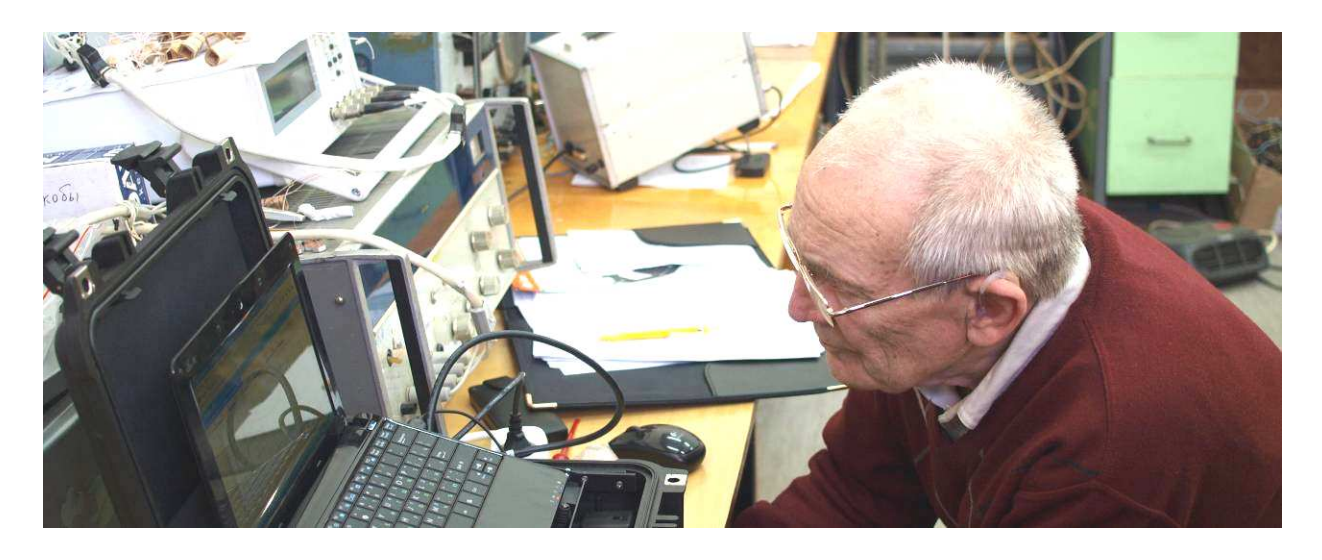

## **ООО «Аналитик-ТС»**

– ООО «Аналитик-ТС», торговая марка «AnCom», является ведущим отечественным производителем современных средств измерений, предназначенных для комплексной экспертизы ВЧ связи по ЛЭП, а также решения ряда измерительных задач, связанных с контролем оборудования релейной защиты и цифровых подстанций (МЭК 61850).

Разделы, описывающие работу с анализаторами AnCom – сформированы коллективом ООО «Аналитик-ТС».